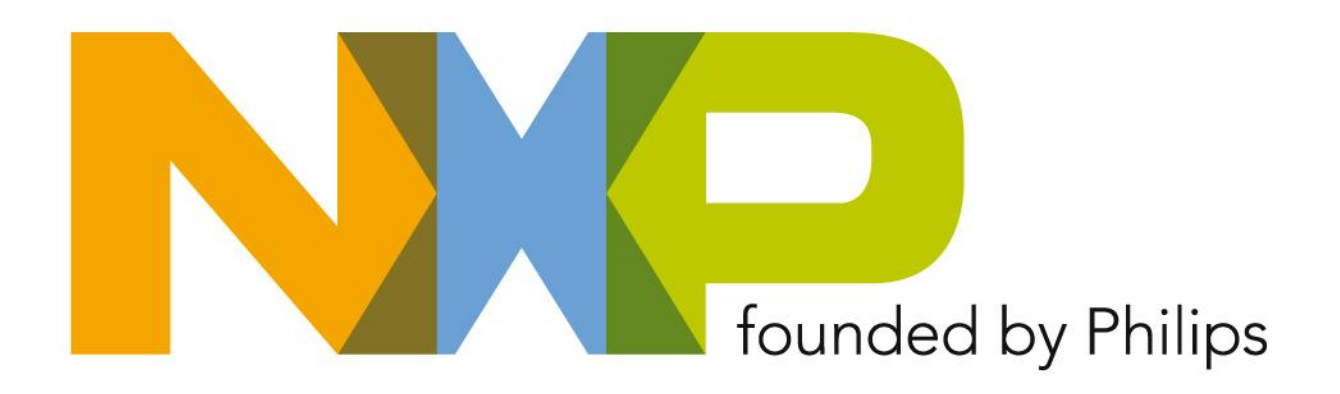

### **NXP-Robo-System**

### **Lehrerworkshop Januar 2009**

Shared Technology Infrastructure Lab Service NXP Germany GmbH

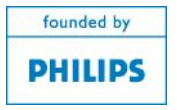

# **Herzlich Willkommen**

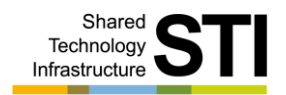

- Entwicklungszentrum Hausbruch
- ▶ ~400 Mitarbeiter
- Hauptwerk in Lokstedt ¥.
- ▶ ~2000 Mitarbeiter
- ▶ Entwicklung von Chips für: Autoradios TV Sets, Set-Top-Boxen **Geldkarte** Reisepass **Warenlabel** Wegfahrsperre Autotür-Systeme

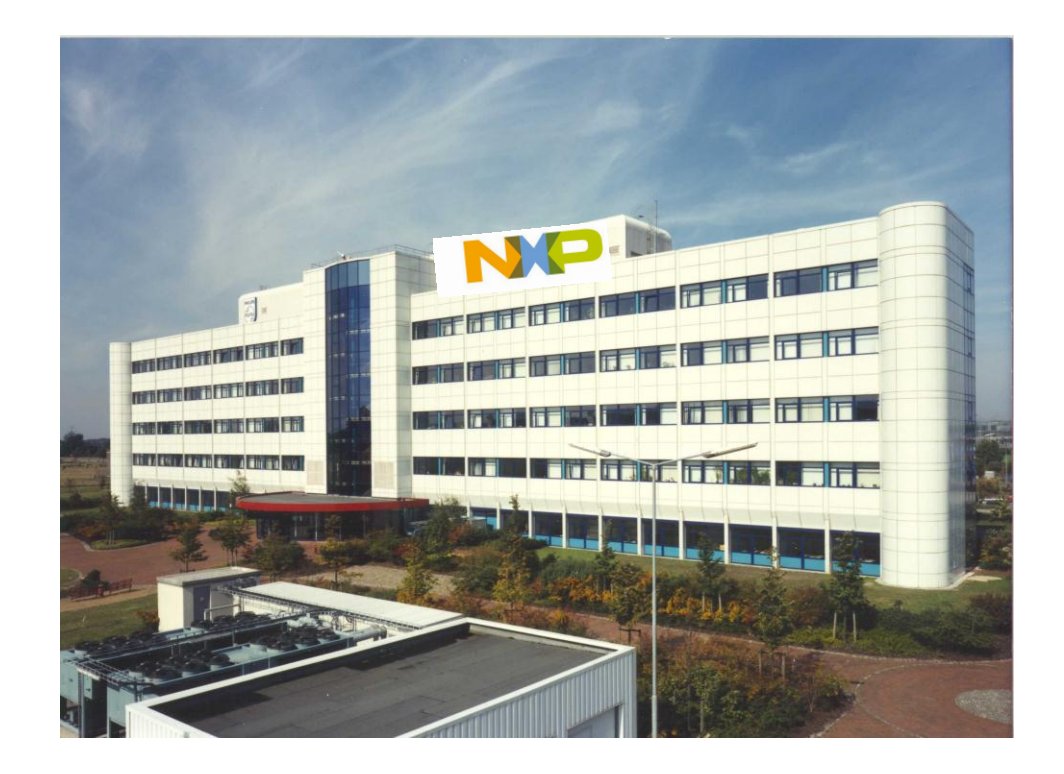

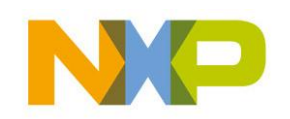

### **Vorstellung**

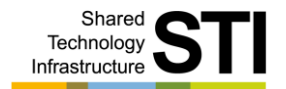

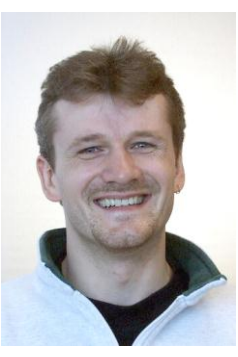

Björn Jereczek LA060 Tel. 3692

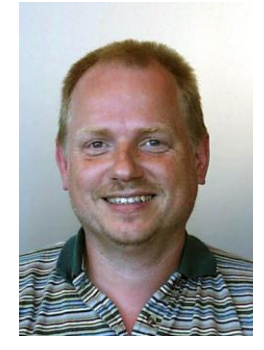

Wolfgang Günther LA054 Tel. 2025

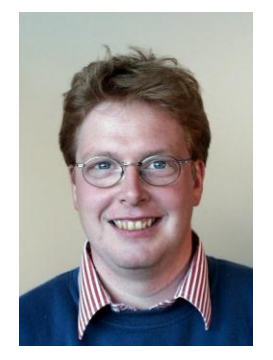

Detlef Dwenger LA054 Tel. 3763

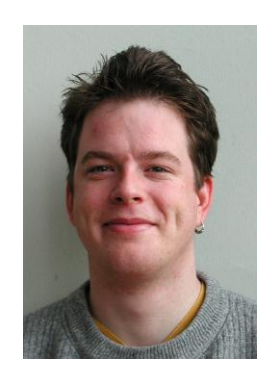

Tobias Schnardthorst LA070 Tel. 2456

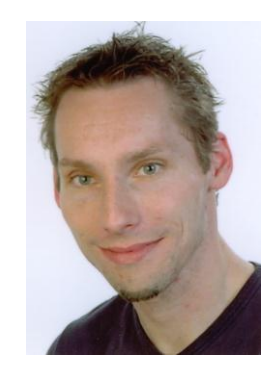

Thorsten Wolthausen LA058 Tel. 1909

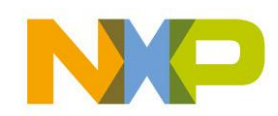

### **Ablauf**

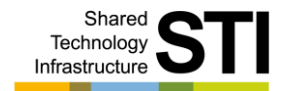

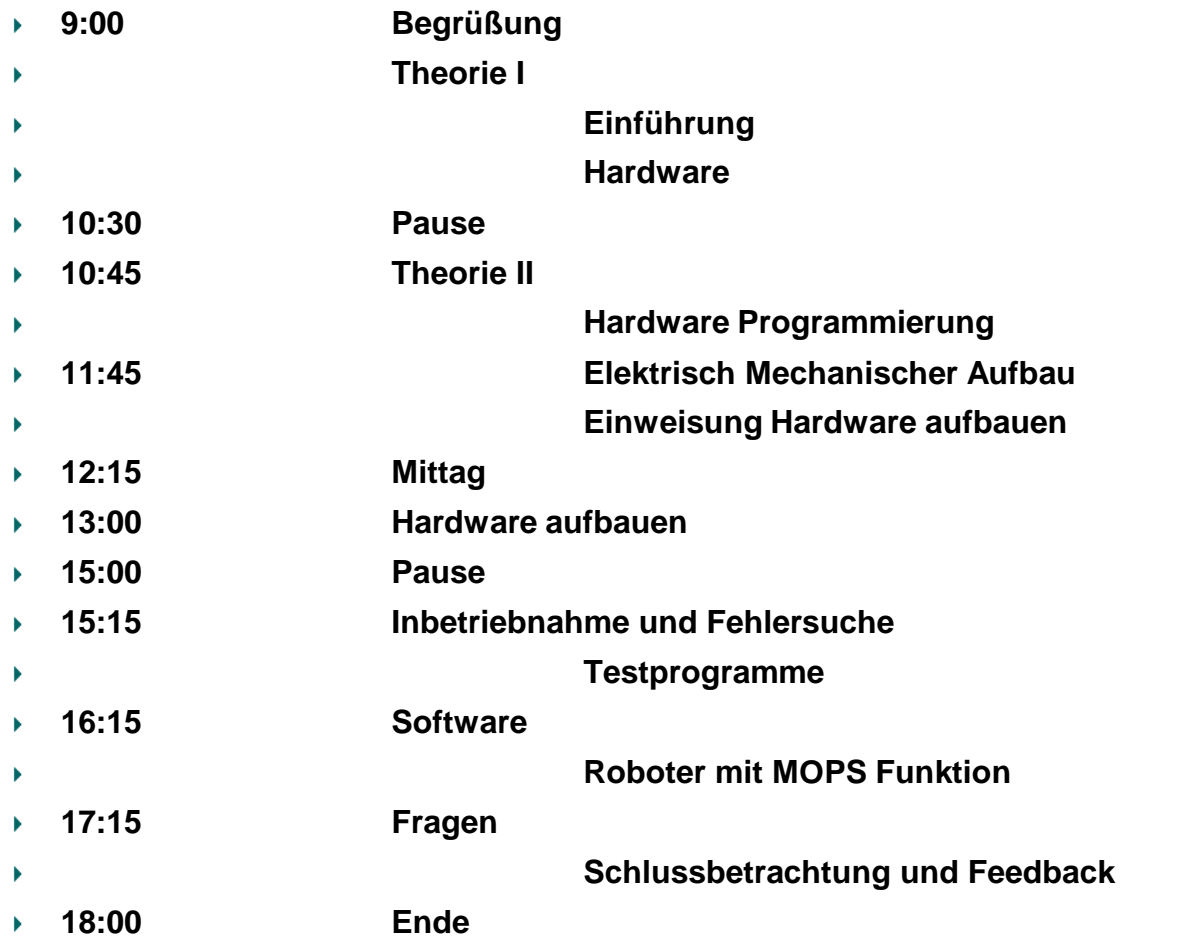

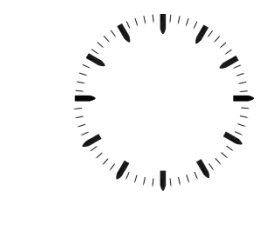

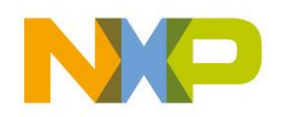

COMPANY CONFIDENTIAL 4 Shared Technology Infrastructure, Lab Service, Lehrer Workshop Januar 2009

### **Fragen erwünscht**

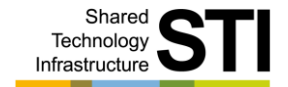

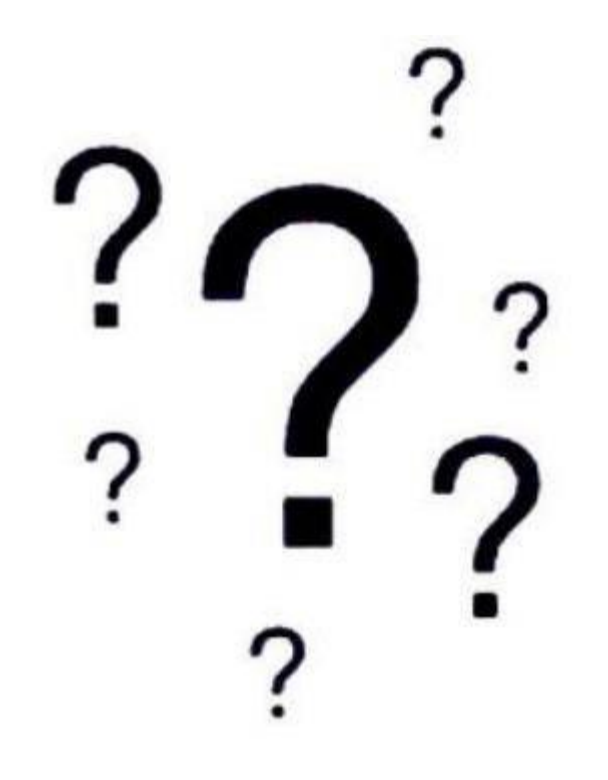

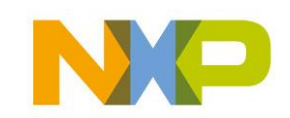

COMPANY CONFIDENTIAL 5 Shared Technology Infrastructure, Lab Service, Lehrer Workshop Januar 2009

### **STI Lab Service**

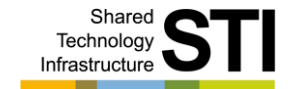

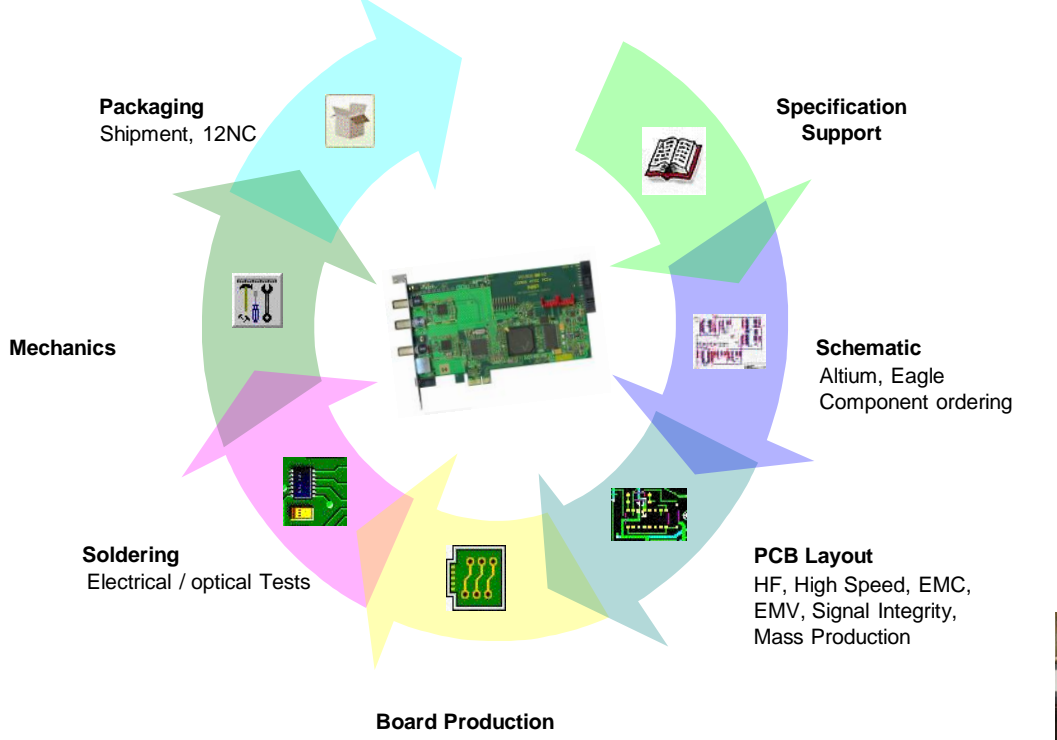

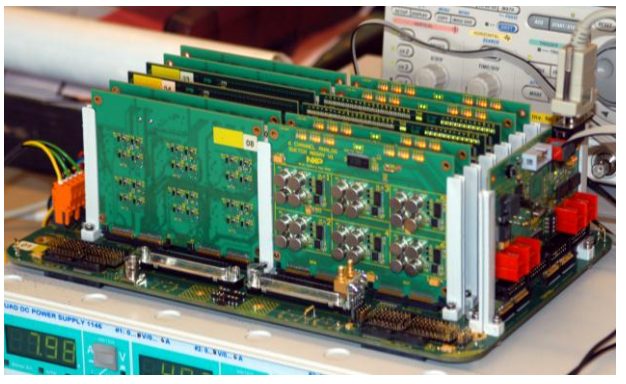

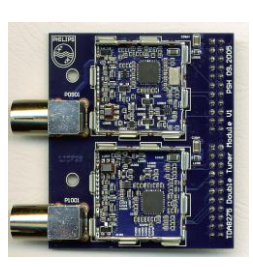

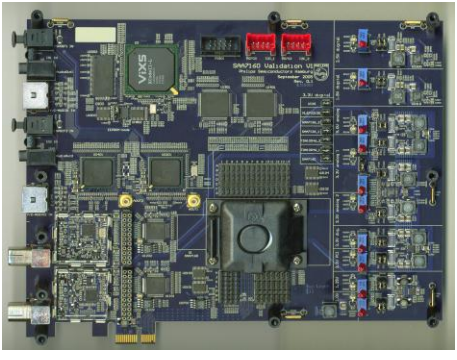

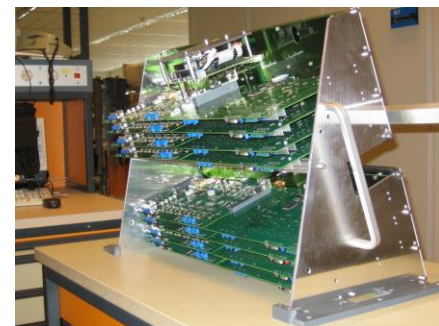

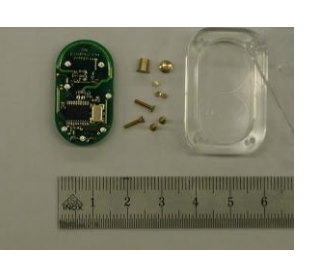

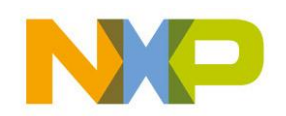

COMPANY CONFIDENTIAL 6 Shared Technology Infrastructure, Lab Service, Lehrer Workshop Januar 2009

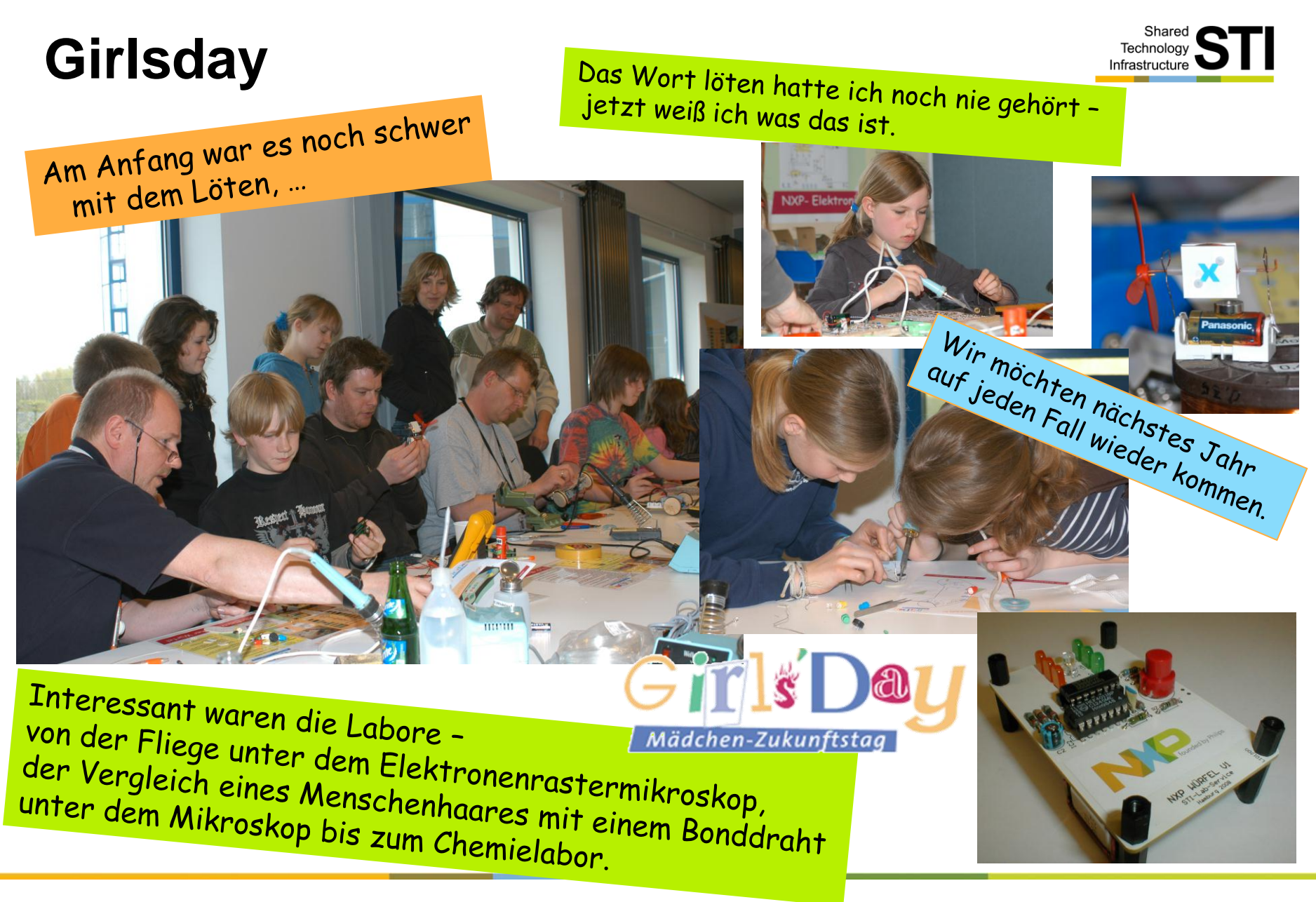

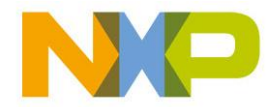

### **Mops "Vater"**

- Markus Bindhammer
- 

### ▶ Mops-Projekt: http://www.elexs.de/robo1.htm

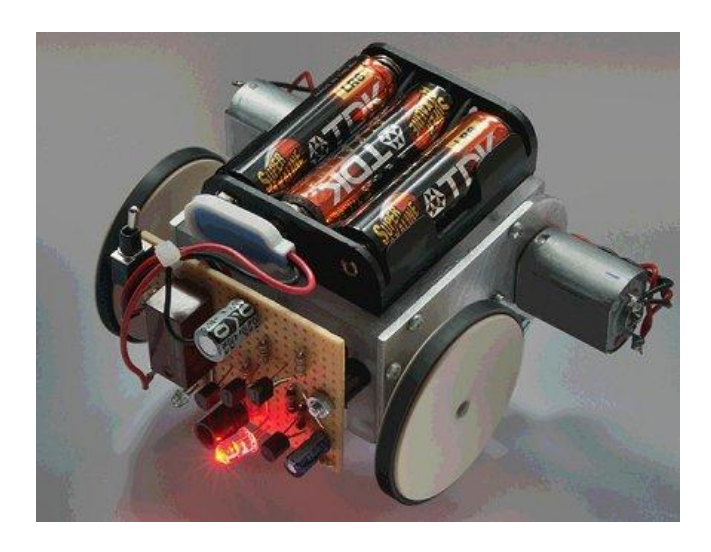

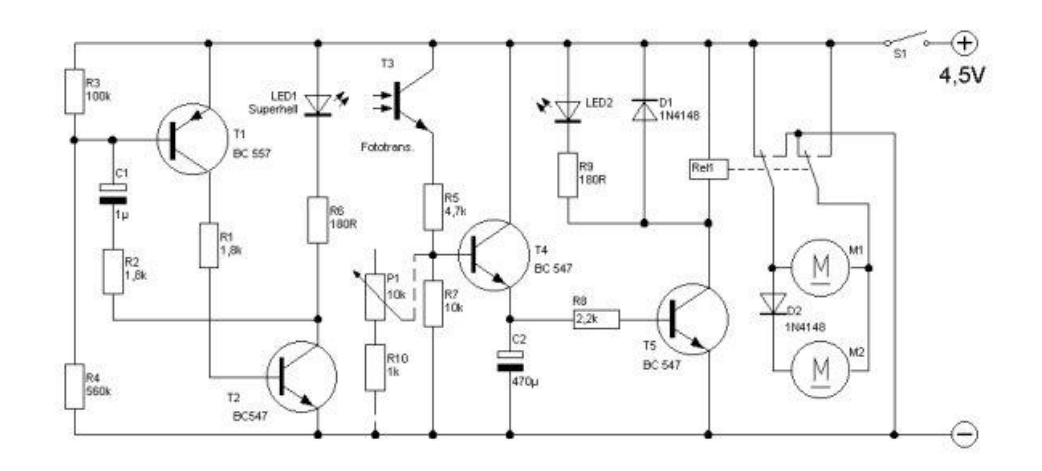

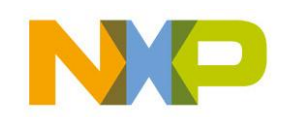

COMPANY CONFIDENTIAL 8 Shared Technology Infrastructure, Lab Service, Lehrer Workshop Januar 2009

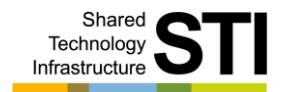

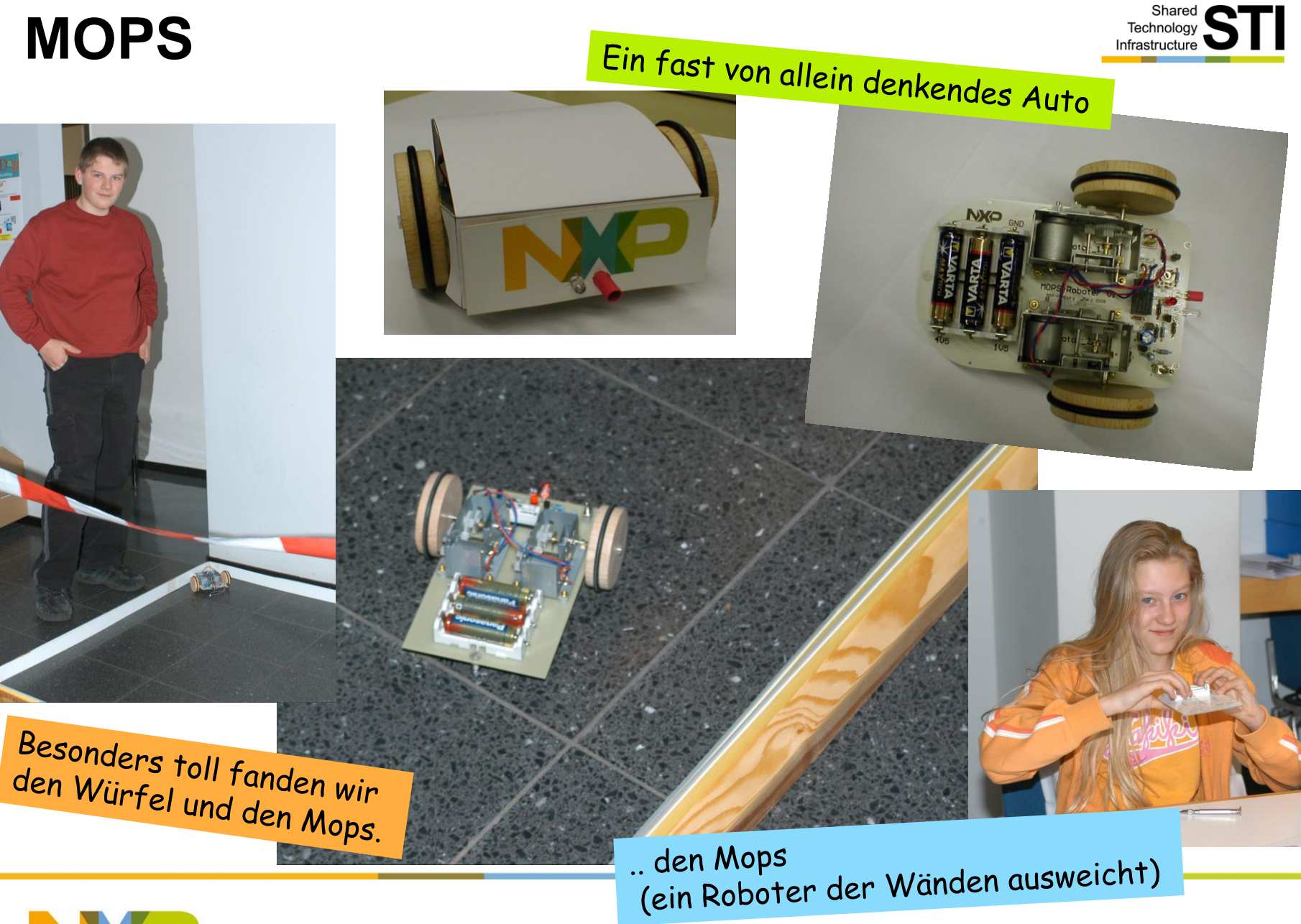

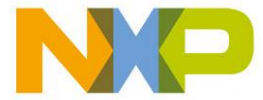

COMPANY CONFIDENTIAL 9

Shared Technology Infrastructure, Lab Service, Lehrer Workshop Januar 2009

### **AVR ChipBasic2 "Vater"**

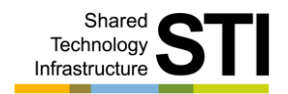

- Jörg Wolfram
- AVR-Projekt: http://www.jcwolfram.de/projekte/avr/chipbasic2/main.php

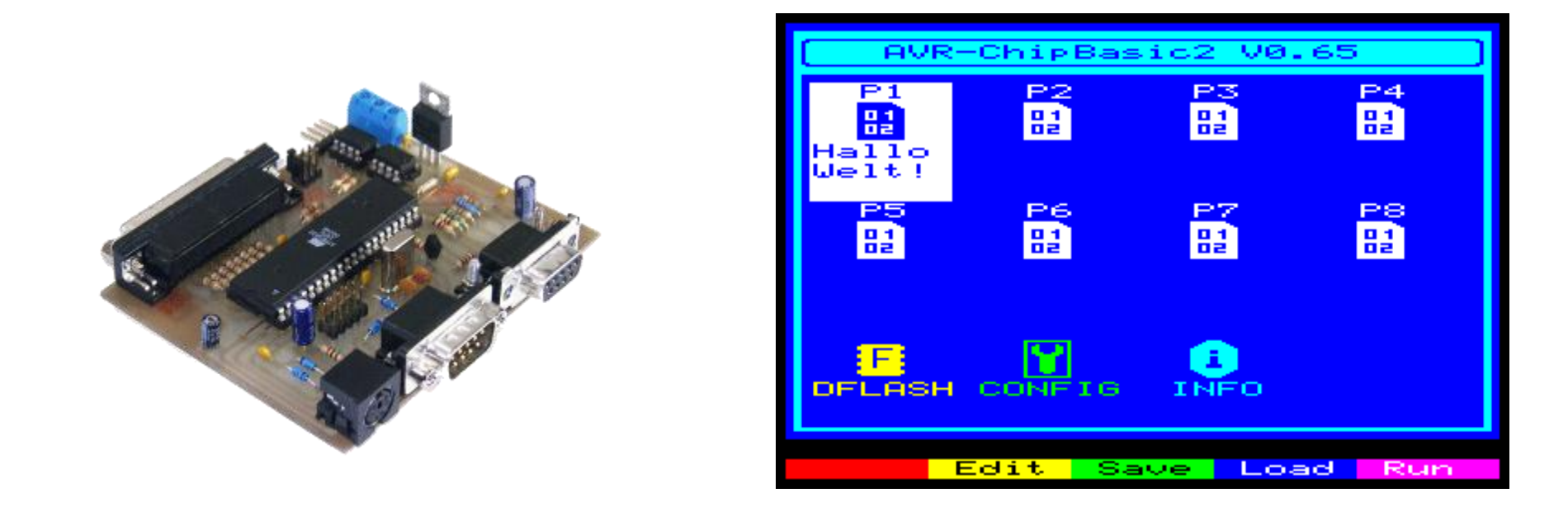

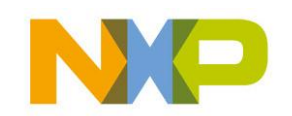

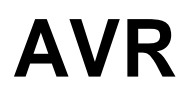

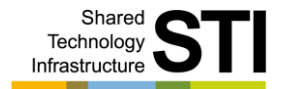

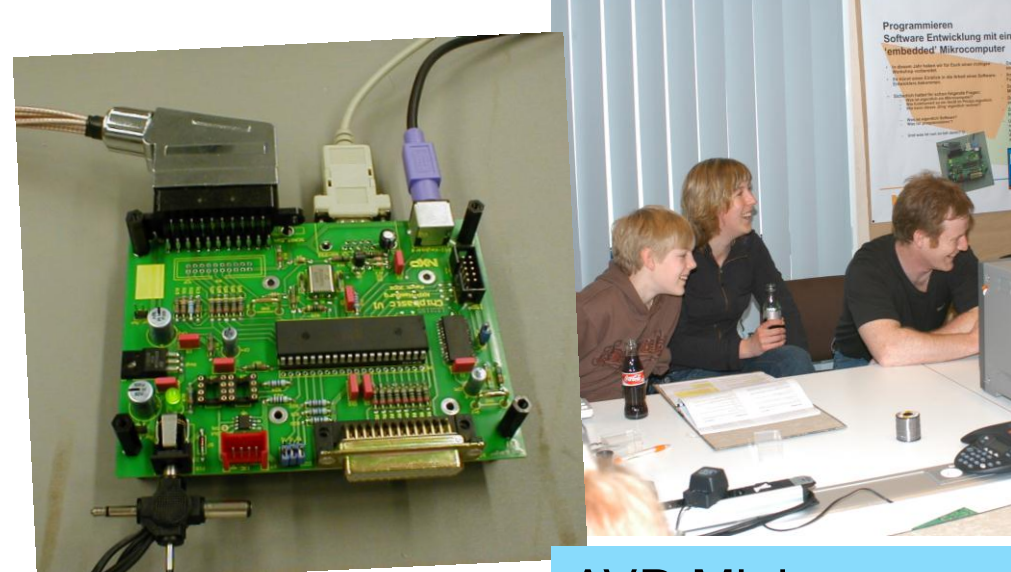

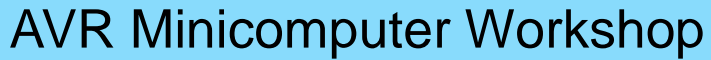

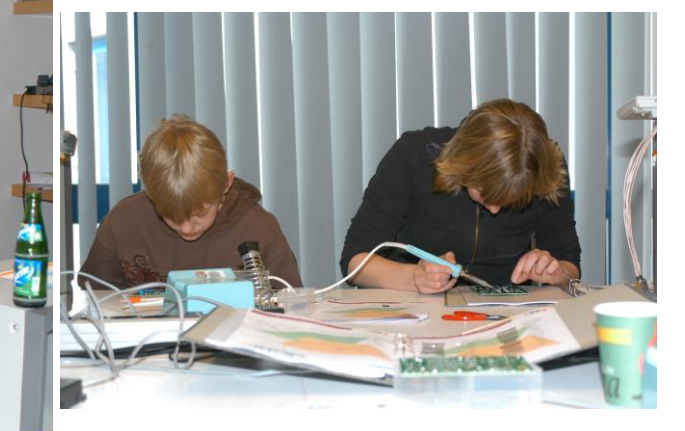

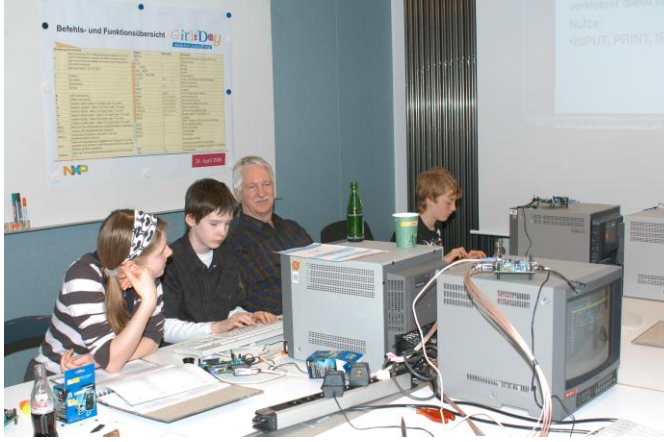

NXE

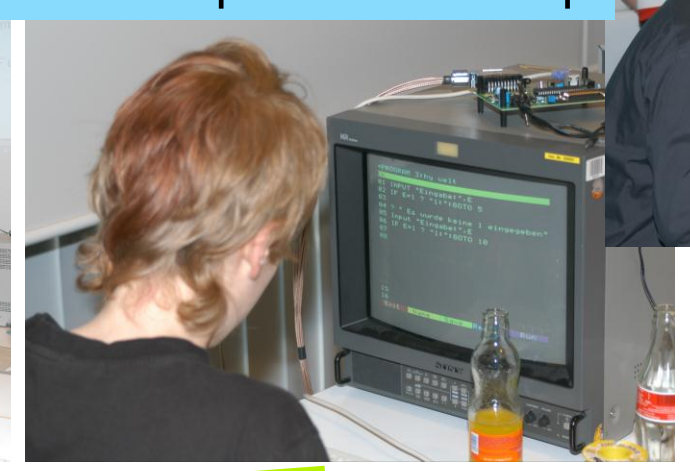

GirlsDau

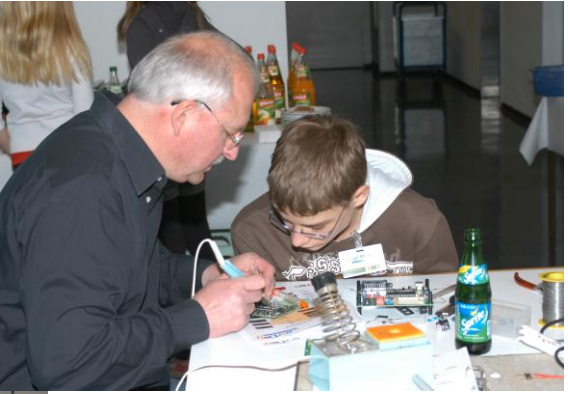

undas Programmieren<br>hat auch Spaß<br>gemacht ...

... ein X-trem gutes Thema ...

COMPANY CONFIDENTIAL 11 Shared Technology Infrastructure, Lab Service, Lehrer Workshop Januar 2009

# **AVR Übersicht**

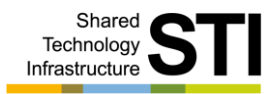

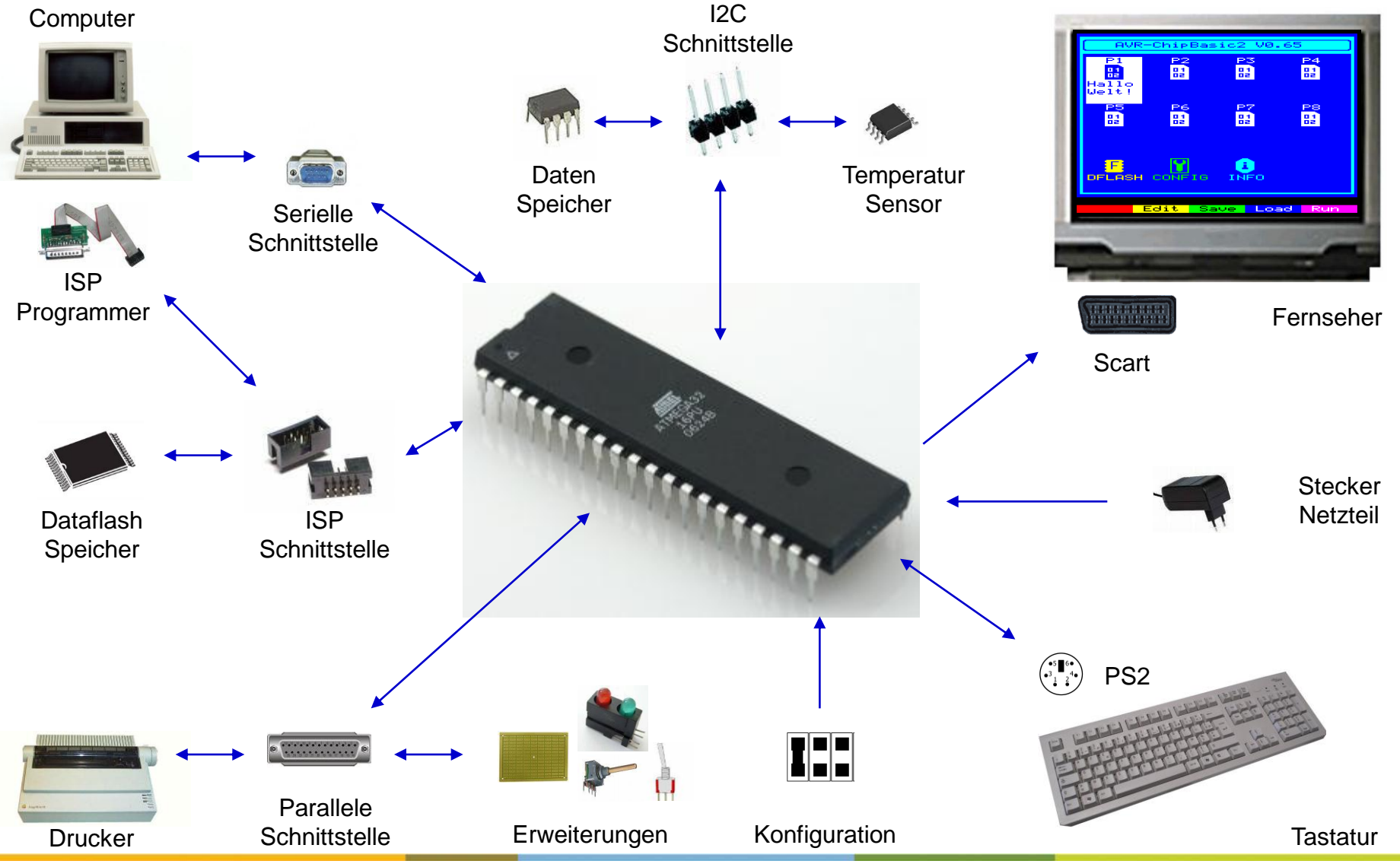

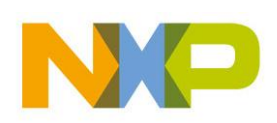

COMPANY CONFIDENTIAL 12 Shared Technology Infrastructure, Lab Service, Lehrer Workshop Januar 2009

### **AVR-Mops**

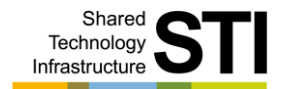

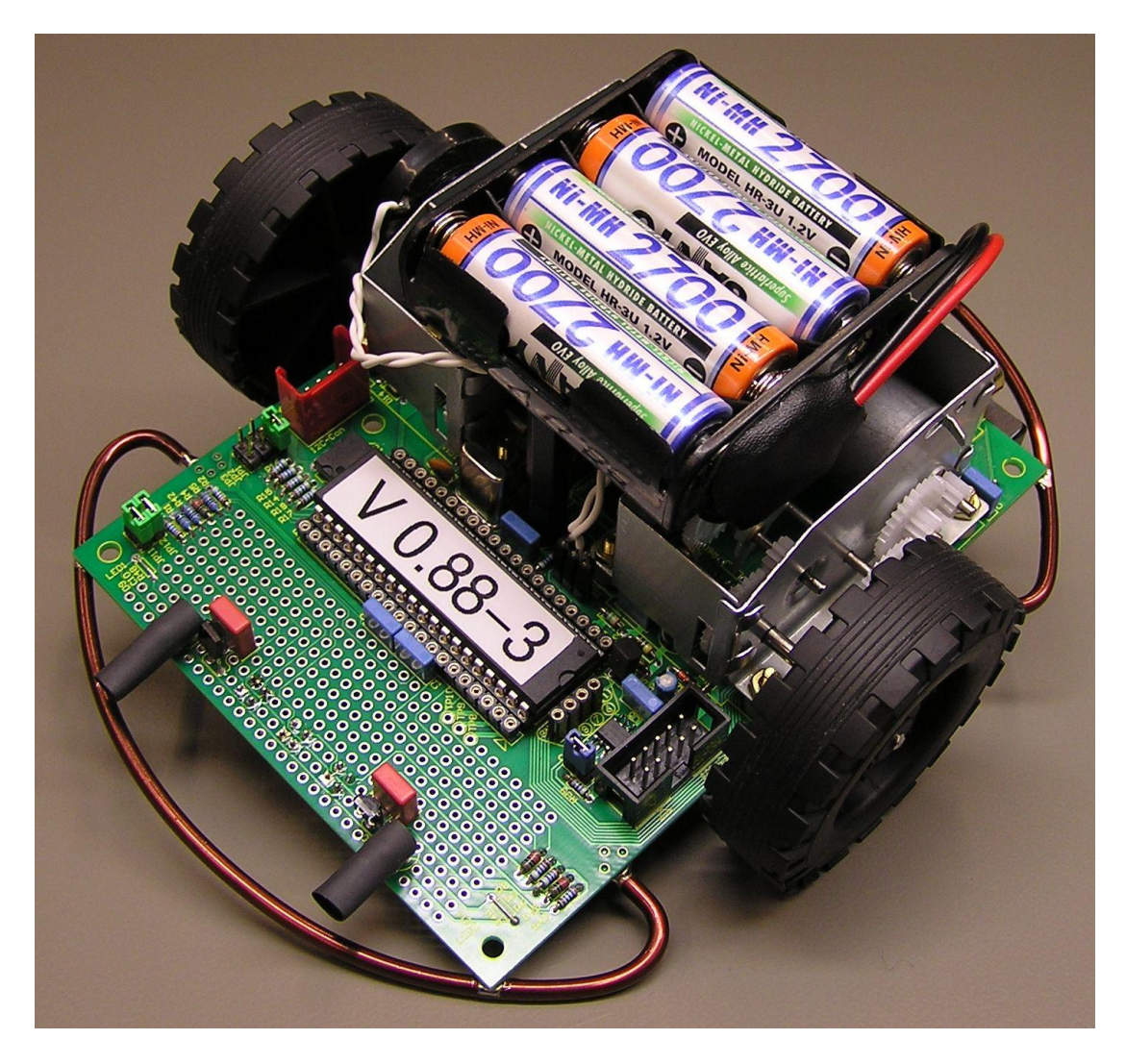

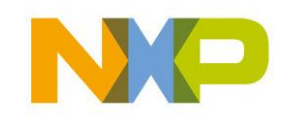

COMPANY CONFIDENTIAL 13 Shared Technology Infrastructure, Lab Service, Lehrer Workshop Januar 2009

### **NXP-Robo-System**

Shared Technology<br>Infrastructure

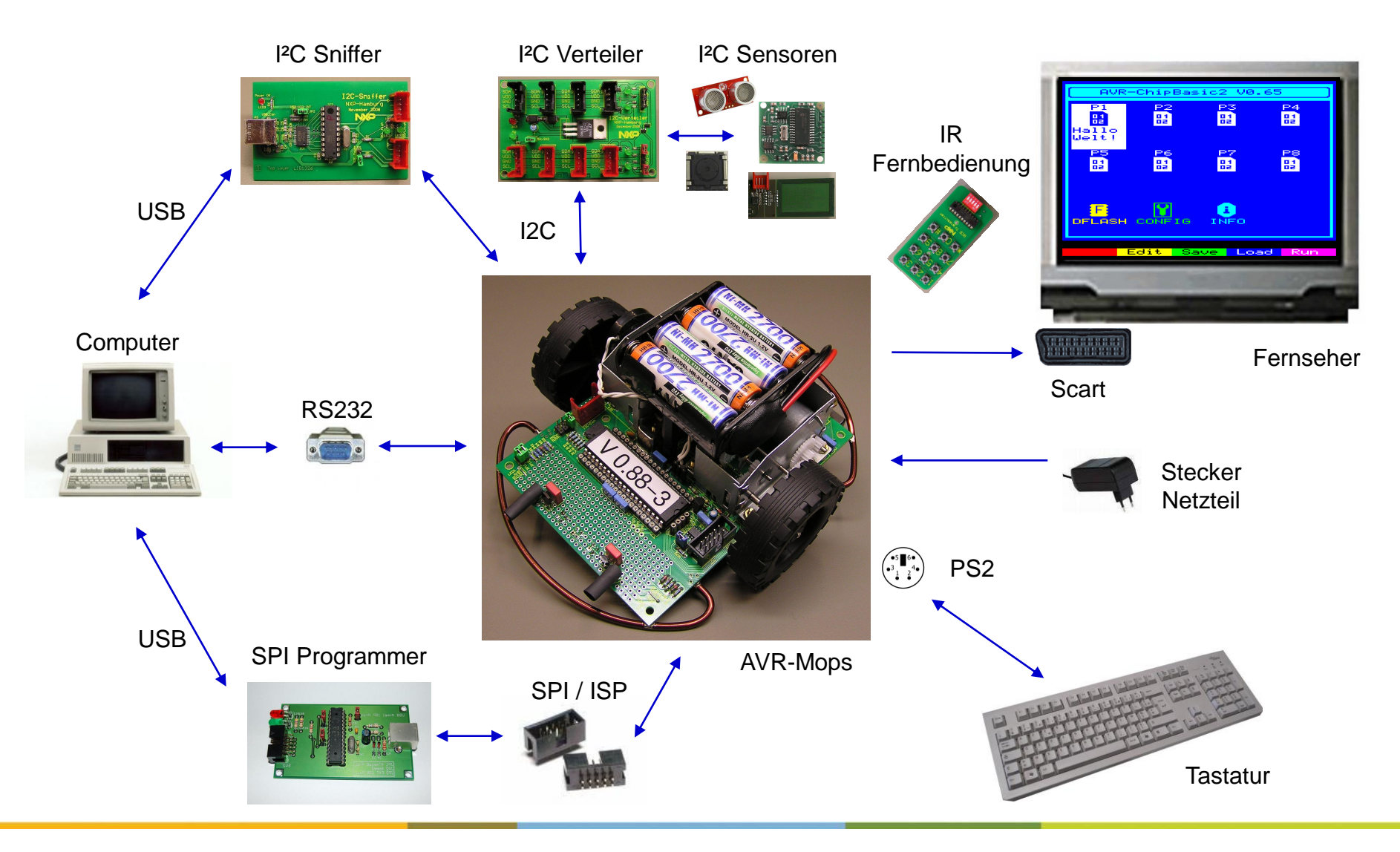

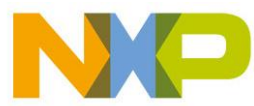

COMPANY CONFIDENTIAL 14 Shared Technology Infrastructure, Lab Service, Lehrer Workshop Januar 2009

### **Inhalt**

- AVR-Mops-System-Überblick
- **Hardware** ь
	- Sensoren
	- Motoren
	- Speicher
	- Interfaces
- Hardware Programmierung Þ
- Elektrischer & mechanischer Aufbau Ь
- Inbetriebnahme k
- Programme Þ
- Anregungen / Erweiterungen Þ
- Unterrichtsideen b
- Anhang Þ.

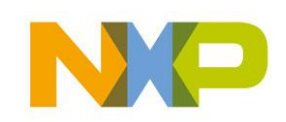

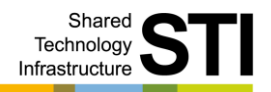

AVR-Mops System Überblick **Hardware** Sensoren Motoren Speicher Interfaces Hardware Programmierung Elektrischer & mechanischer Aufbau Inbetriebnahme Programme Anregungen / Erweiterungen Unterrichtsideen

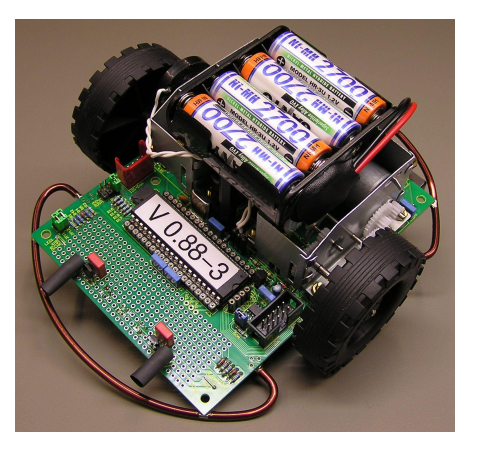

Anhang

# **AVR-Mops System Überblick**

- ▶ Hardware
- ▶ Blockschaltbild
- Platinenlayout
- ▶ Software

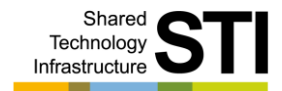

AVR-Mops System Überblick Hardware Sensoren Motoren Speicher Interfaces Hardware Programmierung Elektrischer & mechanischer Aufbau Inbetriebnahme Programme Anregungen / Erweiterungen

Unterrichtsideen Anhang

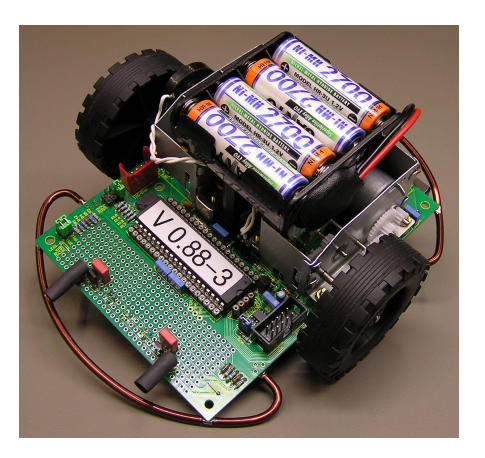

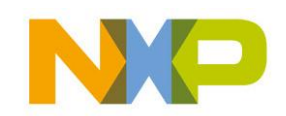

COMPANY CONFIDENTIAL 16 Shared Technology Infrastructure, Lab Service, Lehrer Workshop Januar 2009

### **Hardware I**

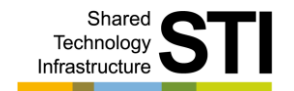

- CPU ATMega 644-20PO
- Sensoren
	- 3 Liniensensoren CNY70
	- 2 Abstandssensoren IS471F / LD274
	- Infrarotsensor TSOP3438 für RC5 Empfänger
- ▶ Motoren
	- 2 Motoren mit Getriebeblöcke
	- Motoransteuerung mit PWM PCA9533 und Leistungstreiber TDA7073

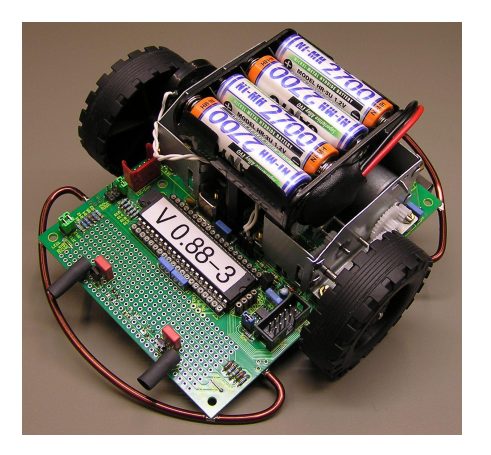

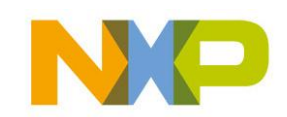

### **Hardware II**

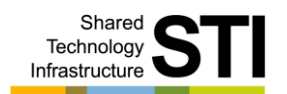

### ▶ Speicher

- Internen Programmspeicher in der CPU für 8 Programme
- Externen Programmspeicher über SPI Bus AT45DB081
- I²C Datenspeicher ST24C64
- I²C RTC Uhr mit Datenspeicher PCF2128
- $\blacktriangleright$  Interfaces
	- 5V Stromversorgung mit Akkus oder Netzteil
	- RS232 Anschluss
	- I²C Bus Anschluss
	- SPI BUS Anschluss
	- PS2 Tastatur Anschluss
	- Video Anschluss für Fernseher
	- Audio Anschluss für Lautsprecher

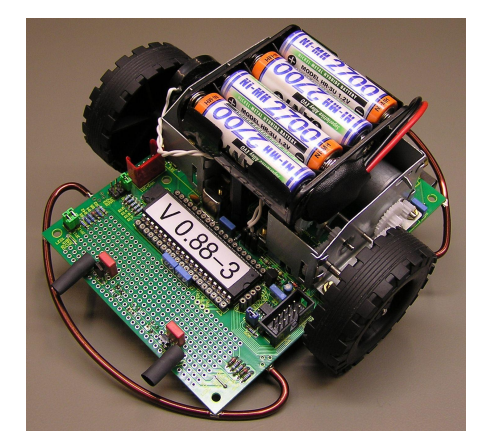

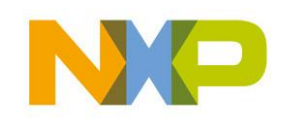

### **Blockschaltbild**

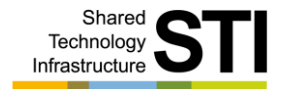

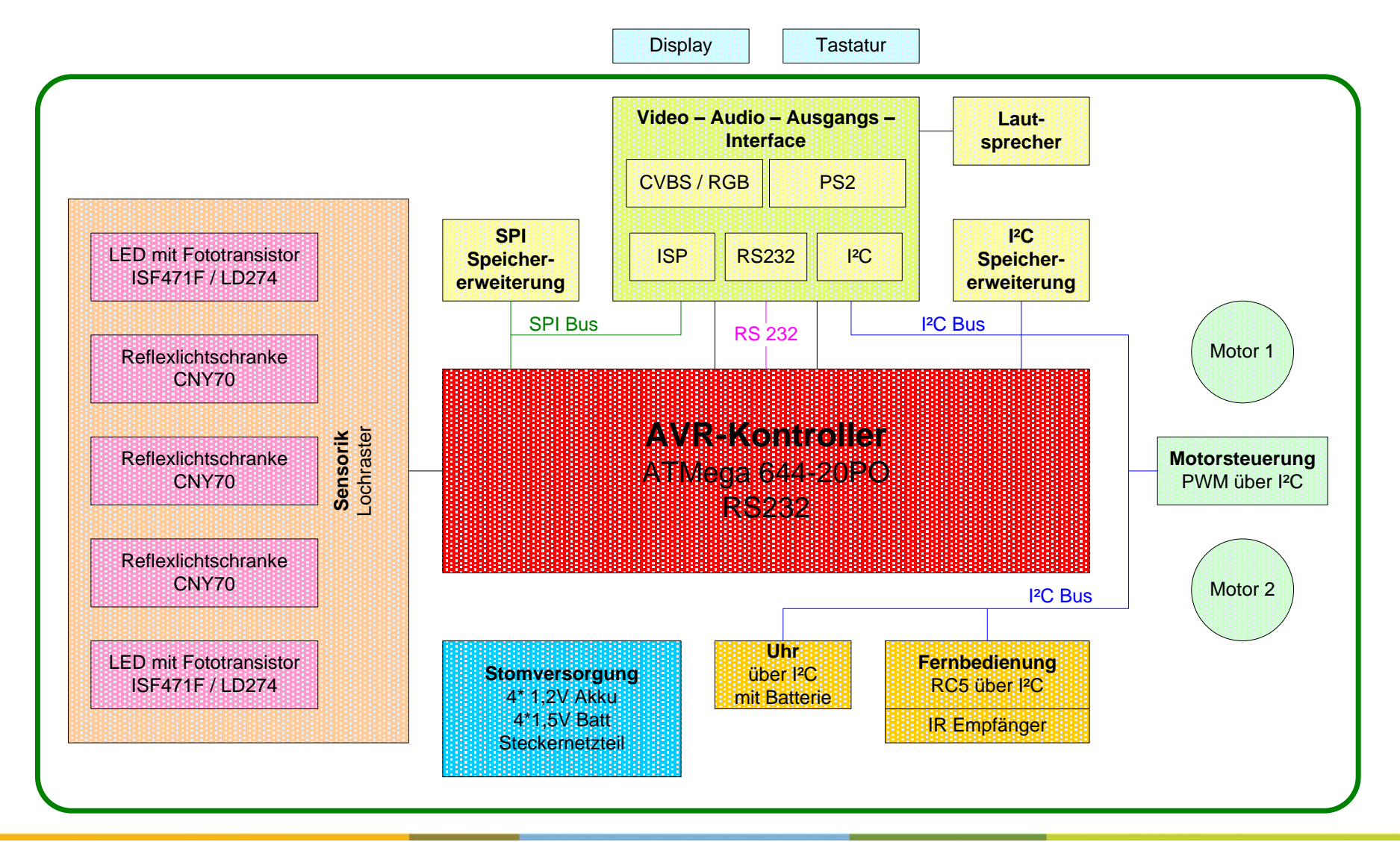

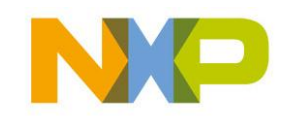

COMPANY CONFIDENTIAL 19 Shared Technology Infrastructure, Lab Service, Lehrer Workshop Januar 2009

### **Platinenlayout**

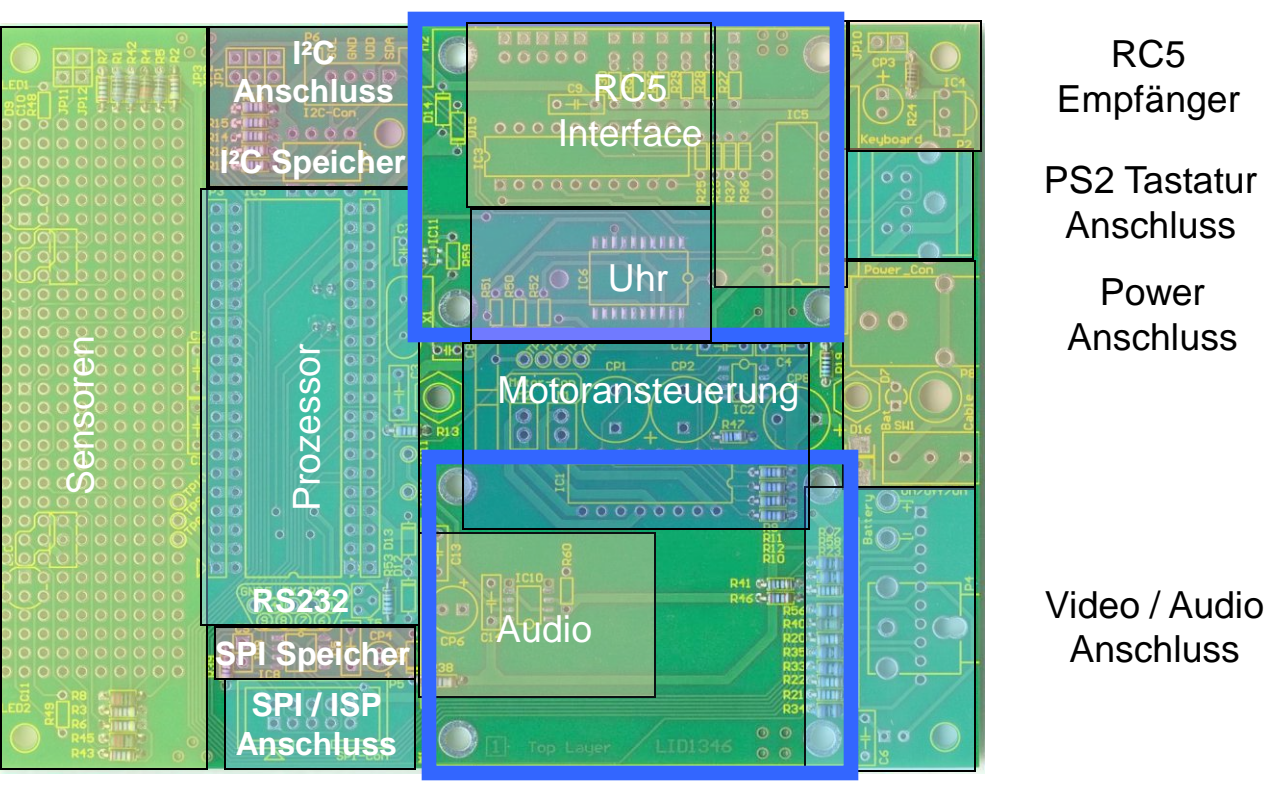

### Motor und Getriebe II

Motor und Getriebe I

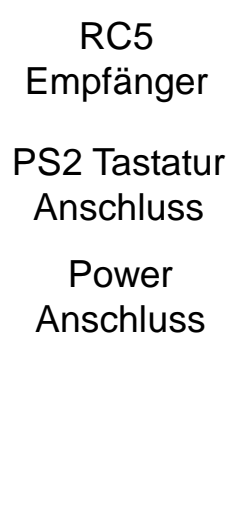

Anschluss

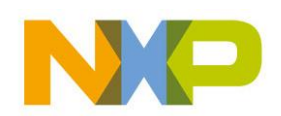

### **Software**

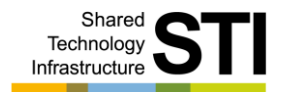

▶ Siehe Doku Jörg Wolfram

PROGRAM 1: Hallo Welt!

- Keine kommerzielle Software
- ▶ Aktuelle Version 0.89
- Bugs Þ.

пĸ  $\overline{\omega_1}$ 

02 ø3 04 05 Ø6 07 øs øэ

Autor kontaktieren

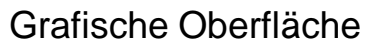

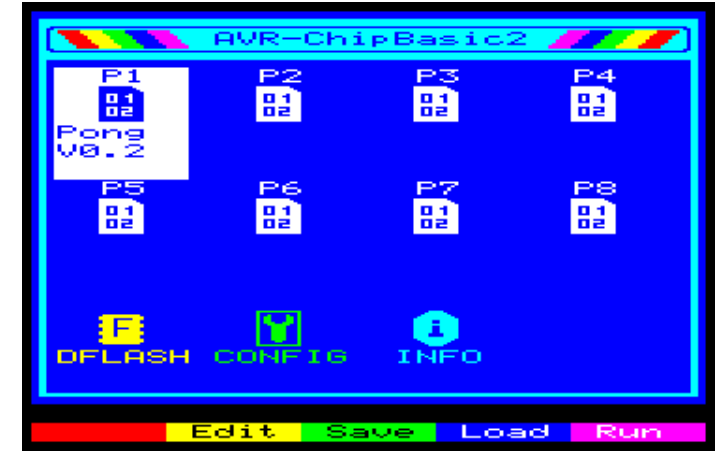

Editor **Debugger** 

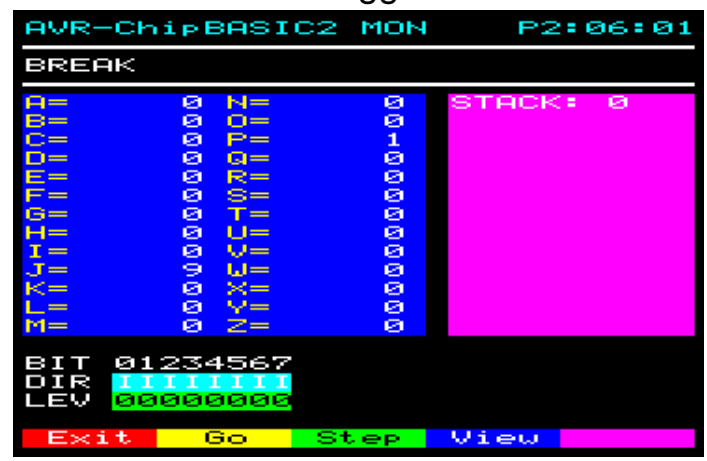

# ? "Hallo Welt!"

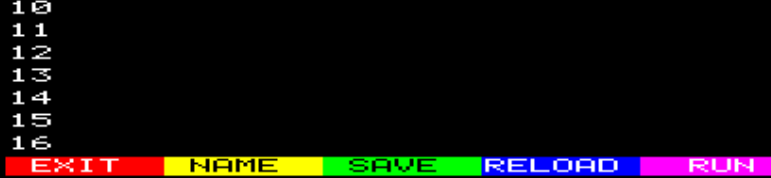

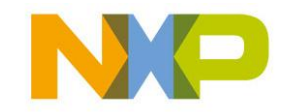

### **Fragen**

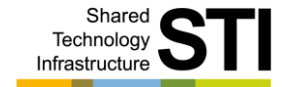

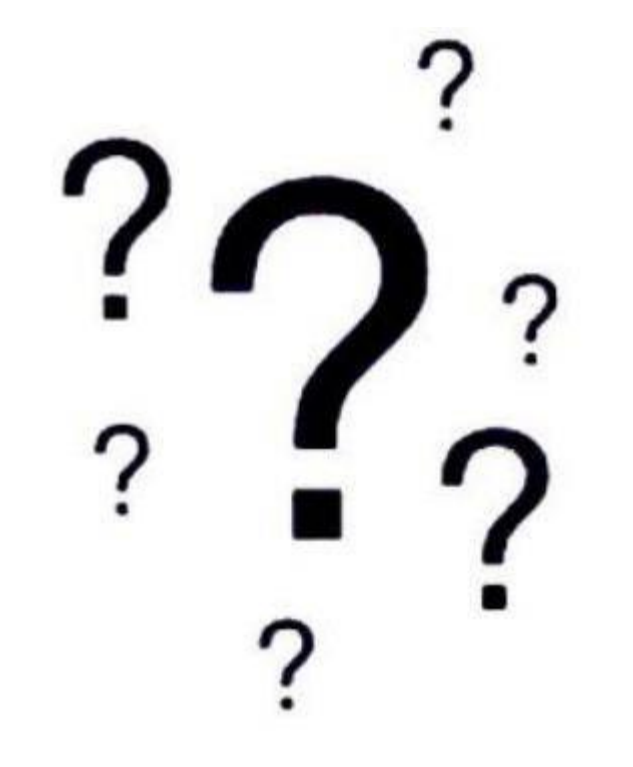

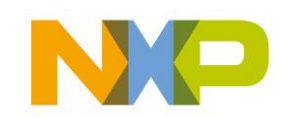

COMPANY CONFIDENTIAL 22 Shared Technology Infrastructure, Lab Service, Lehrer Workshop Januar 2009

### **Sensoren**

- Sensorbereiche des AVR-Mops
- Liniensensor CNY70 ь
- ▶ Abstandssensor IS471F
- ▶ Infrarotsensor TSOP3438
- Anschlussmöglichkeiten am AVR
- ▶ Inter-Integrated-Circuit (IIC, I2C, I<sup>2</sup>C)
- WWW Links Sensoren

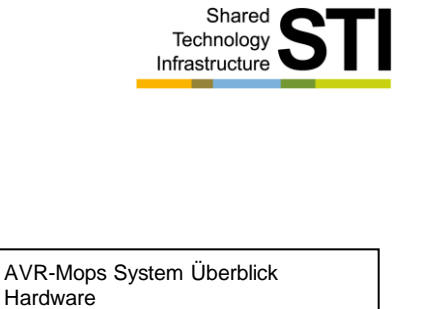

Sensoren Motoren Speicher Interfaces Hardware Programmierung Elektrischer & mechanischer Aufbau Inbetriebnahme Programme Anregungen / Erweiterungen Unterrichtsideen Anhang

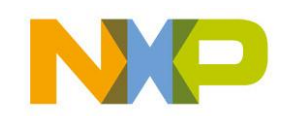

COMPANY CONFIDENTIAL 23 Shared Technology Infrastructure, Lab Service, Lehrer Workshop Januar 2009

### **Sensorbereich des AVR-Mops**

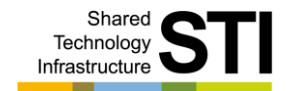

- Sensorbereiche vorne und hinten
- Abstands-, Linien- und Infrarot Sensor
- Spare Fläche für weitere Sensoren

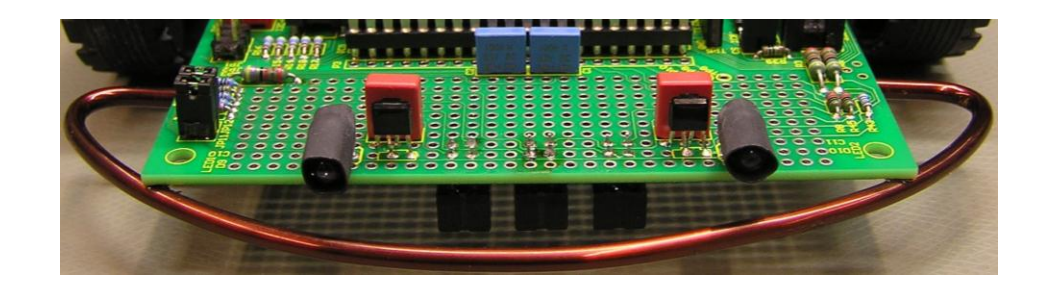

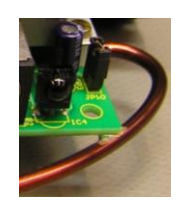

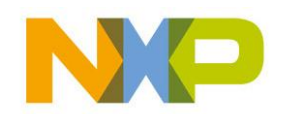

COMPANY CONFIDENTIAL 24 Shared Technology Infrastructure, Lab Service, Lehrer Workshop Januar 2009

- ▶ Reflex -Lichtschranke mit LED und Fototransistor
- Strom fließt durch R1 / D1 und D1 erzeugt Licht
- Licht trifft auf die Basis von T1 Ы
- Kollektor Emitter Strecke von T1 schaltet durch
- $\triangleright$  Signal = 0V
- Hindernis zwischen D1 und T1 Ы
- Kein Licht auf die Basis von T1
- Kollektor Emitter Strecke schaltet nicht durch
- $\rightarrow$  Signal = VDD
- Empfindlich auf Fremdlicht !!!

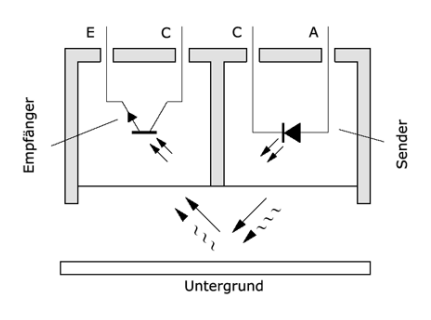

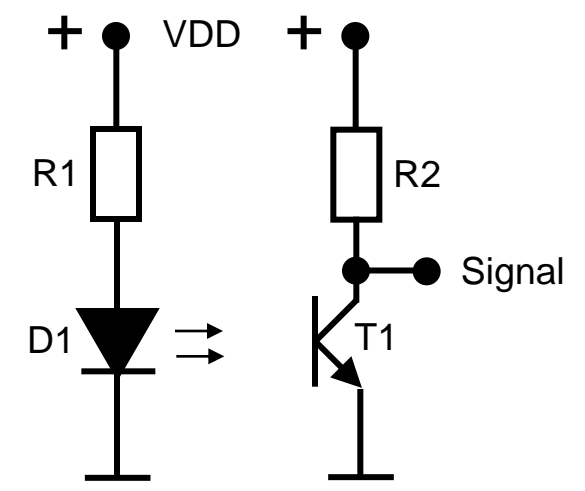

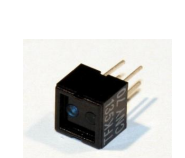

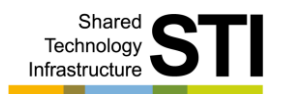

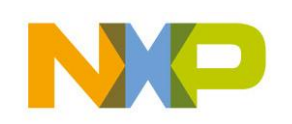

### **Abstandssensor IS471F / LD274**

- Lichtschrankenprinzip wie in vorheriger Folie nur … Þ.
- D1 sendet moduliertes Licht aus b
- Kollektorsignal wird mit dem Modulatorsignal verglichen Þ.
- $\triangleright$  Beide gleich => Signal = 0V
- Ungleich => Signal = VDD Þ.
- Unempfindlich für Fremdlicht !!!
- LD274 strahlt auch nach hinten !!! k

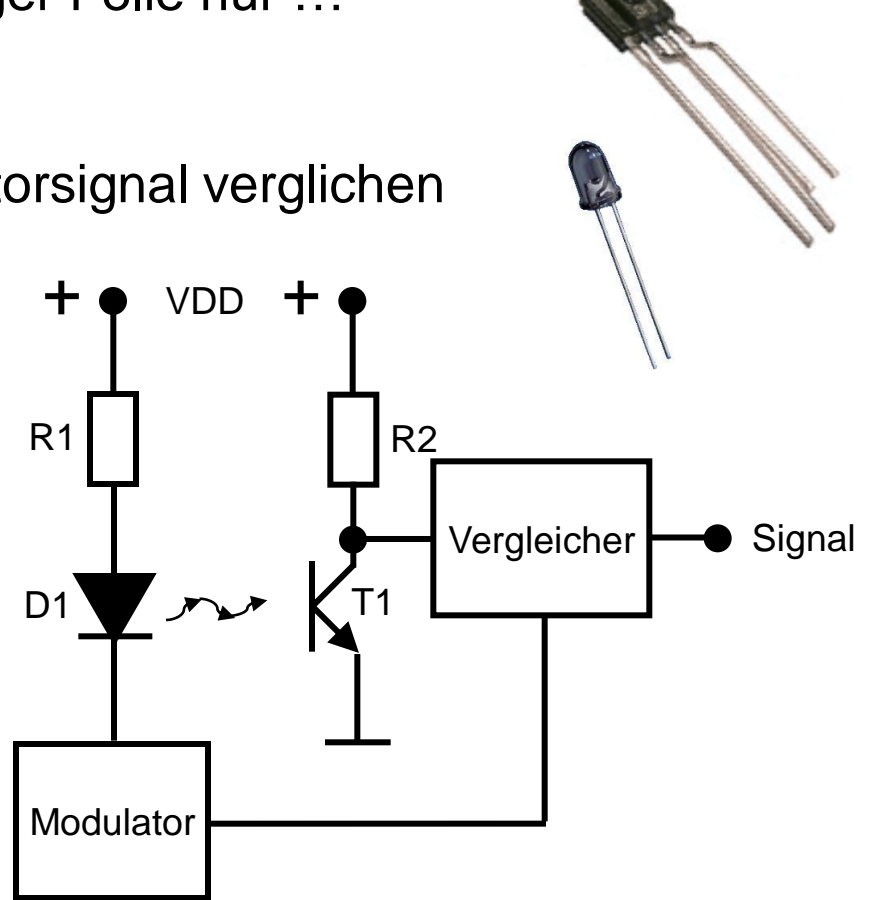

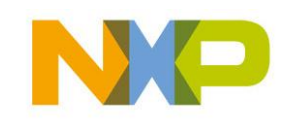

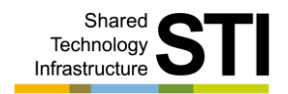

# **Infrarotsensor TSOP3438**

- Umwandlung vom modulierten Signal in ein digitales
- Trägerfrequenz 38KHz Þ.
- ▶ RC5 Format
- Geräteadresse und Kommando wird übertragen Þ.

 $I<sup>2</sup>C$ 

- Fernbedienung für Audio / Video Equipment
- Dekodierung mit µC P87LPC764 Þ.
- Auslesen über I²C PCA8574A

 $C3$  $C<sub>2</sub>$ 

Kommando

 $14 \times 1.778$  ms = 24.889 ms  $A2$   $A1$ 

Geräteadresse

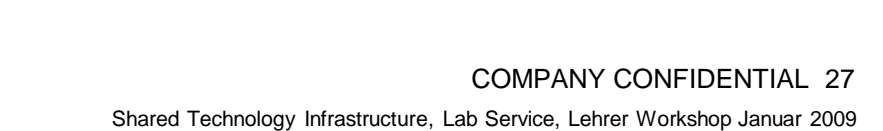

RC5 Adresse

PCA8574A **P87LPC764** 

R1

**Signal** 

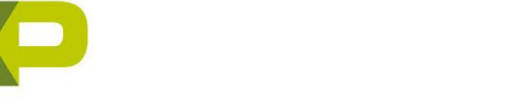

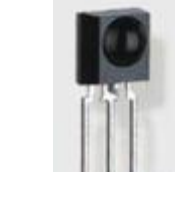

VDD

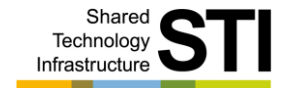

### **Anschlussmöglichkeiten am AVR**

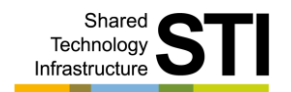

### 8 Port Bits (PA0..7) für

- Input / Output / ADC
- PA0 frei
- PA1 frei
- PA2 frei
- $-$  PA3 = CNY70 Rechts
- $-$  PA4  $=$  CNY70 Links
- $-$  PA5  $=$  CNY70 Mitte
- $-$  PA6  $=$  IS471F Links
- $-$  PA7 = IS471F Rechts

 $\blacktriangleright$  I<sup>2</sup>C Bus

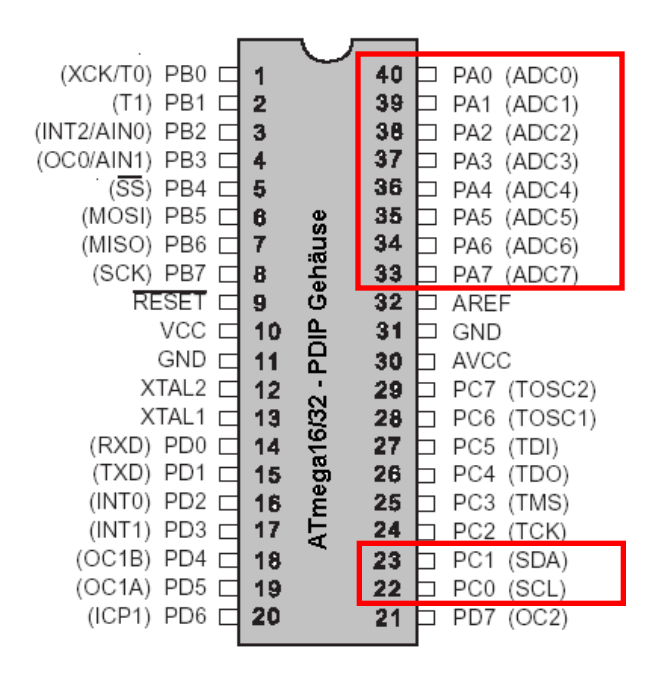

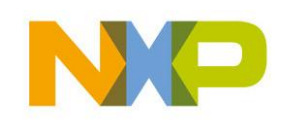

### **Inter-Integrated-Circuit - I²C Bus**

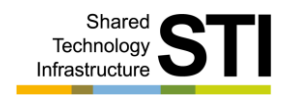

- $\blacktriangleright$  I<sup>2</sup>C = IIC = Inter-Integrated-Circuit
- In den 80er Jahren von der Firma Philips entwickelt
- ▶ Kommunikation zwischen einzelnen IC's
- Unterhaltungselektronik z.B. Fernsehgeräte, DVD-Player, etc.
- Synchrone serielle 2-Draht-Verbindung
- 5V / 3,3V Bus !!!
- Master (z.B. ein µController) und einer beliebigen Anzahl von Slaves Þ.
- Leitungen: SCL = Taktübertragung, SDA = Datenübertragung Þ.
- Daten vom Master zum Slave (schreiben) Þ.
- Daten vom Slave zum Master (lesen)Þ.

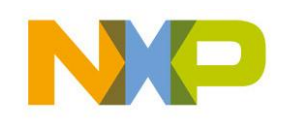

### **Inter-Integrated-Circuit - I²C Bus**

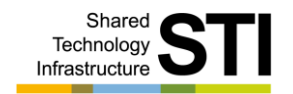

- Jeder Slave hat eine 8Bit Adresse
- Bit0 der Adresse: 0=schreiben, 1=lesen (z.B. 0xA0=schreiben) Þ.
- Bus Ruhezustand, SCL und SDA auf High,1 (5Volt) Þ.
- Pullup Widerstände für SCL und SDA

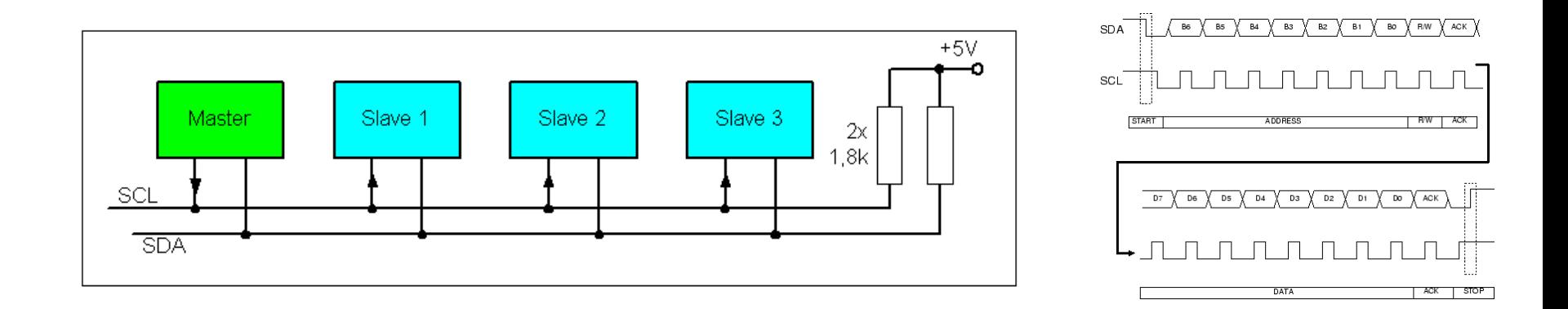

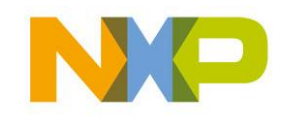

# **WWW Links Sensoren**

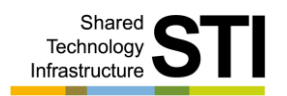

### Allgemein: Þ.

- http://www.roboternetz.de/wissen/index.php/Sensorarten Þ
- http://www.kreatives-chaos.com/artikel/liniensensor-mit-cny70 Þ
- http://www.kreatives-chaos.com/artikel/abstandssensor-mit-is471 Þ
- RC5: ¥.
- http://www.roboternetz.de/wissen/index.php/RC5-Code Þ
- http://www.sprut.de/electronic/ir/rc5.htm Þ
- ${}^{12}C$ : Þ.
- http://www.sprut.de/electronic/pic/grund/i2c.htm Þ.
- http://www.roboternetz.de/wissen/index.php/I2C K
- http://www.elektronik-magazin.de/page/der-i2c-bus-was-ist-das-21k

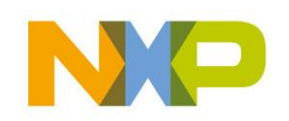

### **Fragen**

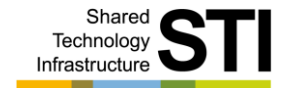

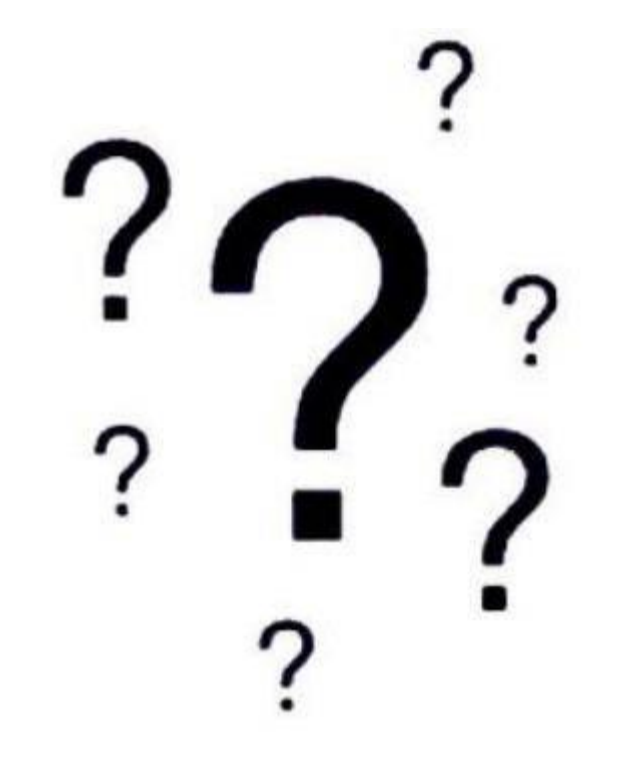

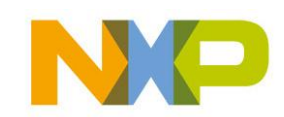

COMPANY CONFIDENTIAL 32 Shared Technology Infrastructure, Lab Service, Lehrer Workshop Januar 2009

### **Motoren**

- ▶ Motor- bzw. Getriebeblock
- ▶ Pulsweiten Modulation (PWM)
- Motoransteuerung
- Motorentstörung
- WWW Links Motoren

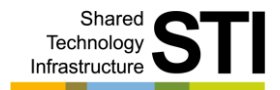

AVR-Mops System Überblick Hardware Sensoren Motoren Speicher Interfaces Hardware Programmierung Elektrischer & mechanischer Aufbau Inbetriebnahme Programme Anregungen / Erweiterungen

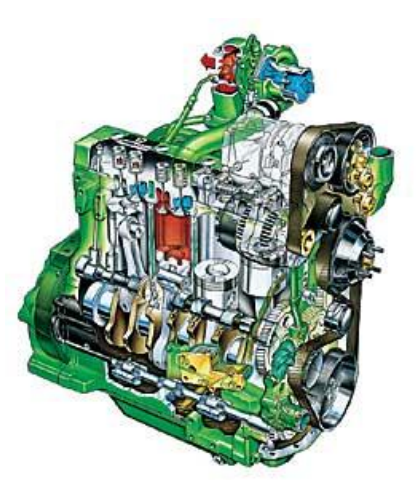

Unterrichtsideen Anhang

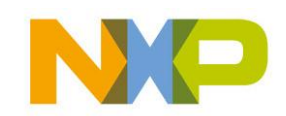

COMPANY CONFIDENTIAL 33 Shared Technology Infrastructure, Lab Service, Lehrer Workshop Januar 2009

### **Motor- bzw. Getriebeblock**

- Metallgehäuse
- ▶ Hohes Drehmoment und niedrige Achsdrehzahl
- $\cdot$  1,5 5Volt
- ~160 UPM bei 4,5V
- Günstig
- Modifikationen:
- Kurbelantrieb entfernen
- Achsen müssen gekürzt werden

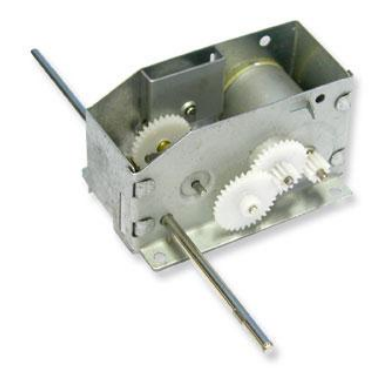

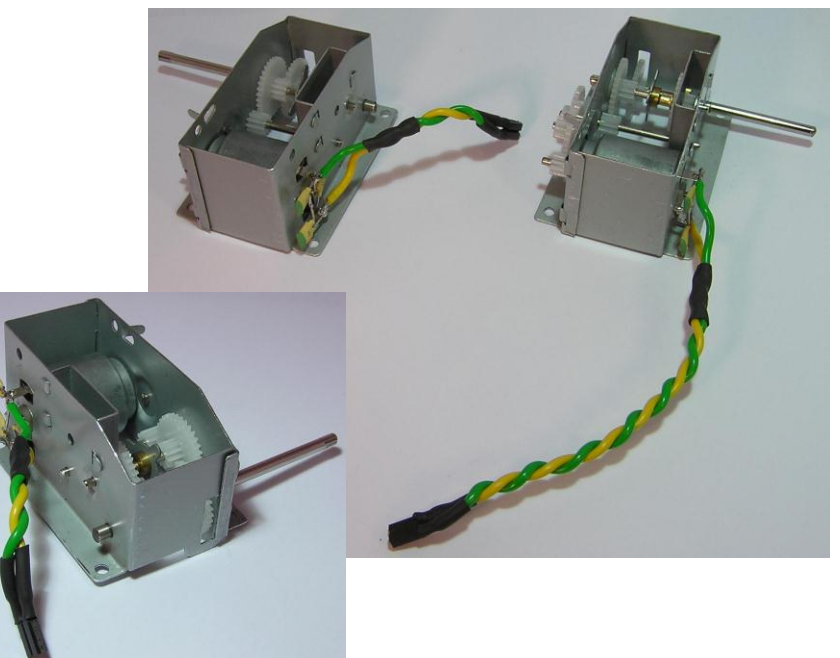

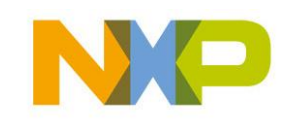

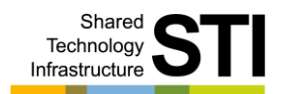

# **Pulsweiten Modulation PWM**

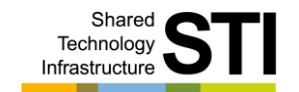

- Ansteuerung von größeren Lasten (z.B. Motoren)
- Impulse mit voller Spannung, aber variabler Breite Þ
- Rechtecksignal mit konstanter Frequenz Þ.
- Variables Tastverhältnis (duty cycle) ¥.
- Microcontroller haben spezielle Ausgänge Þ.
- Vorteil: Motor bekommt immer volle Spannung

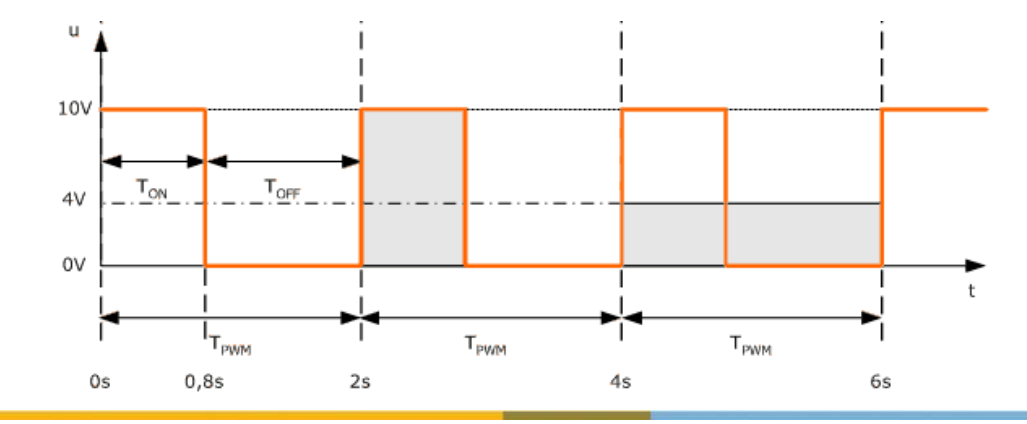

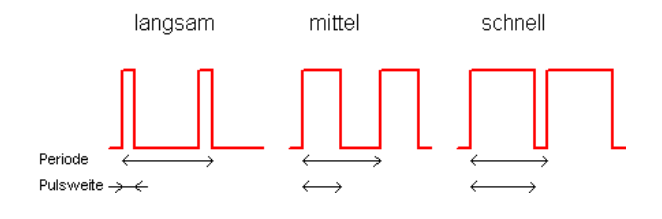

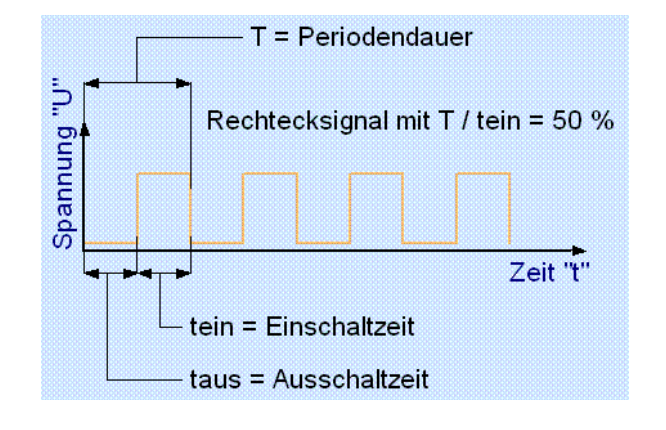

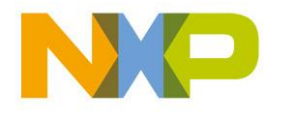

COMPANY CONFIDENTIAL 35 Shared Technology Infrastructure, Lab Service, Lehrer Workshop Januar 2009

### COMPANY CONFIDENTIAL 36 Shared Technology Infrastructure, Lab Service, Lehrer Workshop Januar 2009

### ▶ Pulsweiten Modulation ▶ <sup>2</sup>C Steuerung

- ▶ PCA9533 4Bit Led Treiber
- ▶ TDA7073 Leistungtreiber
- Geschwindigkeitssteuerung k.
- Sanftanlauf

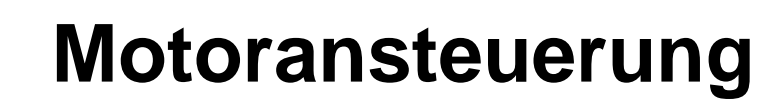

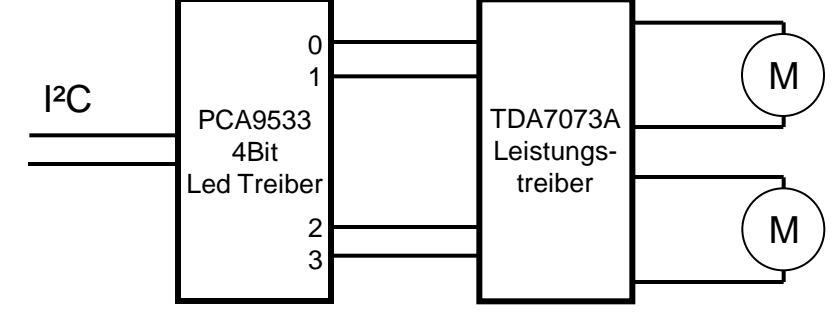

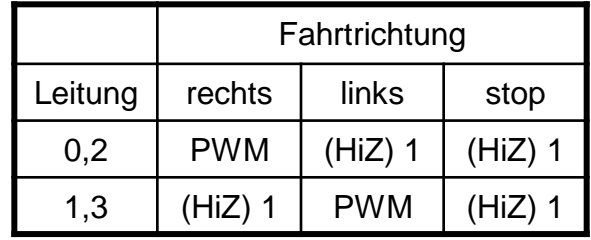

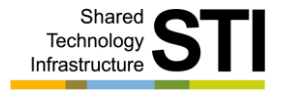
### **Motorentstörung**

- Motoren erzeugen Störimpulse
- **Abhilfe:** Þ.
- Wegfiltern, sonst auf der Versorgungspannung k.
- ▶ Kurze, verdrillte Kabel als Zuleitung
- Kondensatoren C=22nF Ы
- ▶ Frisch geladene Akku's
- Software: Þ.
- Langsames Anfahren Þ.
- vorwärts stopp rückwärts

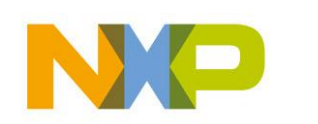

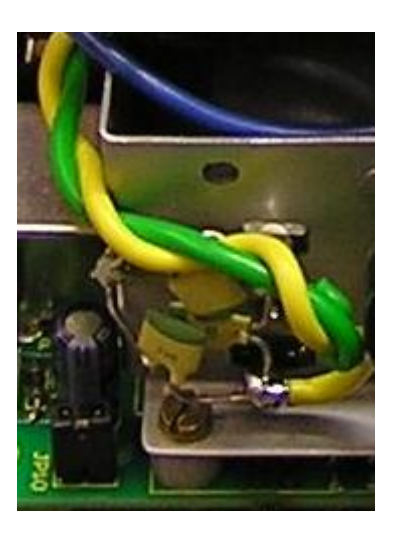

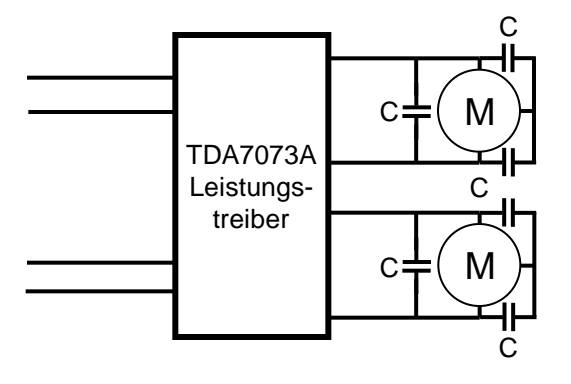

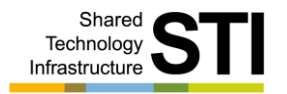

### **WWW Links Motoren**

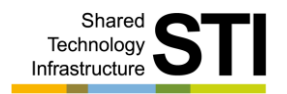

#### PWM: Þ.

- http://www.strippenstrolch.de/1-3-13-pwm-pulsweitenmodulation.html K
- http://www.mikrocontroller.net/articles/Pulsweitenmodulation K
- Motoren: K
- http://winkler.turbo.at/shop\_de/product\_info.php?cPath=1100\_1197&pr K oducts\_id=8031
- http://www.roboternetz.de/wissen/index.php/Getriebemotoren\_Ansteue rung

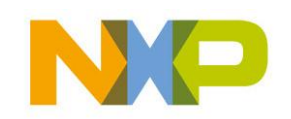

### **Fragen**

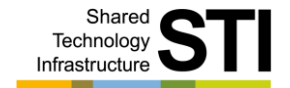

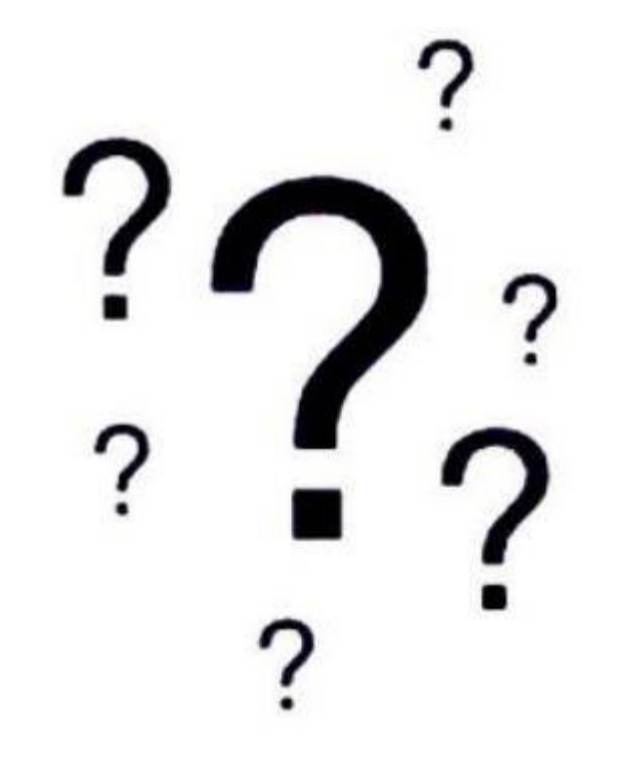

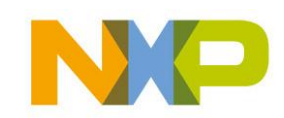

COMPANY CONFIDENTIAL 39 Shared Technology Infrastructure, Lab Service, Lehrer Workshop Januar 2009

### **Speicher**

- **Interner Programmspeicher**
- ▶ SPI Speicher AT45DB081D
- ▶ Serial Peripheral Interface (SPI Bus)
- I<sup>2</sup>C EEPROM 24C64
- I<sup>2</sup>C RTC mit Datenspeicher PCF2128

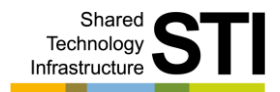

AVR-Mops System Überblick Hardware Sensoren Motoren Speicher Interfaces Hardware Programmierung Elektrischer & mechanischer Aufbau Inbetriebnahme Programme Anregungen / Erweiterungen

Unterrichtsideen Anhang

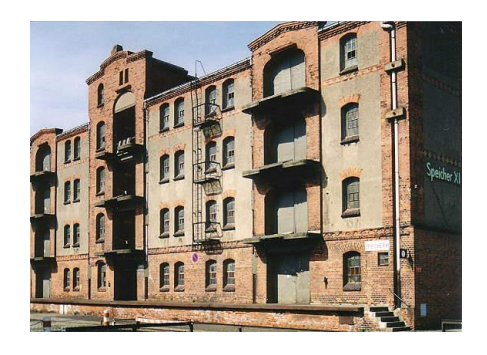

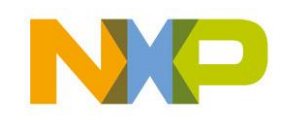

COMPANY CONFIDENTIAL 40 Shared Technology Infrastructure, Lab Service, Lehrer Workshop Januar 2009

### **Interner Programmspeicher**

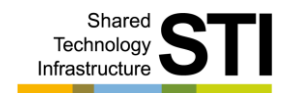

- **ATMEGA644**
- 8 Programme a 95 Zeilen x 35 Zeichen k.
- Behält die Daten nach dem Ausschalten¥.

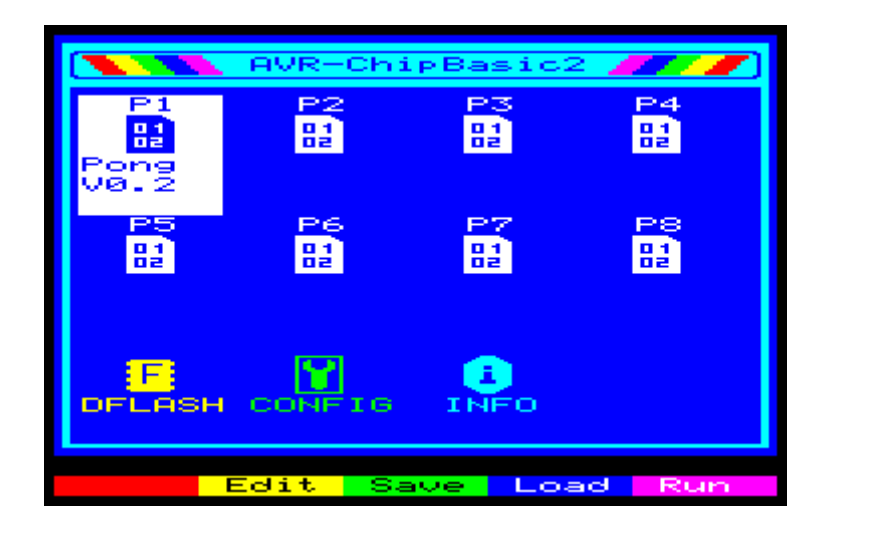

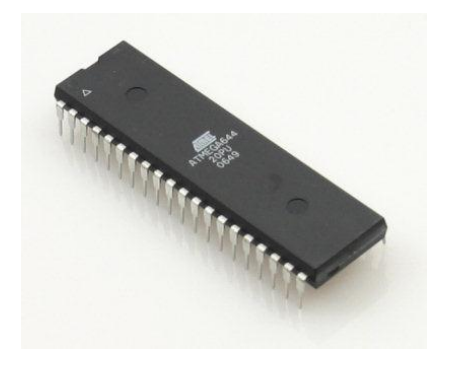

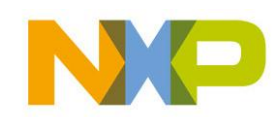

### **SPI Speicher AT45DB081D**

- Programm- und Datenspeicher 4096 Pages a 256 Bytes Þ.
- Wird über den SPI Bus addressiert Ы
- Wird durch das Betriebssystem formatiert
- Externer Programmspeicher
- Behält die Daten nach dem Ausschalten ь
- Chip select mit JP9 (gesteckt)¥.

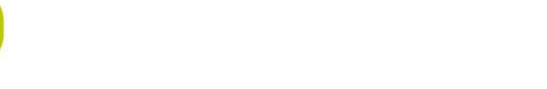

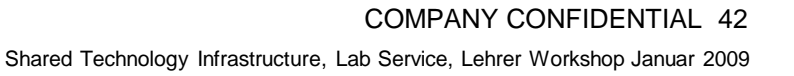

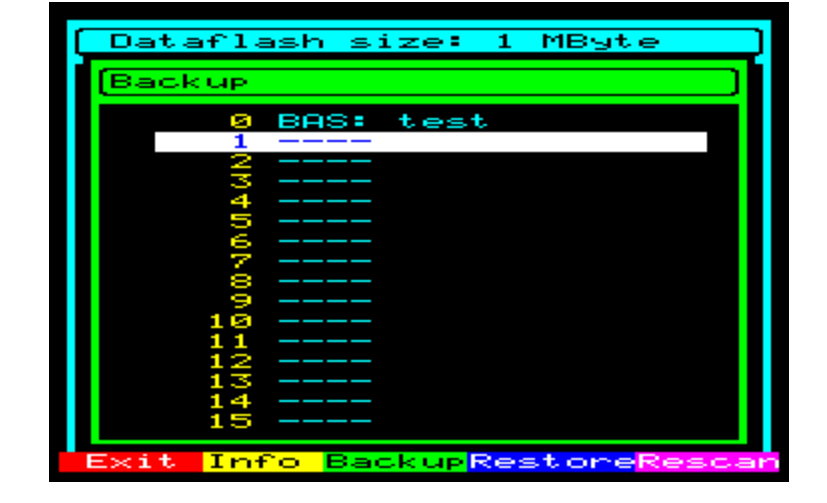

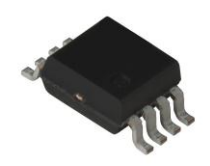

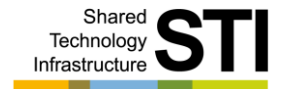

### **Serial Peripheral Interface – SPI Bus**

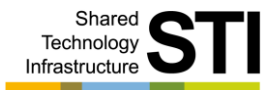

- Motorola ¥.
- ▶ Serieller Bus
- Master / Slave Ы

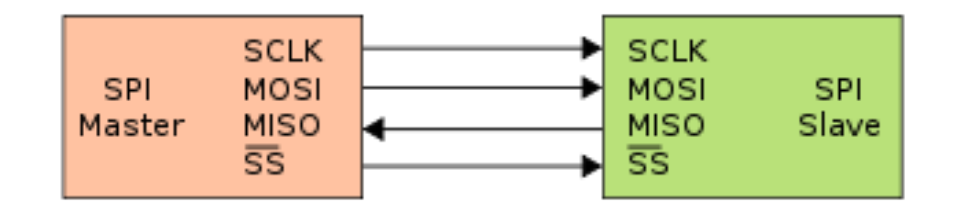

- SPI:
- http://de.wikipedia.org/wiki/Serial\_Peripheral\_Interfacek

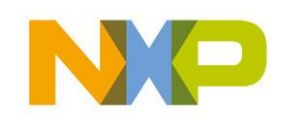

### **I²C EEPROM 24C64**

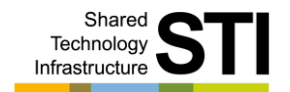

- Datenspeicher 8192 x 8Bit
- Wird über I²C adressiert (Adresse 0xA0)
- ▶ Behält die Daten nach dem Ausschalten

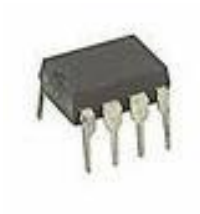

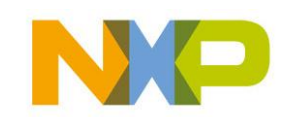

COMPANY CONFIDENTIAL 44 Shared Technology Infrastructure, Lab Service, Lehrer Workshop Januar 2009

### **I²C RTC mit Datenspeicher PCF2128**

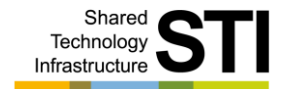

- ▶ Real Time Clock
- Uhr mit Kalender und Speicher
- Alarm, Countdown Zähler, Timestamp … Funktionen
- Wird über den I²C Bus addressiert (Adresse 0xA2)
- Datenspeicher 512 Bytes Þ.
- Behält die Daten **nicht** nach dem Ausschalten!!! Þ.
- Backup Batterie Þ.

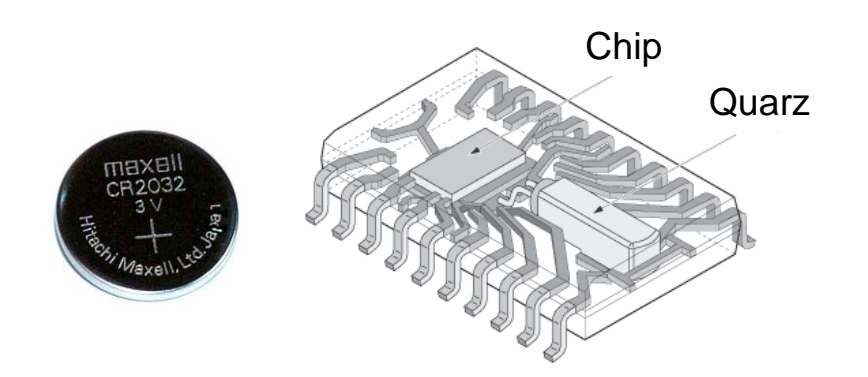

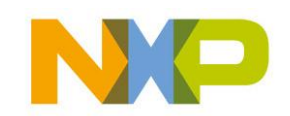

### **Fragen**

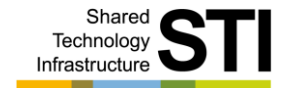

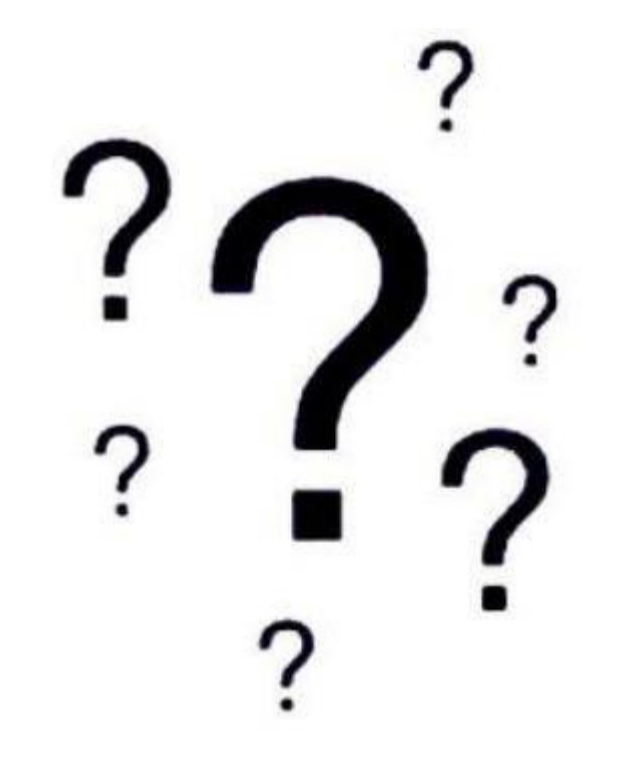

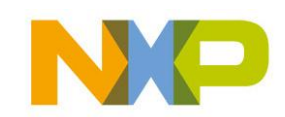

COMPANY CONFIDENTIAL 46 Shared Technology Infrastructure, Lab Service, Lehrer Workshop Januar 2009

### **Interfaces**

- Spannungsversorgung
- RS232 serielle Schnittstelle
- I<sup>2</sup>C Bus Buchse
- ▶ SPI Buchse
- ▶ PS2 Tastatur Buchse
- ▶ Video Buchse

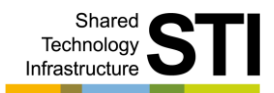

AVR-Mops System Überblick Hardware Sensoren Motoren Speicher Interfaces Hardware Programmierung Elektrischer & mechanischer Aufbau Inbetriebnahme Programme Anregungen / Erweiterungen

Unterrichtsideen Anhang

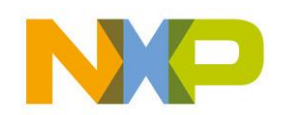

COMPANY CONFIDENTIAL 47 Shared Technology Infrastructure, Lab Service, Lehrer Workshop Januar 2009

#### COMPANY CONFIDENTIAL 48 Shared Technology Infrastructure, Lab Service, Lehrer Workshop Januar 2009

# **Stromversorgung**

- ▶ 5 Volt System
- ▶ Netzteil: 5Volt / ~2Ampere Gleichspannung
- Akkubetrieb: 4 x 1,2V 2700mAh
- Einstellung über den Schalter
	- nach vorne Akkubetrieb
	- nach hinten Netzteilbetrieb
	- Mittelstellung Aus
- Akkus werden im Netzteilbetrieb nicht geladen

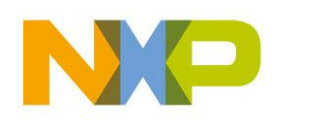

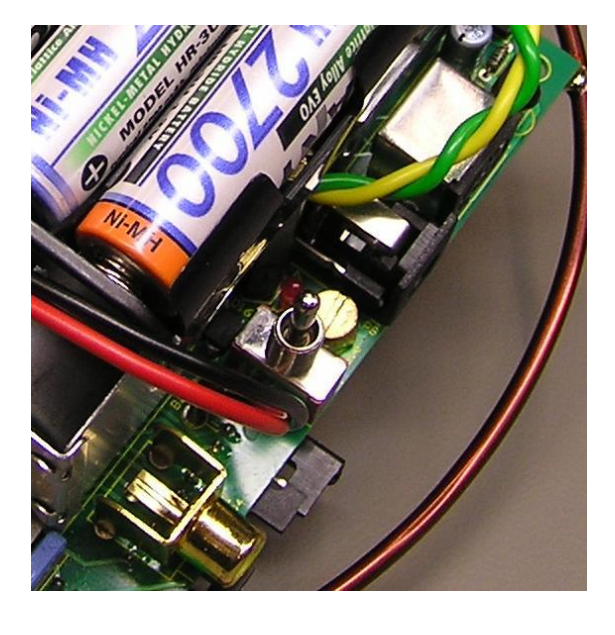

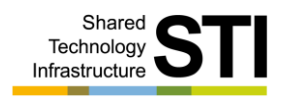

### COMPANY CONFIDENTIAL 49

Shared Technology Infrastructure, Lab Service, Lehrer Workshop Januar 2009

### **RS232 serielle Schnittstelle**

- $\rightarrow$  Übertragung von Daten AVR-Mops  $\Leftrightarrow$  PC
- 1200, 2400 Baud
- $\triangleright$  8 Bit
- ▶ No parity
- 1 Stop Bit Þ.
- **Einstellung im Config Menu**
- 3Pins neben dem Prozessor

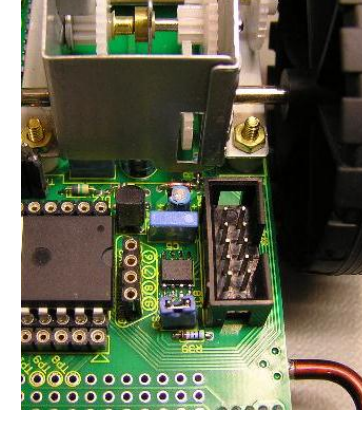

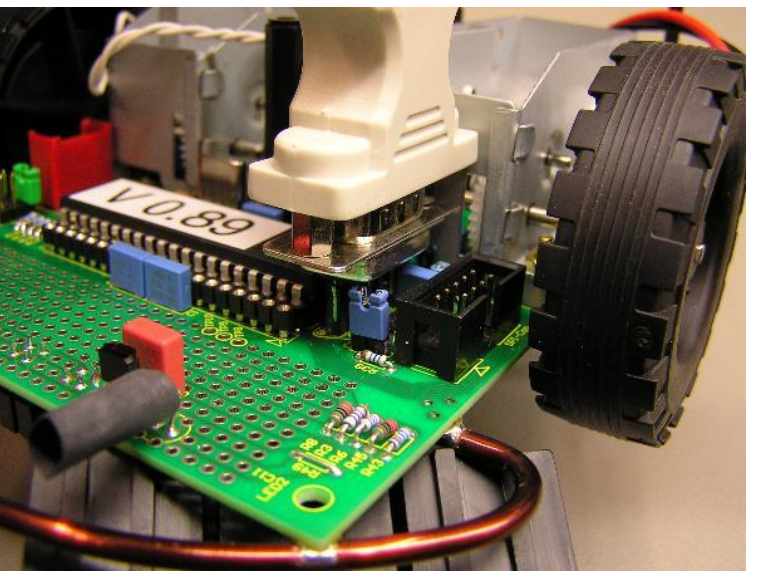

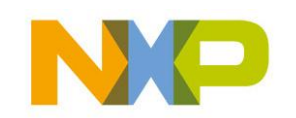

Sharer Technolog Infrastructure

### **I²C Bus Buchse**

Shared Technolog Infrastructure

- ▶ 4 pol. rote Stoko Buchse
- ▶ 5Volt Bus
- 100 / 400KHz Bustakt ¥.
- Einstellung im Config Menu

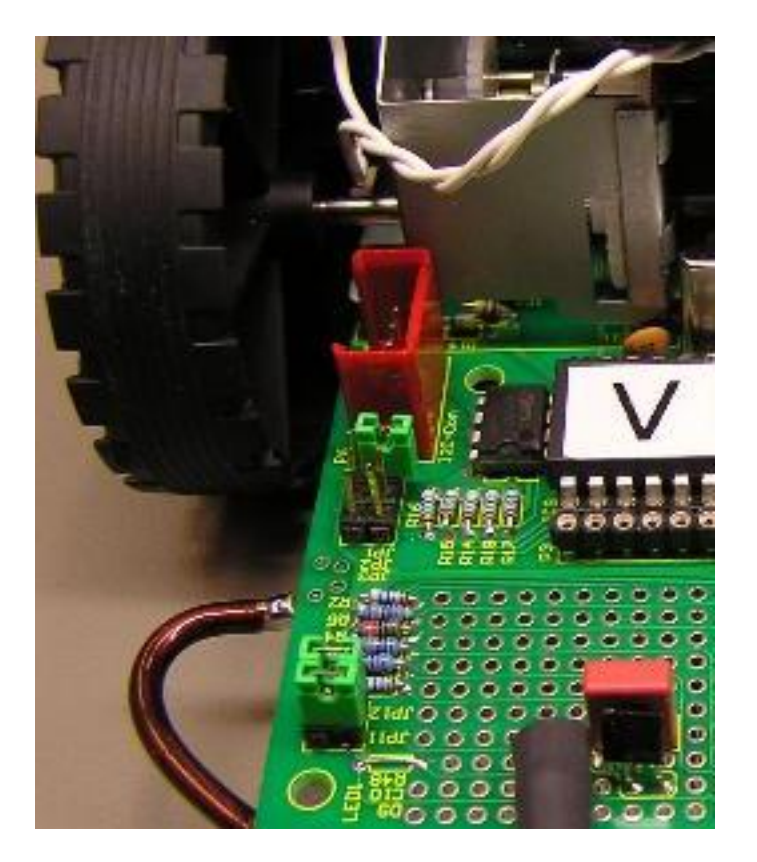

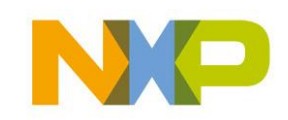

### **SPI Bus Buchse**

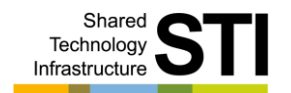

- ▶ 10 pol. schwarze Wannenbuchse
- ▶ 156KHz / 5 MHz Bustakt
- Einstellung im Config Menu
- Clonen

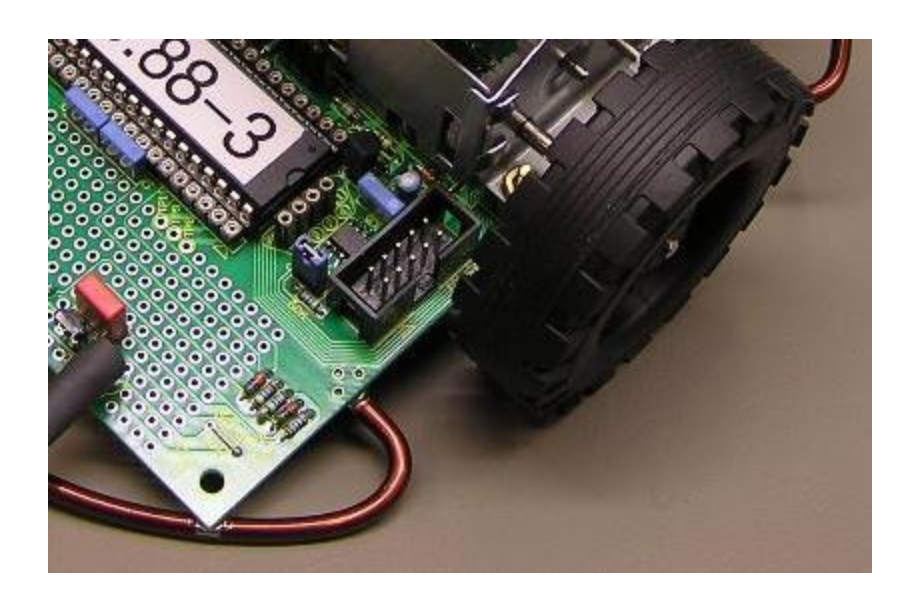

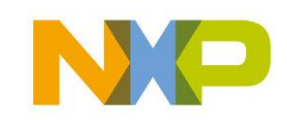

### **PS2 Tastatur Buchse**

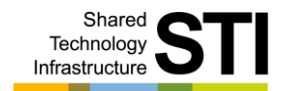

- ▶ MiniDin Buchse
- Deutsches oder US Tastaturlayout
- Einstellung im Config Menu

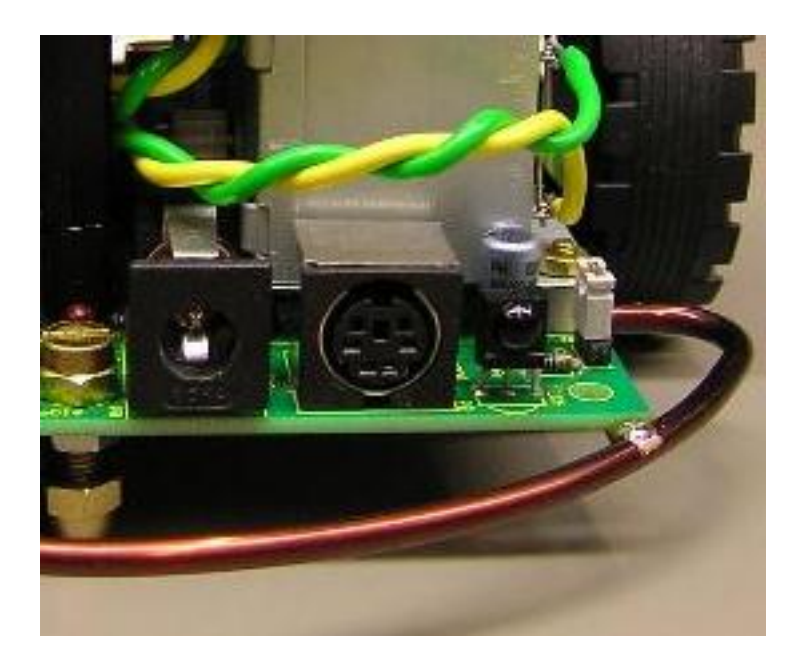

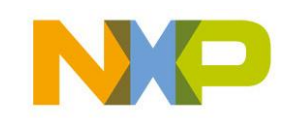

COMPANY CONFIDENTIAL 52 Shared Technology Infrastructure, Lab Service, Lehrer Workshop Januar 2009

### **Video Buchse**

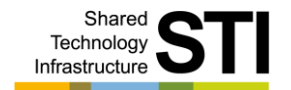

- Bildschirmausgabe
- Gelbe Cinchbuchse CVBS (Composite Video Burst Sync) in schwarz/weiss
- ▶ 10 pol. Stocko Buchse TV RGB + Sync (nicht für VGA RGB)

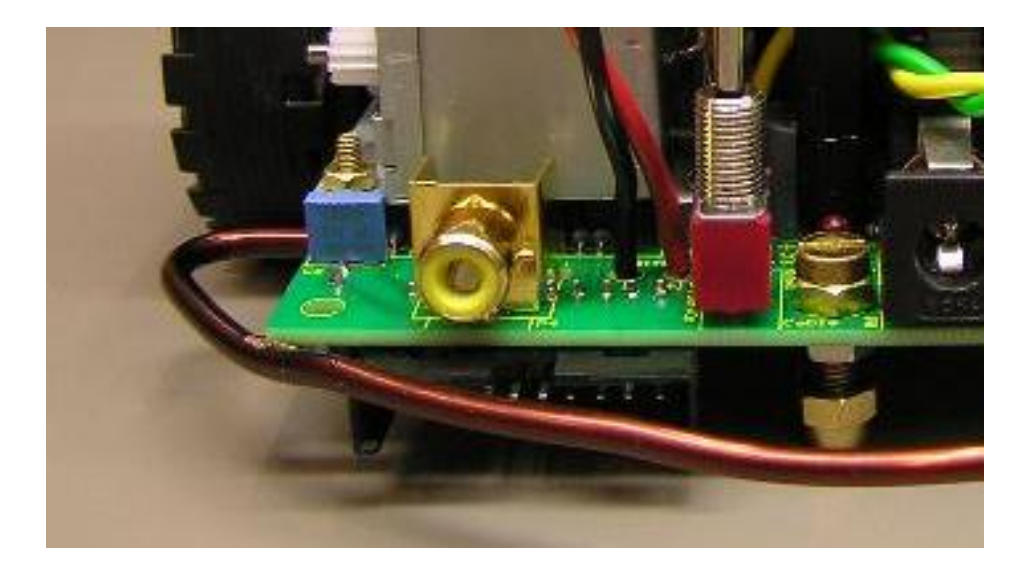

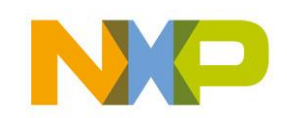

### **Lautsprecher Buchse**

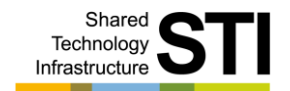

- ▶ Tonausgabe
	- Lautsprecher
	- 10 polige AV Buchse

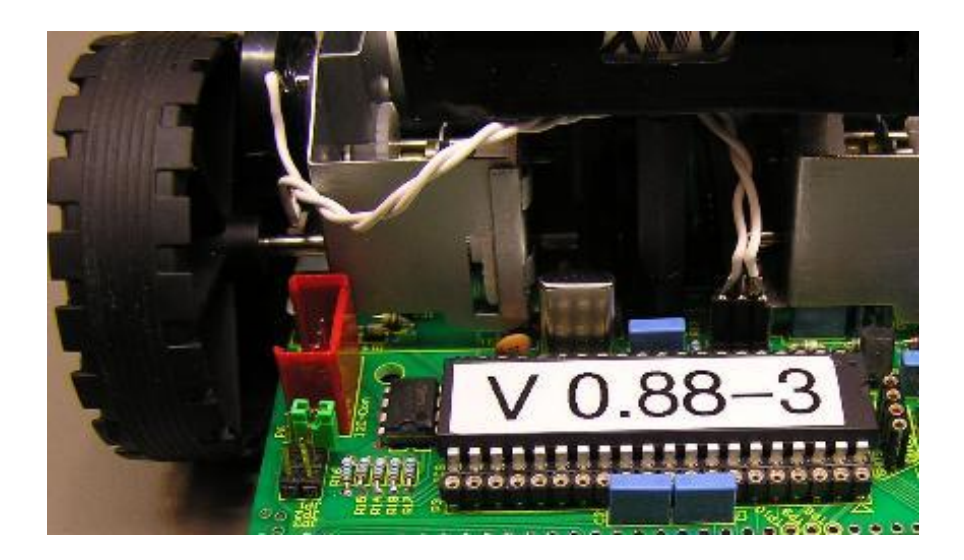

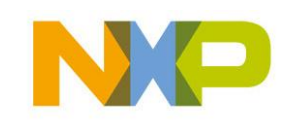

### **Fragen**

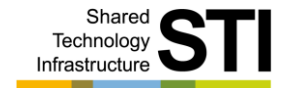

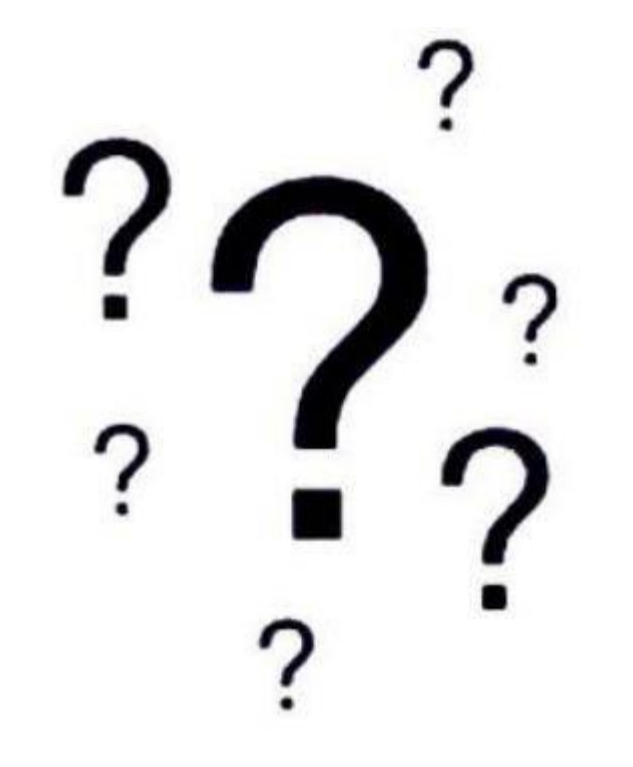

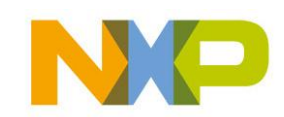

COMPANY CONFIDENTIAL 55 Shared Technology Infrastructure, Lab Service, Lehrer Workshop Januar 2009

### **Pause**

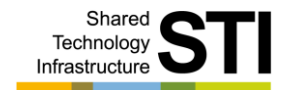

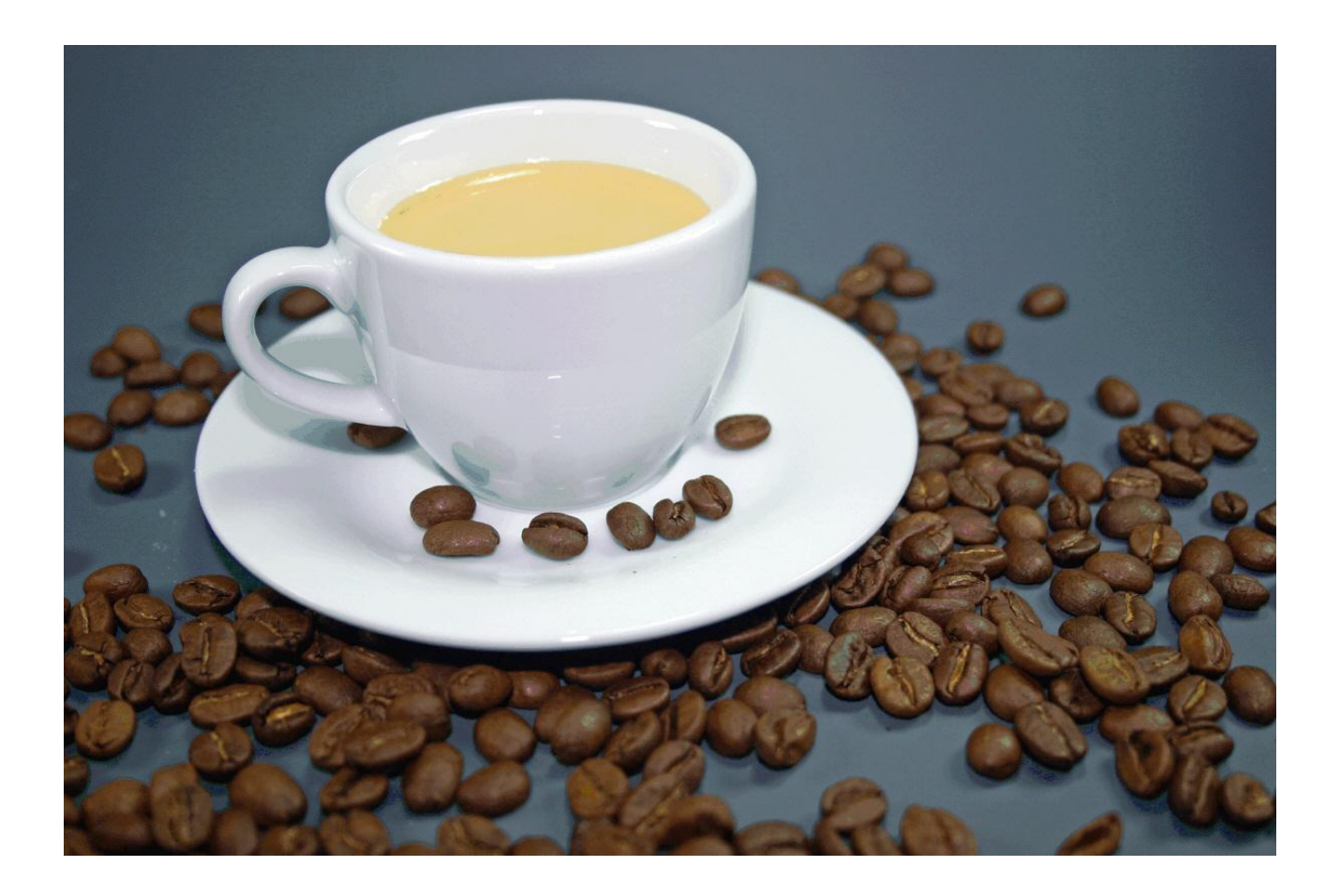

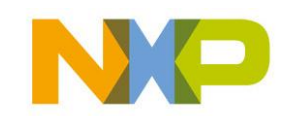

COMPANY CONFIDENTIAL 56 Shared Technology Infrastructure, Lab Service, Lehrer Workshop Januar 2009

### **Hardware Programmierung**

- Programmiersprache Befehle Þ.
- Sensoren Programmierung k.
- I<sup>2</sup>C Adressen der IC's
- Motor Programmierung Þ.
- RC5 Programmierung ¥.
- Uhr Programmierung

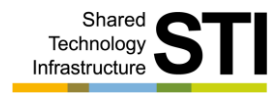

AVR-Mops System Überblick Hardware Sensoren Motoren Speicher Interfaces Hardware Programmierung Elektrischer & mechanischer Aufbau Inbetriebnahme Programme Anregungen / Erweiterungen

Unterrichtsideen Anhang

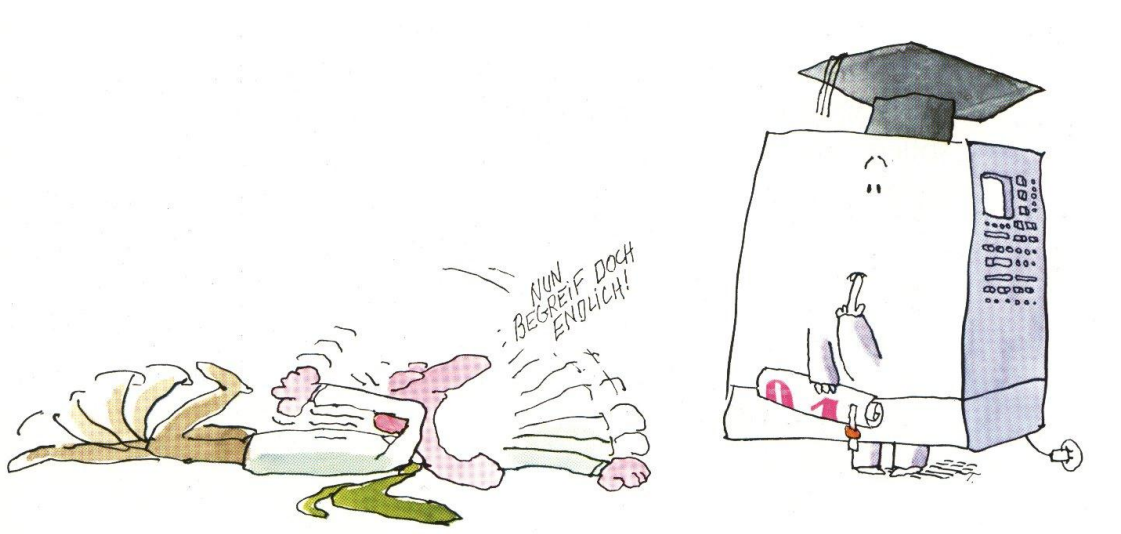

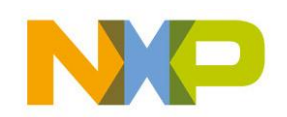

COMPANY CONFIDENTIAL 57 Shared Technology Infrastructure, Lab Service, Lehrer Workshop Januar 2009

### **Programmiersprache - Befehle**

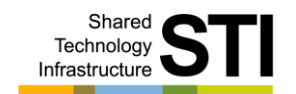

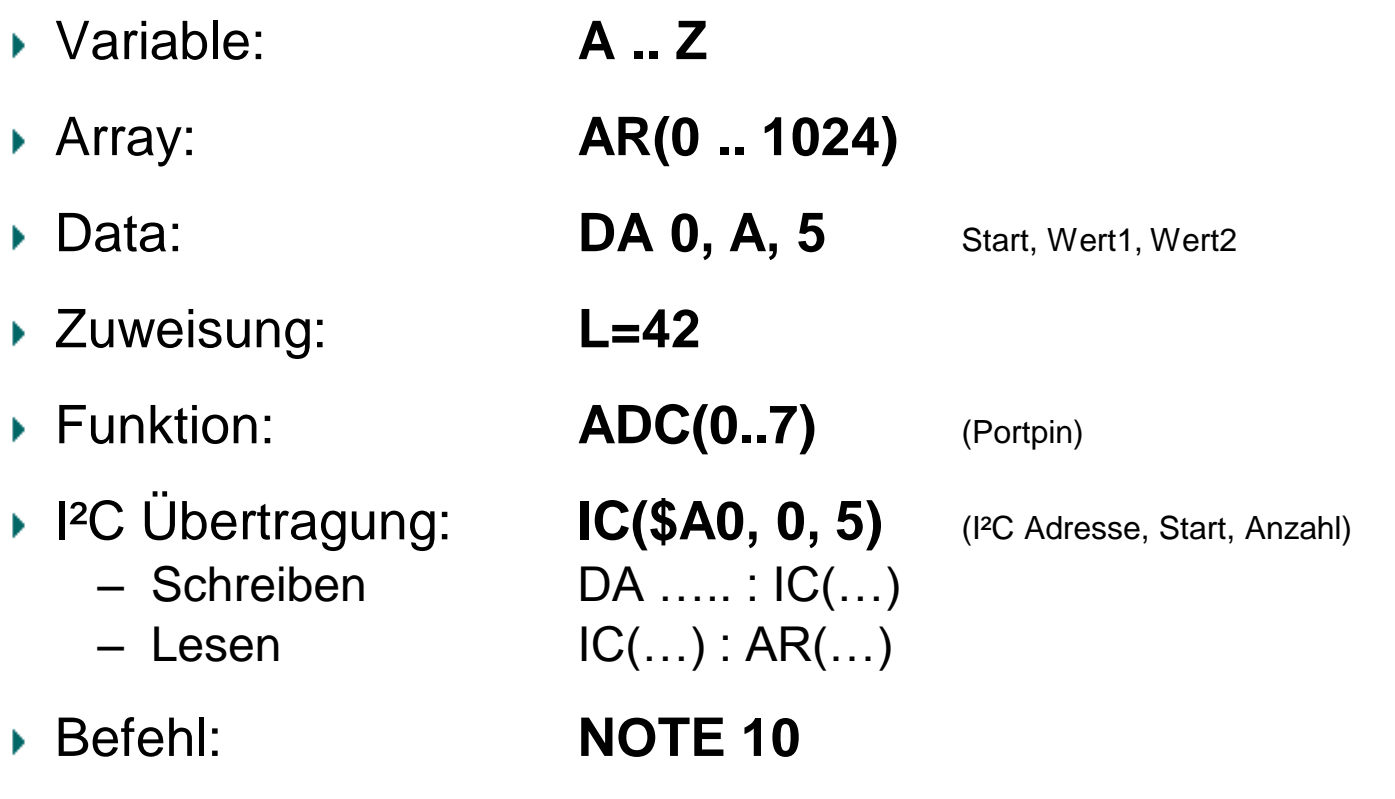

Ganzer Umfang von Tiny Basic siehe Manual

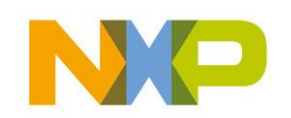

### **Ton Programmierung**

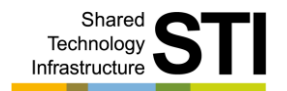

- ▶ NOTE n
- $n = 0$ .. 63 Dunkler Sound
- $n = 64$ ... 127 Heller Sound
- $n = 255$  Rauschen

### ◆ 10 NOTE 20

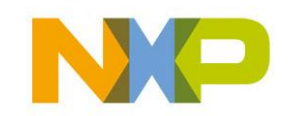

### **Sensor Programmierung**

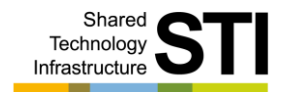

- ▶ Abstandssensor: 2 x IS471F JP11 gesteckt!!!
	- $-$  Rechts = PA7, Links = PA6

■ 10 R=ADC(7):L=ADC(6) Ergebnis in Variable speichern

- Liniensensor: 3 x CNY70 JP12 gesteckt!!!
	- $-$  Rechts = PA3, Mitte = PA5, Links = PA4
- 10 R =ADC(3):M=ADC(5):L=ADC(4) Ergebnis in Variable speichern

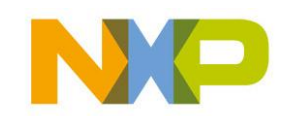

### **I²C Adresstabelle**

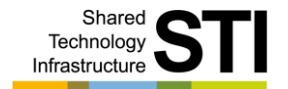

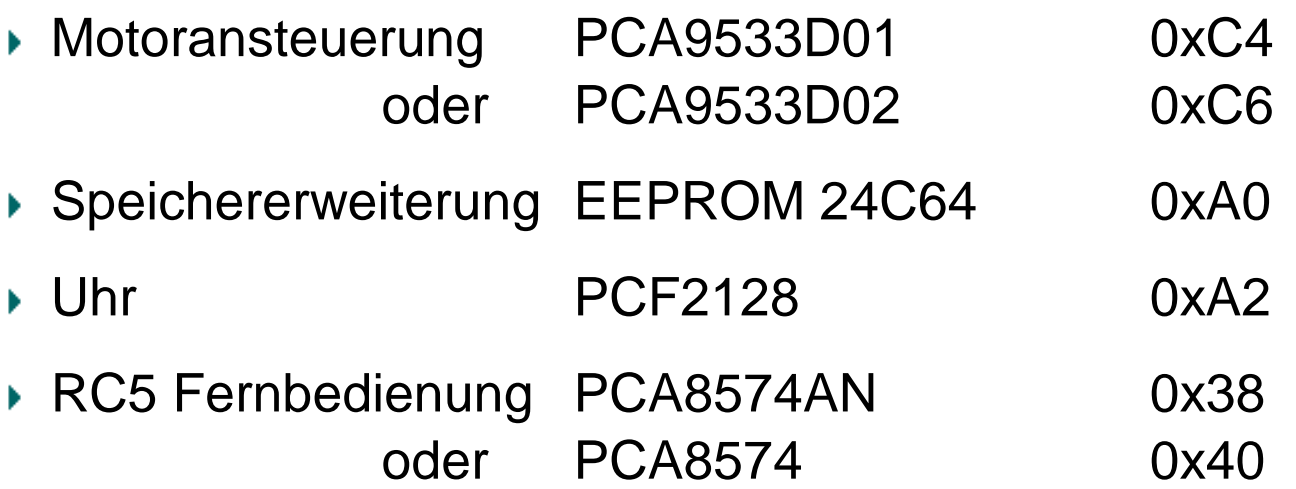

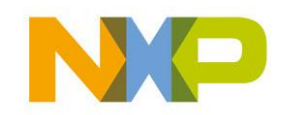

COMPANY CONFIDENTIAL 61 Shared Technology Infrastructure, Lab Service, Lehrer Workshop Januar 2009

### **Motor Programmierung**

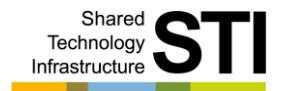

- Beide Motoren sollen vorwärts fahren
- Programmierung des PCA9533D01 I²C Adr = 0xC4

oder  $PCA9533D02$  I<sup>2</sup>C Adr = 0xC6

- 
- 
- 
- $-$  PWM1  $= 0x80$  Tastverhältnis 1 = 128/256
- $-\text{LS0}$  = 0x33 Led0,Led2 = PWM,

 $-$  Control Register  $= 0x11$  Auto increment flag und Register 1  $-$  PSC0  $= 0$  Frequenz Vorteiler  $0 = 1/152$  $-$  PWM0  $= 0x80$  Tastverhältnis 0 = 128/256  $-$  PSC1  $= 0$  Frequenz Vorteiler 1 = 1/152 Led1, Led $3 = (HiZ)$  1

- 10 DA 0,\$11,0,\$80,0,\$80,0,\$33 Daten festlegen
- 

■ 20 IC \$C6,0,7 7 Bytes übertragen

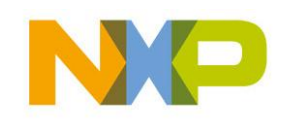

### **RC5 Programmierung**

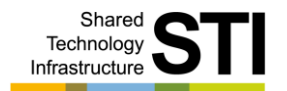

- ▶ RC5 Kommando auslesen
- ▶ Programmierung des PCA8574A I<sup>2</sup>C Adr = 0x38
- Programmierung des PCA8574 I<sup>2</sup>C Adr = 0x40

- 10 IC \$39,0,1 1 Byte lesen vom I<sup>2</sup>C Baustein PCA8574A
- ► oder
- 10 IC \$41,0,1 1 Byte lesen vom I<sup>2</sup>C Baustein PCA8574
- ▶ 20 K=AR(0) Ergebnis in Variable speichern

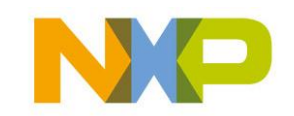

## **Uhr Programmierung**

- Uhr stellen
- Programmierung des PCF2128 I²C Adr = 0xA2
- 
- 
- 

 $\rightarrow$  10 DA 0,0 Subadresse = 0

• 11 DA 1,0,0,0 Ctrl1=0, Ctrl2=0, Ctrl3=0

■ 12 DA 4,0,\$15,\$11 11.15.00 Uhr einstellen Stunde

■ 13 DA 7,\$17,\$1,\$11;\$8 17 November 2008, Montag einstellen

#### ■ 20 IC \$A2,0,11 11 Bytes übertragen

COMPANY CONFIDENTIAL 64 Shared Technology Infrastructure, Lab Service, Lehrer Workshop Januar 2009

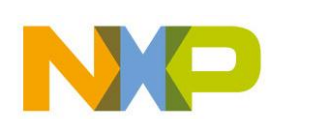

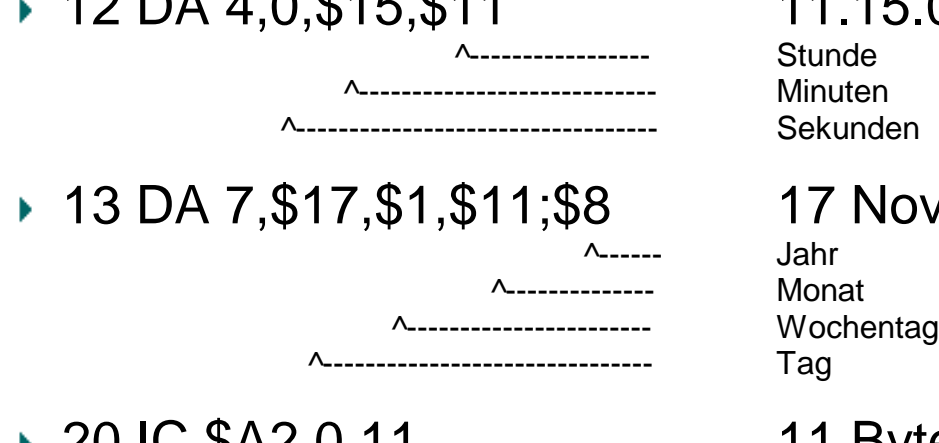

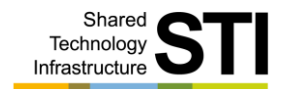

### **Fragen**

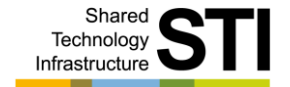

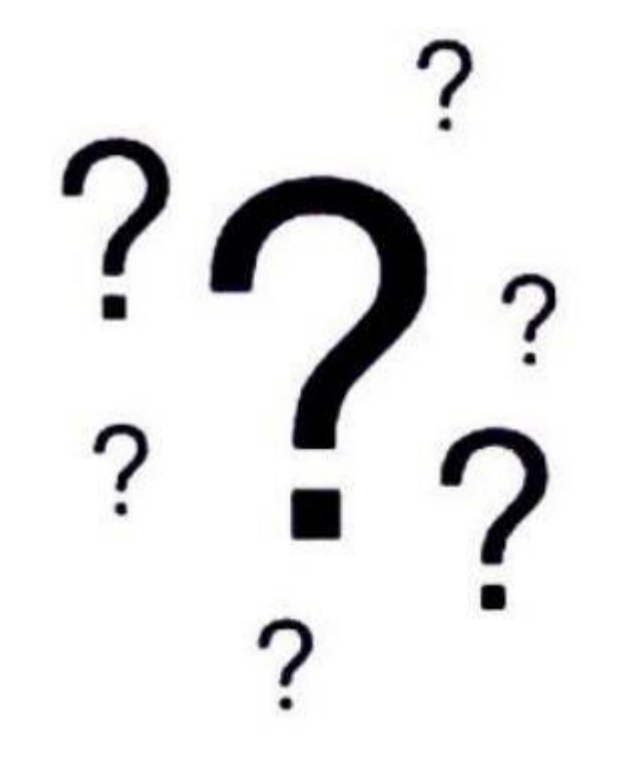

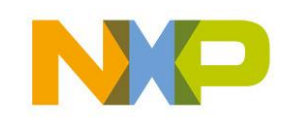

COMPANY CONFIDENTIAL 65 Shared Technology Infrastructure, Lab Service, Lehrer Workshop Januar 2009

### **Elektrischer & mechanischer Aufbau**

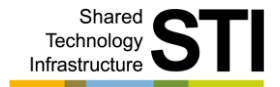

- ▶ Schematischer Aufbau
- Ansichten des Roboters

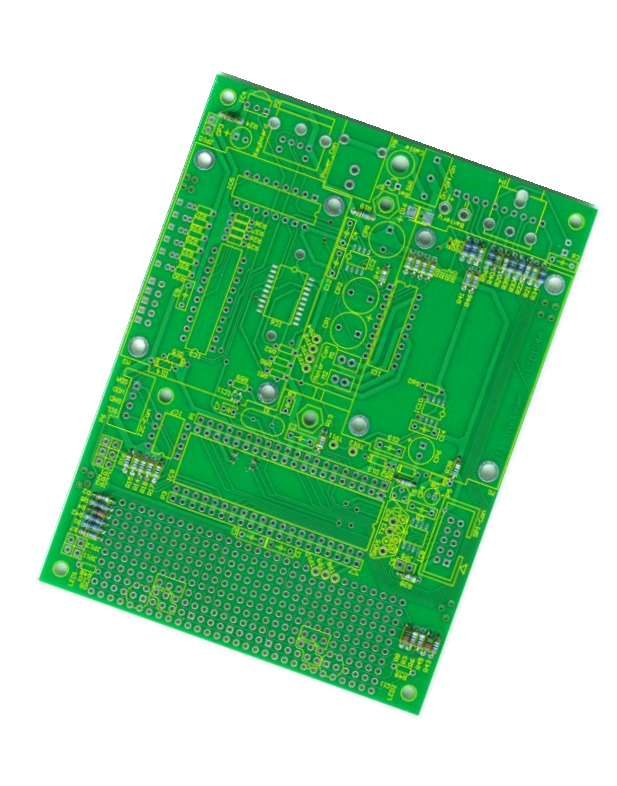

AVR-Mops System Überblick Hardware Sensoren Motoren Speicher Interfaces Hardware Programmierung Elektrischer & mechanischer Aufbau

Inbetriebnahme Programme Anregungen / Erweiterungen Unterrichtsideen Anhang

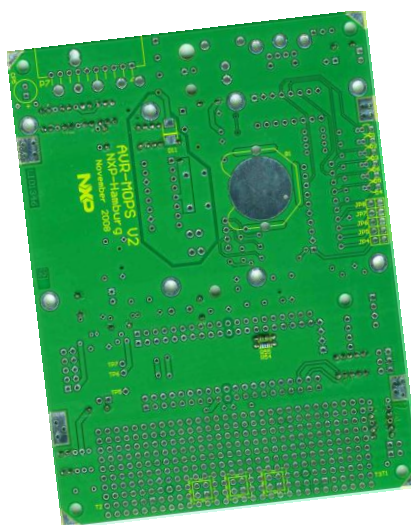

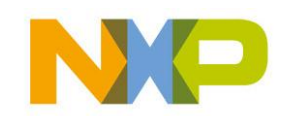

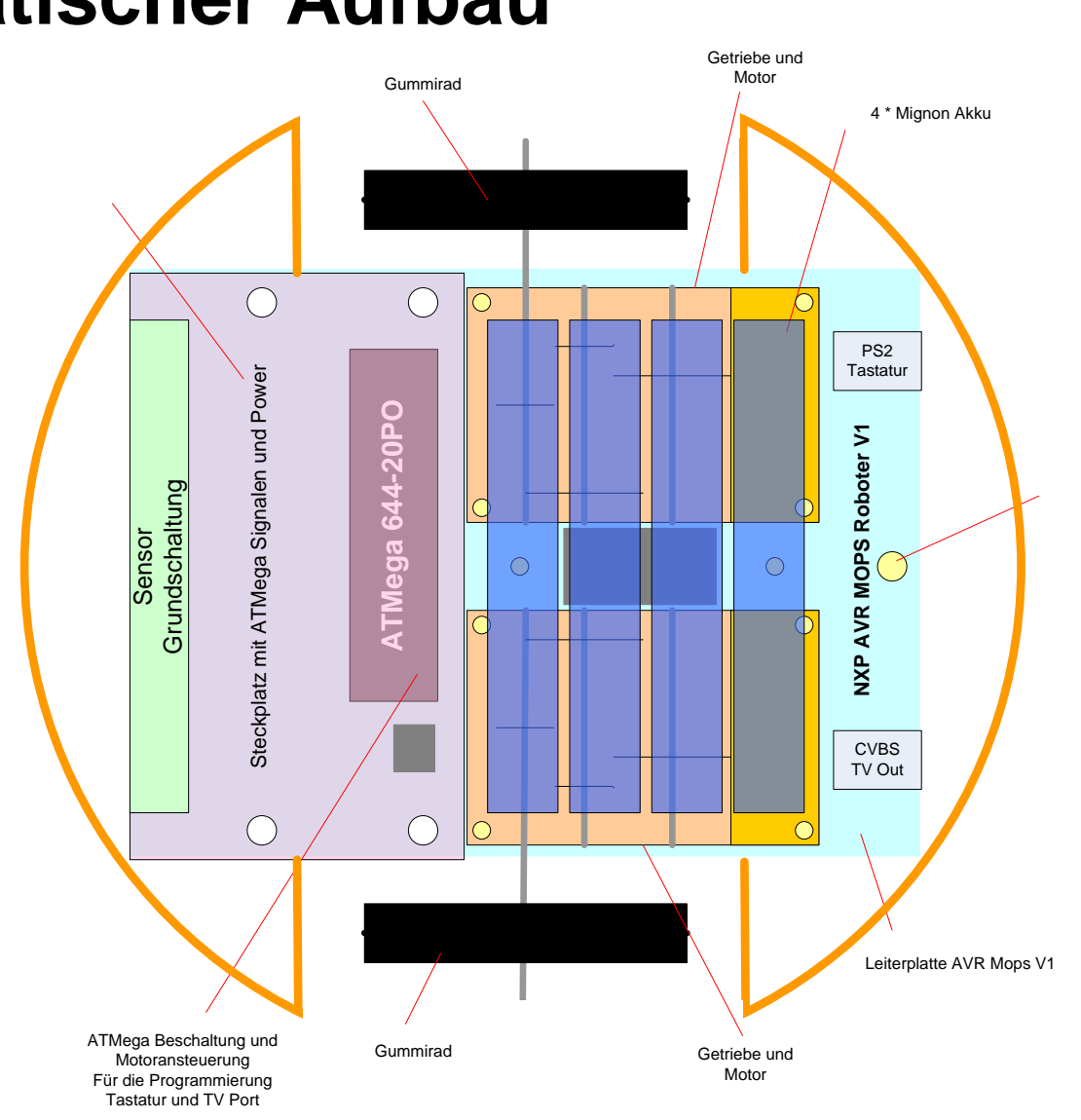

# **Schematischer Aufbau**

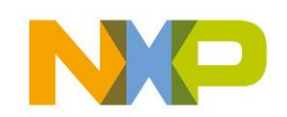

COMPANY CONFIDENTIAL 67 Shared Technology Infrastructure, Lab Service, Lehrer Workshop Januar 2009

Shared Technology Infrastructure

### **Ansicht - vorne**

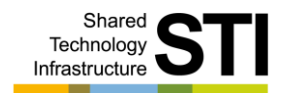

- ▶ Sensor Bereich
- Mikrocontroller
- ▶ I<sup>2</sup>C Buchse
- ▶ I<sup>2</sup>C EEPROM
- ISP / SPI Buchse
- ▶ SPI Speicher

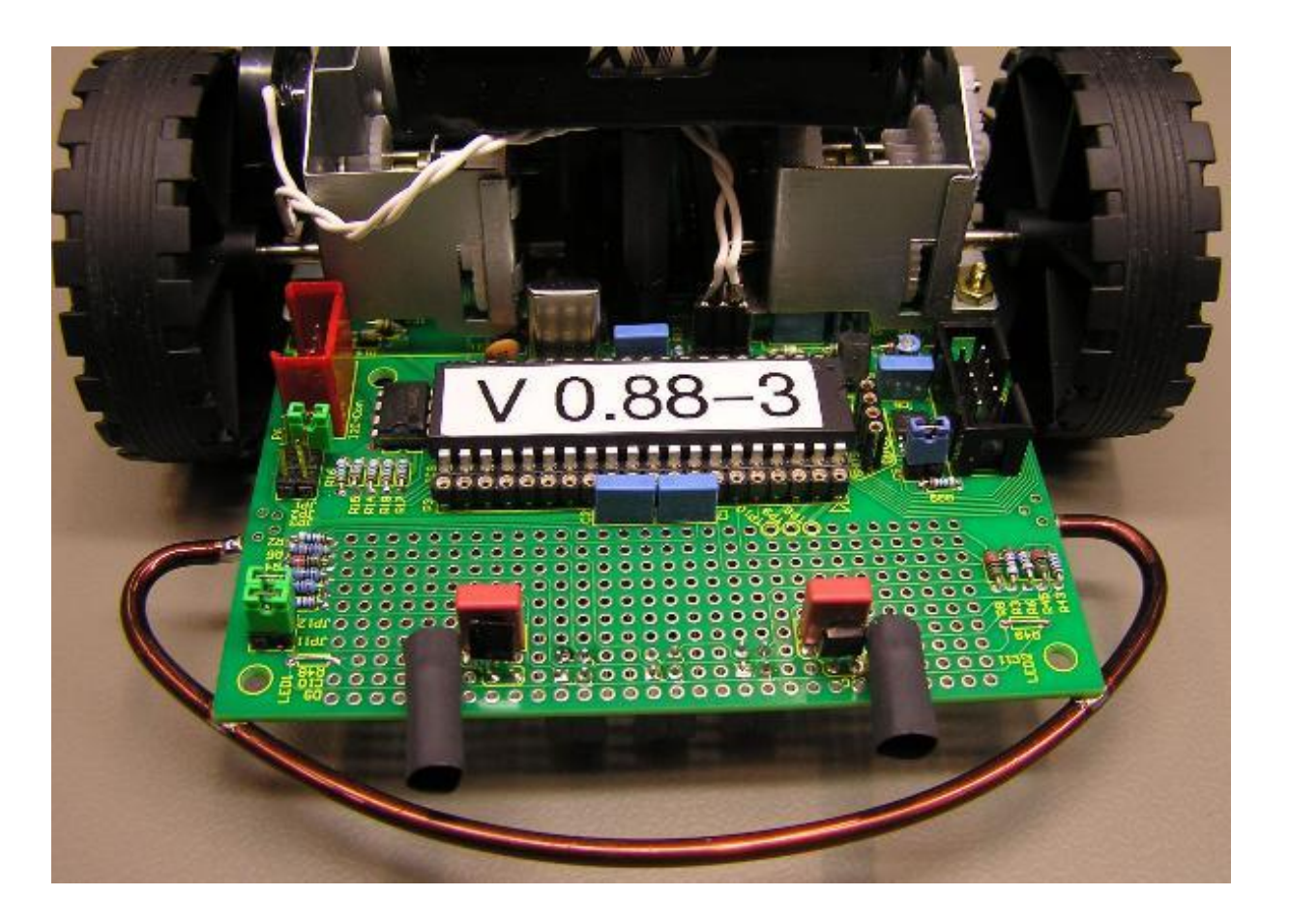

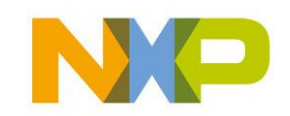

COMPANY CONFIDENTIAL 68 Shared Technology Infrastructure, Lab Service, Lehrer Workshop Januar 2009

### **Ansicht - hinten**

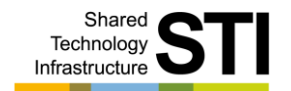

- ▶ Power Buchse
- Video Buchsen
- ▶ Tastatur Buchse
- RC5 Empfänger

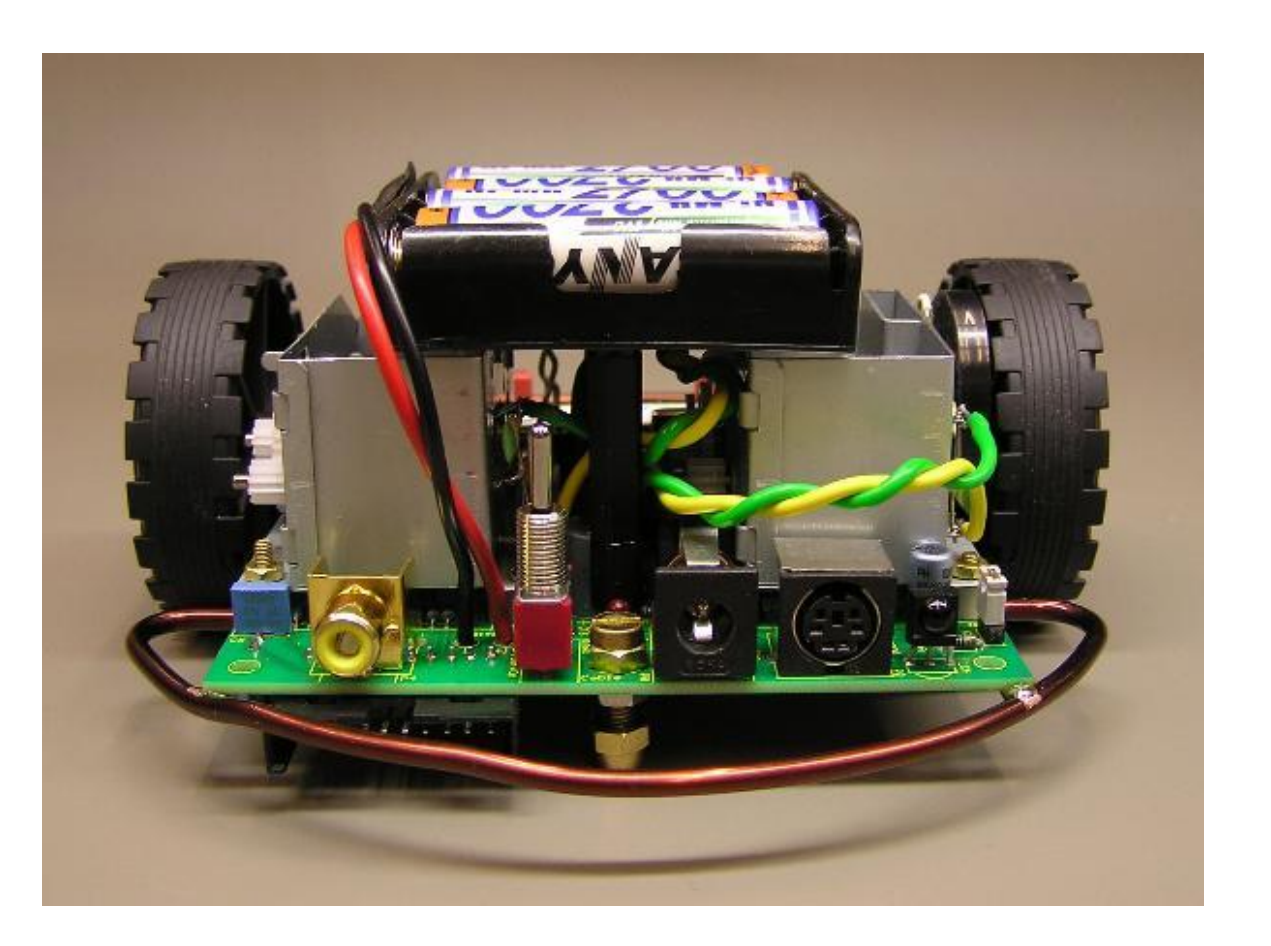

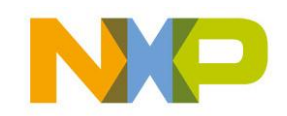

COMPANY CONFIDENTIAL 69 Shared Technology Infrastructure, Lab Service, Lehrer Workshop Januar 2009

### **Ansicht - unten**

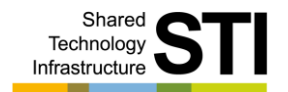

- ▶ Backup Batterie
- ▶ RC5 Leds
- RC5 Adressen Jumper
- CNY70

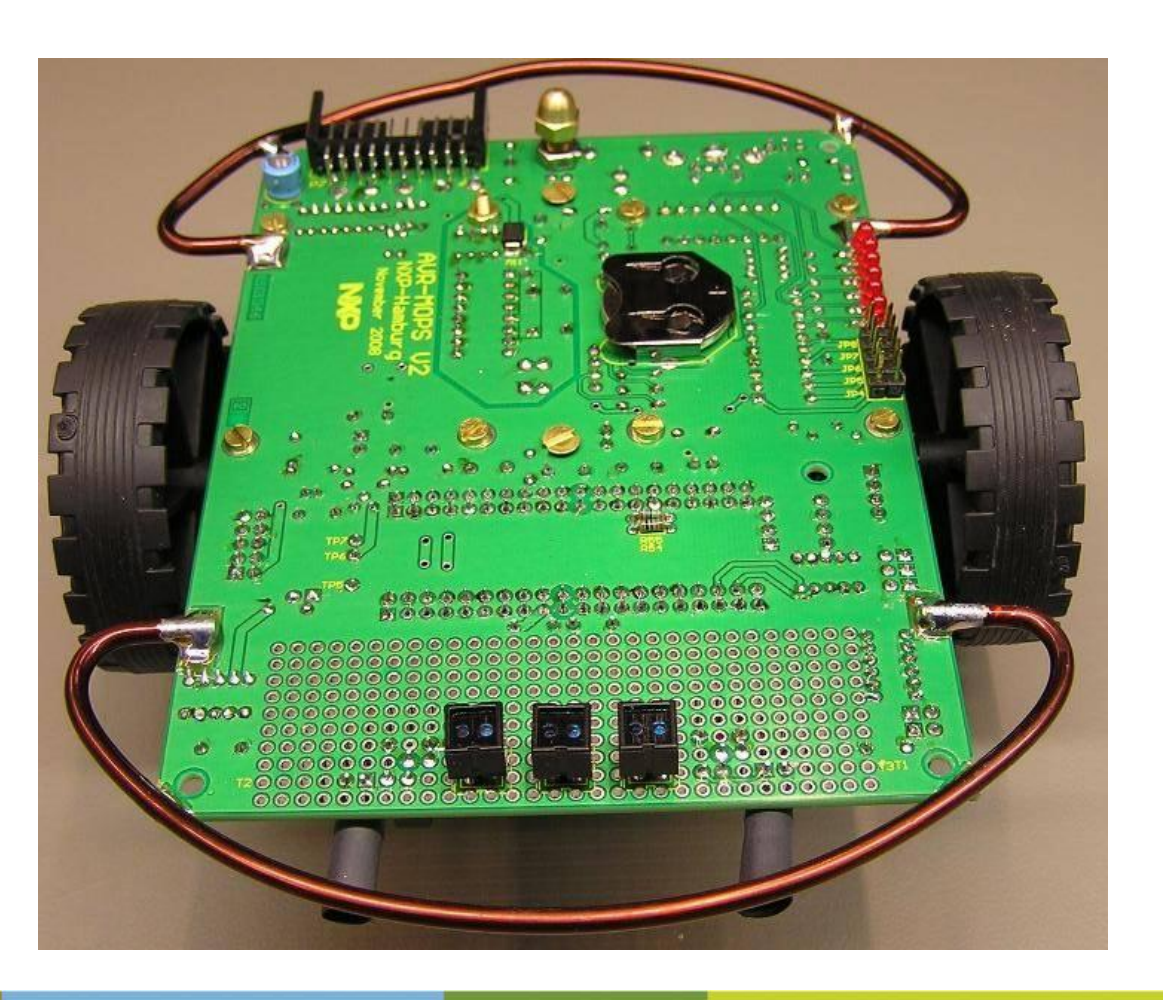

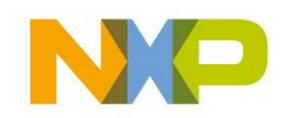

COMPANY CONFIDENTIAL 70 Shared Technology Infrastructure, Lab Service, Lehrer Workshop Januar 2009

### **Ansicht - links**

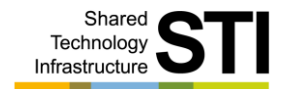

▶ Motor

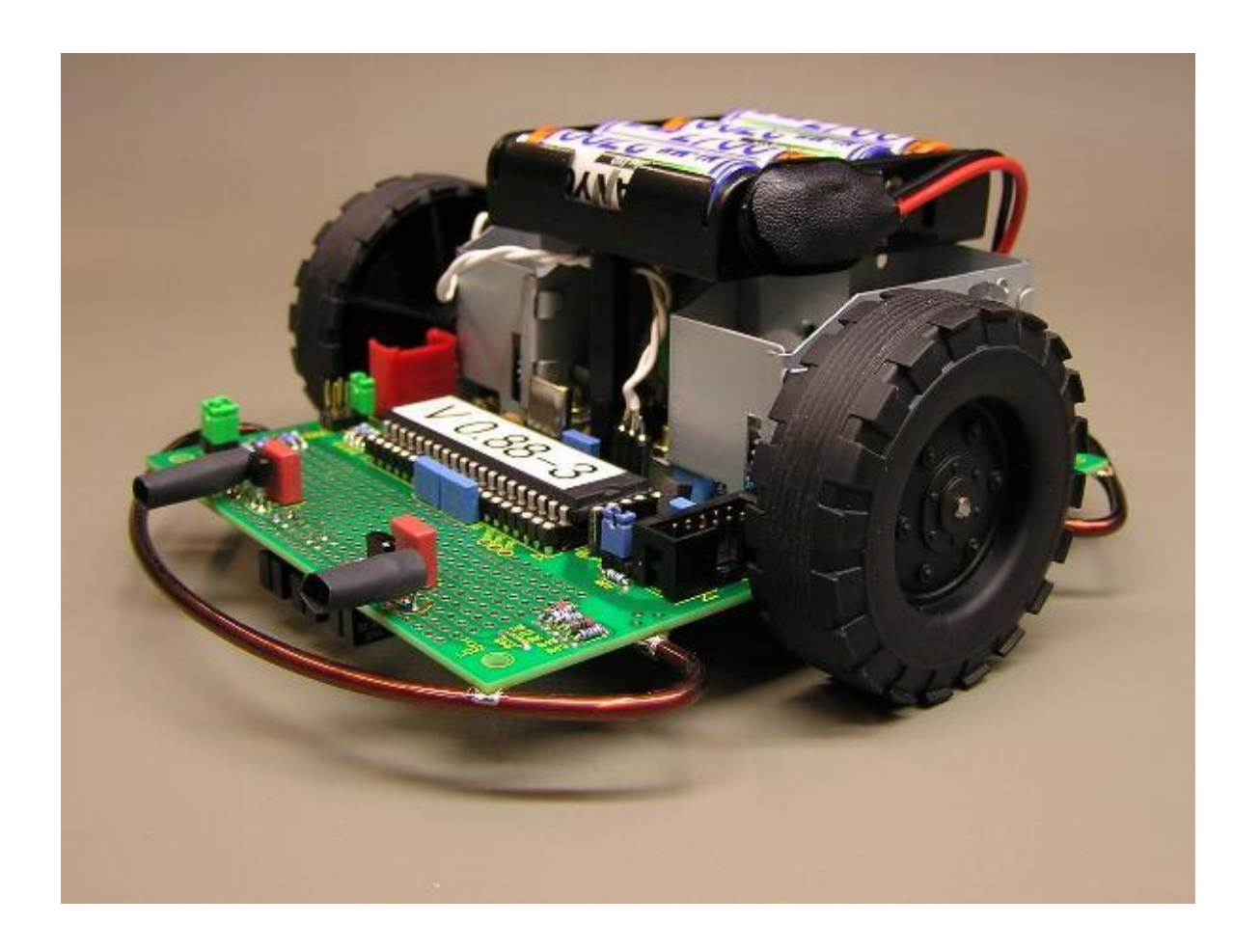

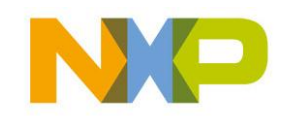

COMPANY CONFIDENTIAL 71 Shared Technology Infrastructure, Lab Service, Lehrer Workshop Januar 2009

### **Ansicht - rechts**

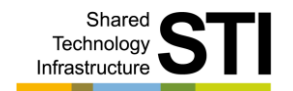

- ▶ Motor
- Entstörung

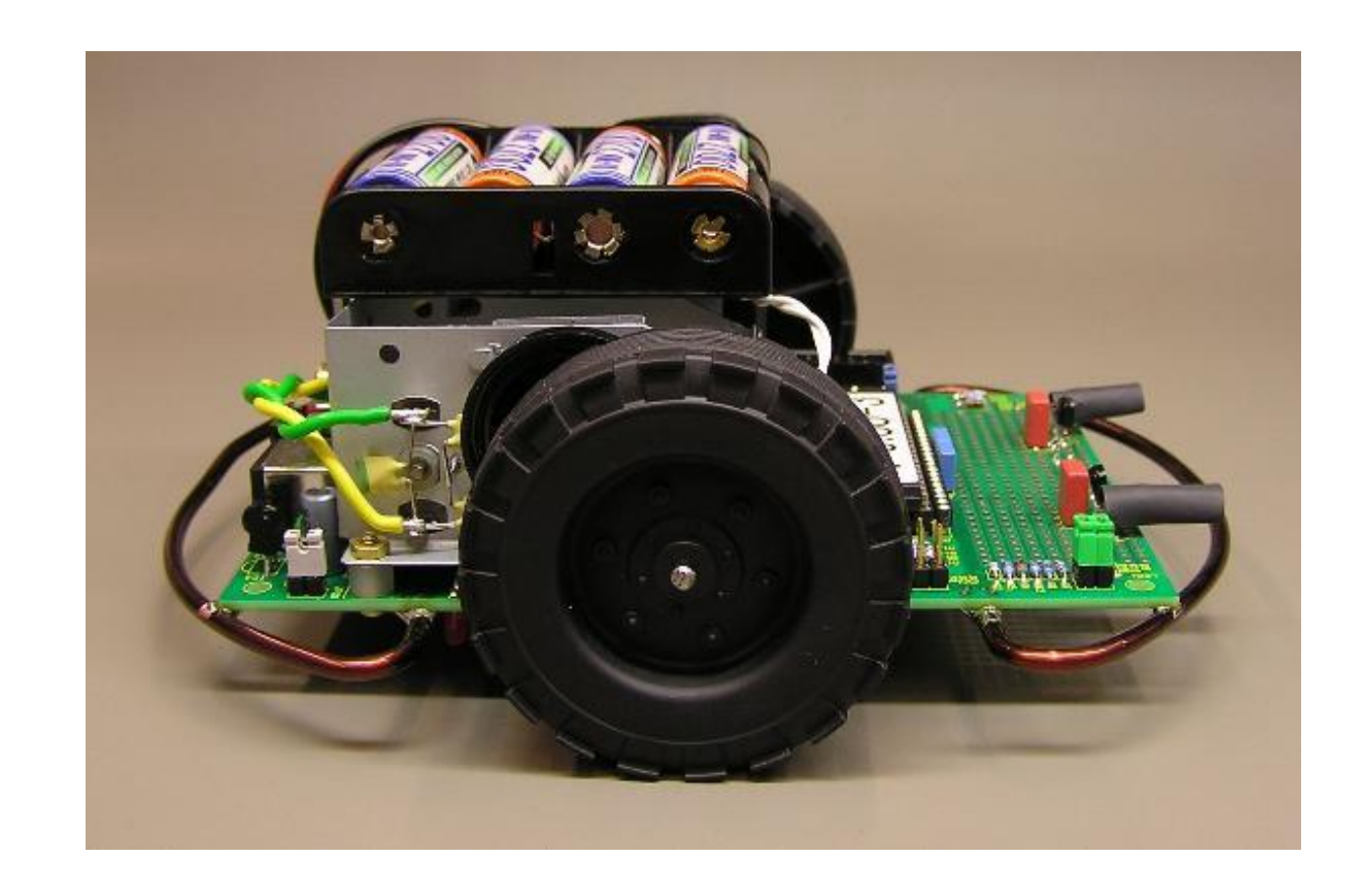

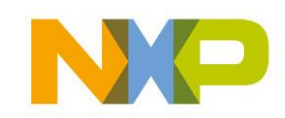

COMPANY CONFIDENTIAL 72 Shared Technology Infrastructure, Lab Service, Lehrer Workshop Januar 2009
#### **Ansicht - Motoren**

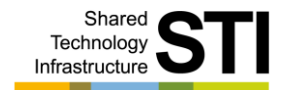

- Motoren
- Lautsprecher

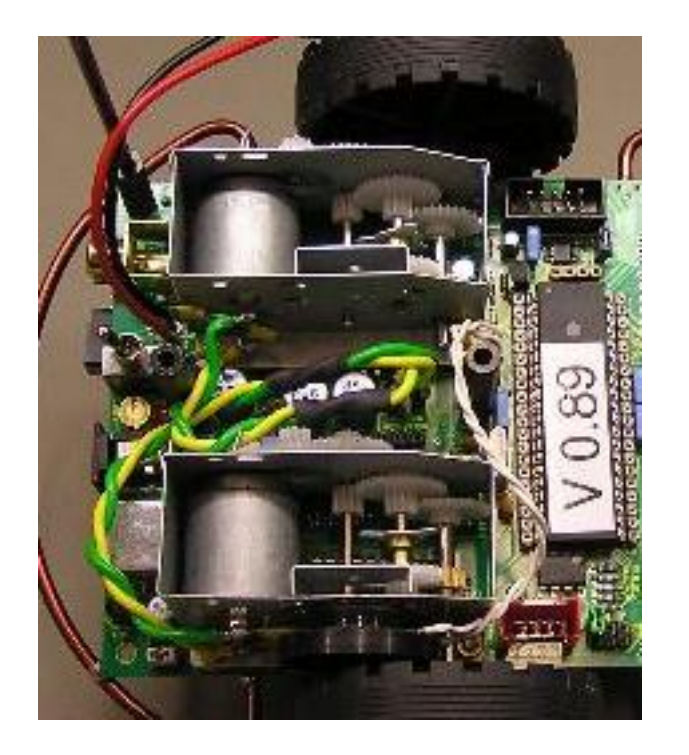

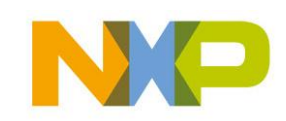

COMPANY CONFIDENTIAL 73 Shared Technology Infrastructure, Lab Service, Lehrer Workshop Januar 2009

# **Ansicht – Motor Ansteuerung**

- Leistungstreiber IC
- Wärmeleitfolie
- Entstörung

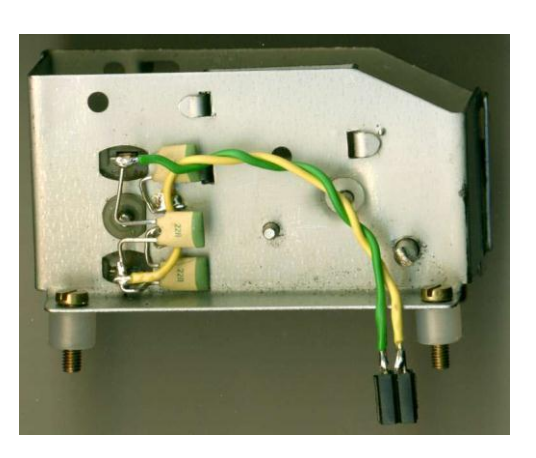

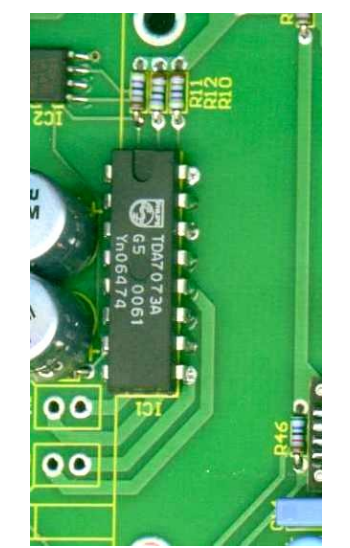

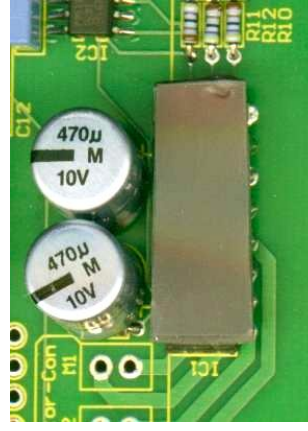

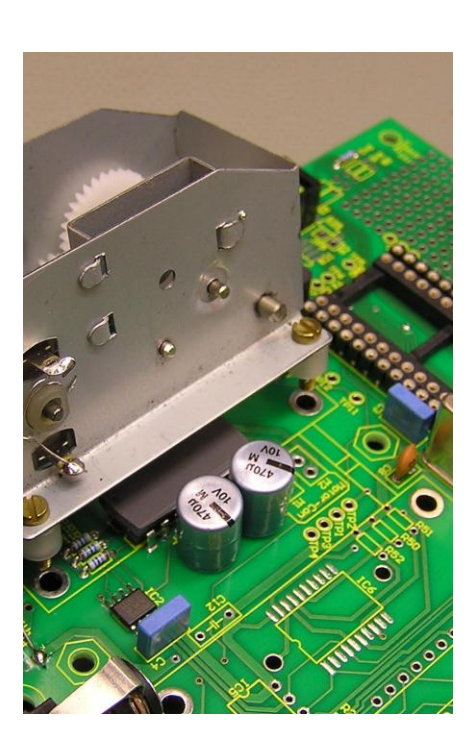

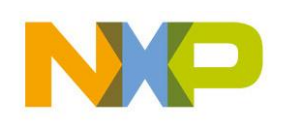

COMPANY CONFIDENTIAL 74 Shared Technology Infrastructure, Lab Service, Lehrer Workshop Januar 2009

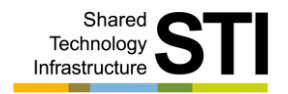

## **Ansicht - Sensoren**

- ▶ IS471F
- **LD274**
- CNY70
- Stossstangen
- ▶ Schutz der Sensoren

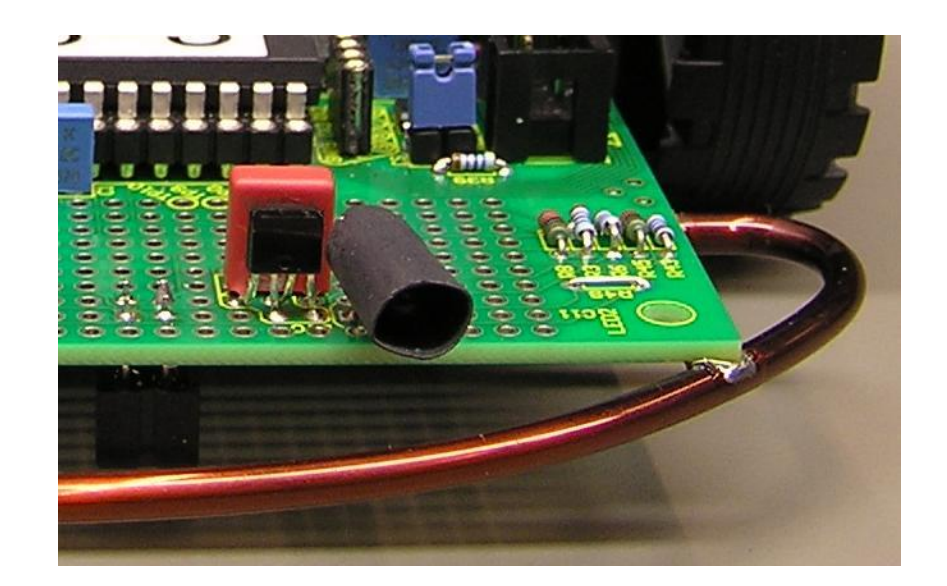

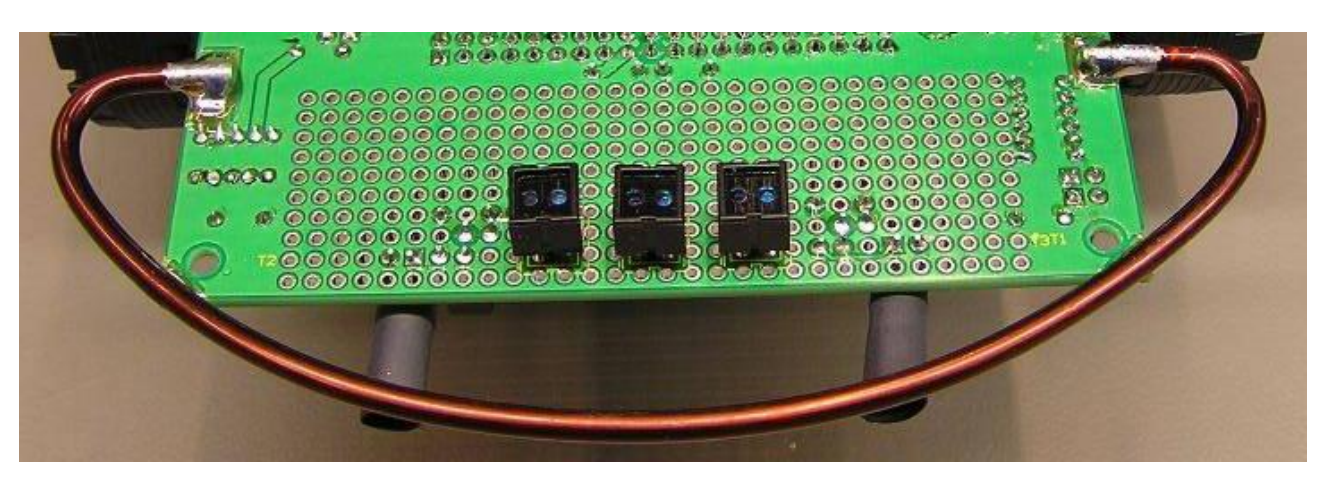

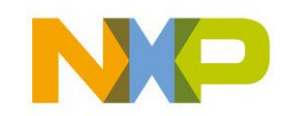

#### **Ansicht – Batteriepack & Lautsprecher**

Kurze, dicke Leitungen Lautsprecher

▶ Batterie Pack

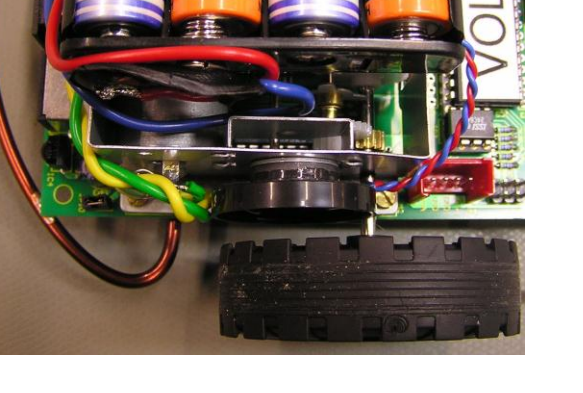

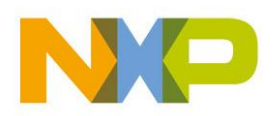

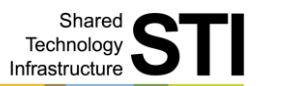

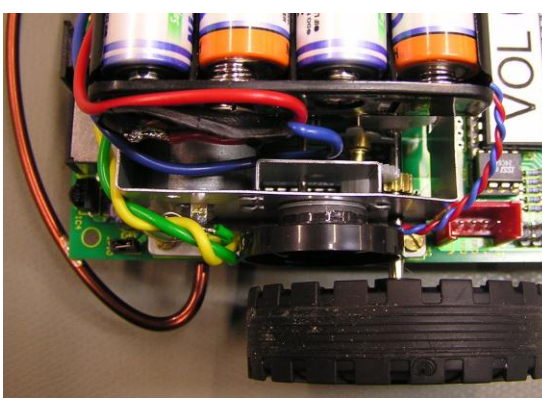

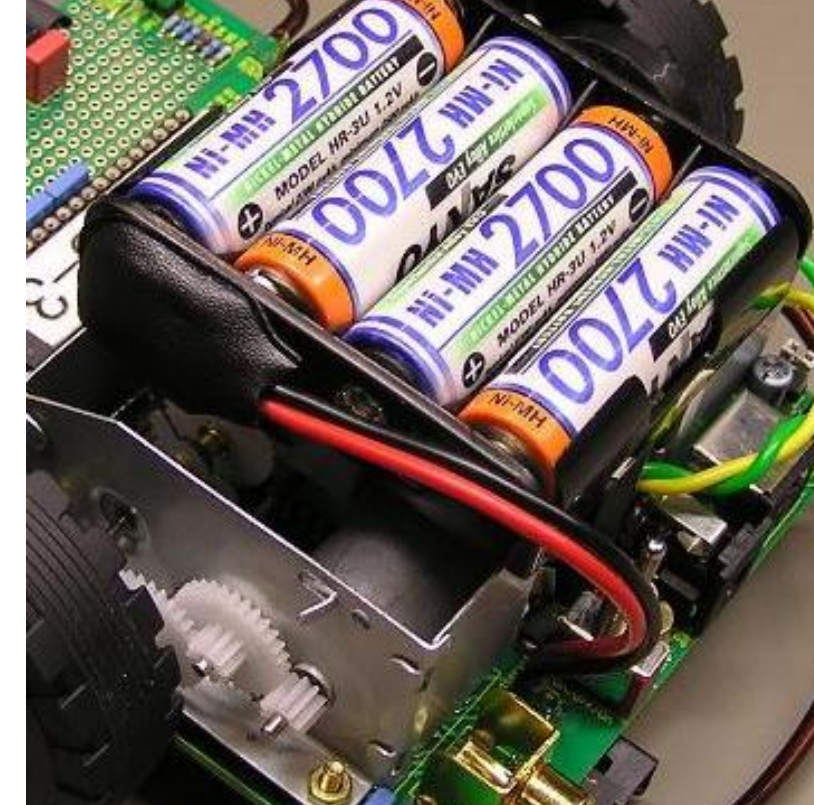

#### **Vorgefertigter Roboter**

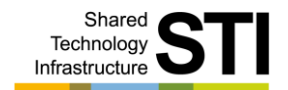

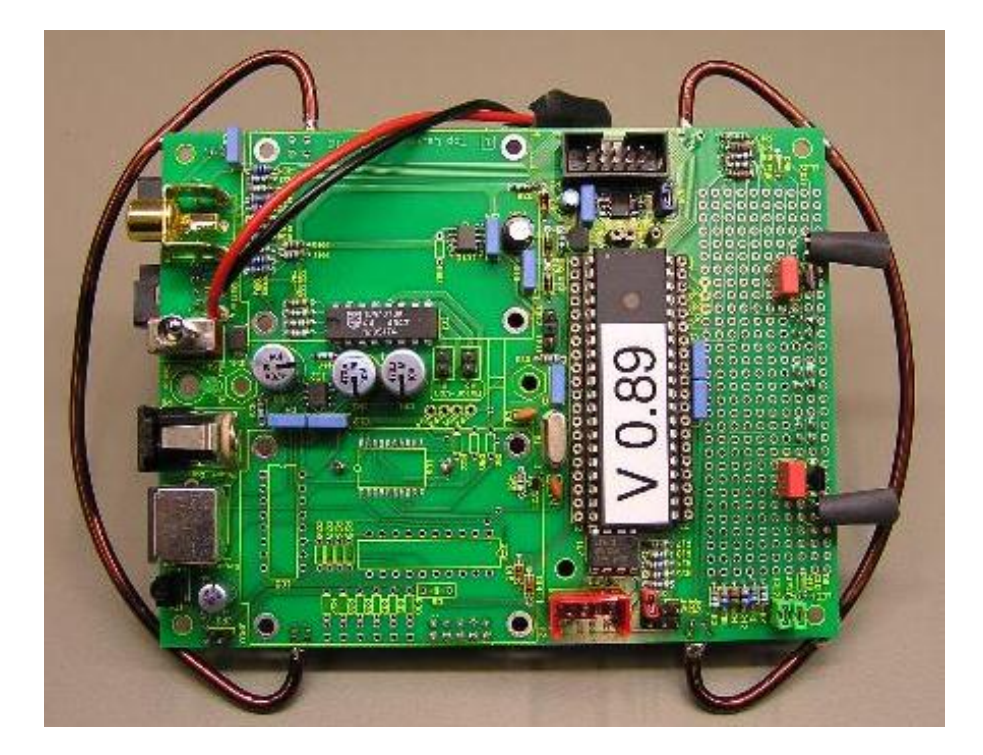

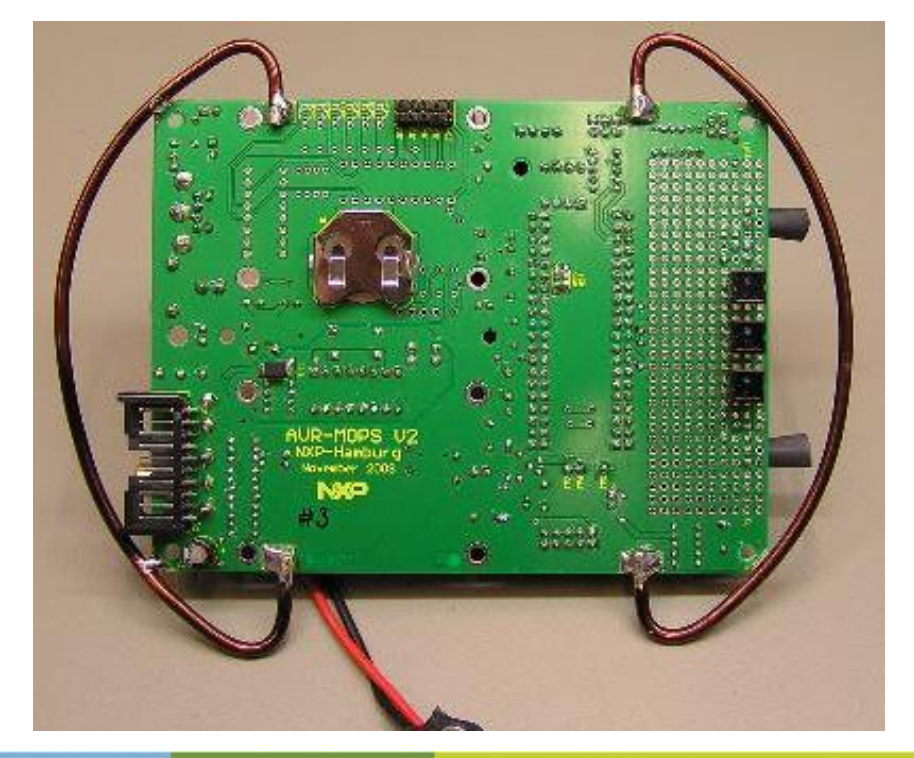

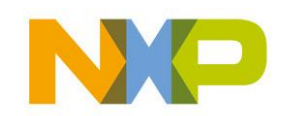

COMPANY CONFIDENTIAL 77 Shared Technology Infrastructure, Lab Service, Lehrer Workshop Januar 2009

#### **Fragen**

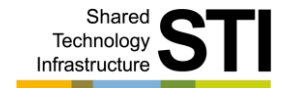

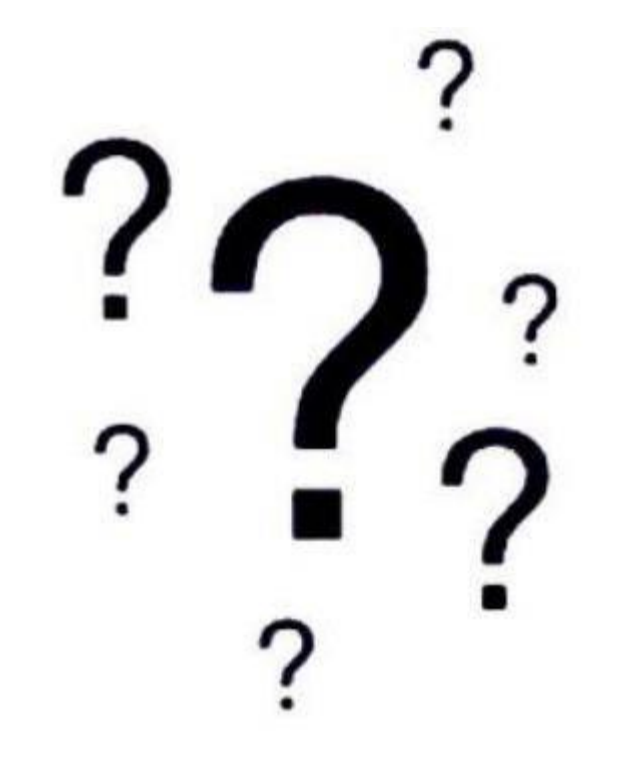

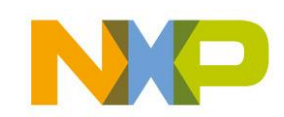

COMPANY CONFIDENTIAL 78 Shared Technology Infrastructure, Lab Service, Lehrer Workshop Januar 2009

#### **Mittag**

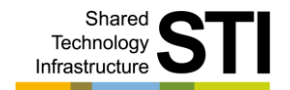

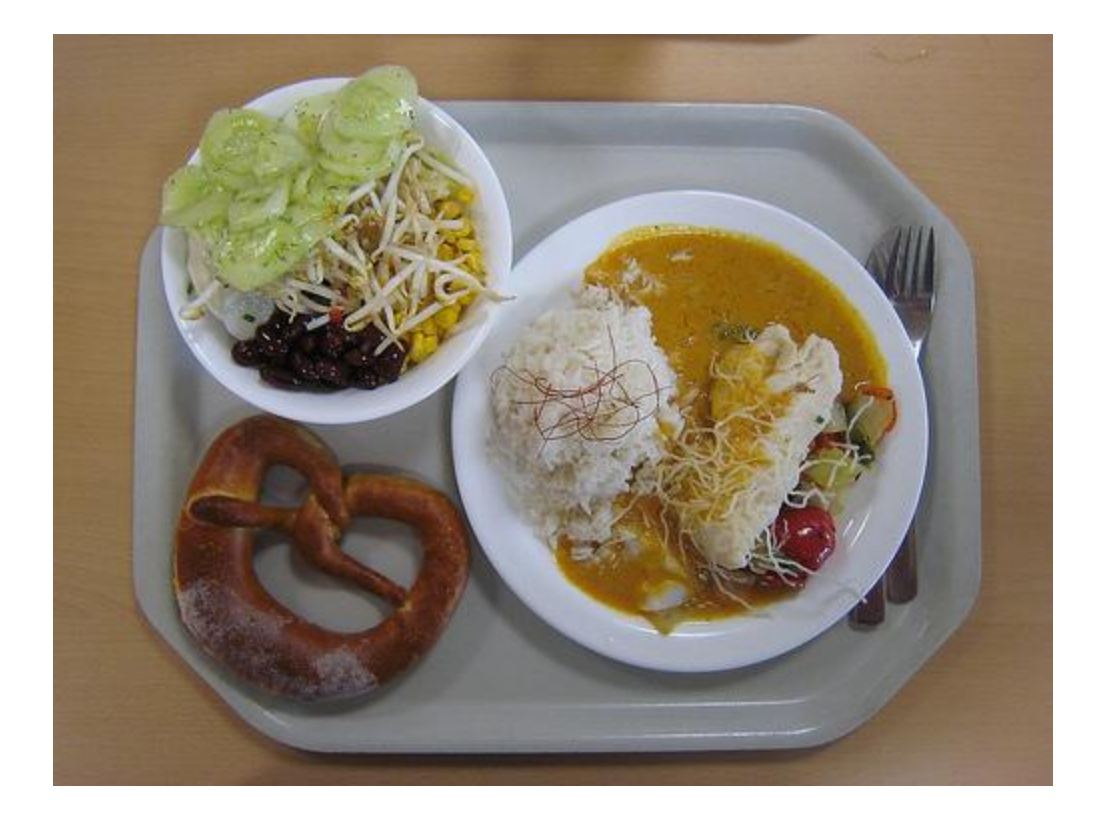

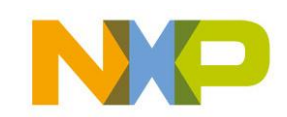

COMPANY CONFIDENTIAL 79 Shared Technology Infrastructure, Lab Service, Lehrer Workshop Januar 2009

#### **Inbetriebnahme**

- Optische Kontrolle Þ.
- AVR Test
- Betriebssystem aufspielen Þ
- Serielle Schnittstelle Test Ы
- Sensor Test Ы
- Tone Test ¥.
- I²C Scan Test K
- I²C EEPROM Test Ы
- I²C Uhr Test ¥.
- I²C Motor Test ¥.
- ▶ I<sup>2</sup>C RC5 Test

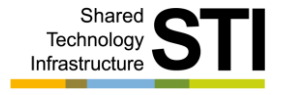

AVR-Mops System Überblick

**Hardware** Sensoren Motoren Speicher Interfaces Hardware Programmierung Elektrischer & mechanischer Aufbau Inbetriebnahme Programme Anregungen / Erweiterungen Unterrichtsideen AnhangVor Inbetriebnahme des Mundwerkes ist das Gehirn einzuschalten!

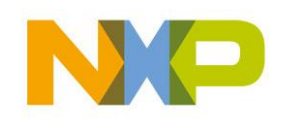

#### COMPANY CONFIDENTIAL 81 Shared Technology Infrastructure, Lab Service, Lehrer Workshop Januar 2009

#### Bauteile

- Richtige Ausrichtung der Bauteile?
	- Dioden, Led's, Elko's, IC's
- Werte kontrollieren
- Motoren richtig verdrahtet?
- Batterieanschluss richtig? Keine Akku's einlegen !!!
- **▶ Lötstellen** 
	- Alle Lötstellen gelötet?
	- Kurzschlüsse?
	- Saubere Lötstellen?

#### ▶ Jumper

- Sind die Jumper richtig gesetzt?
	- DFLASH vorhanden? = JP9 setzen
	- RC5 vorhanden? = JP10 setzen
		- IS471F vorhanden? = JP11 setzen
	- CNY70 vorhanden? = JP12 setzen

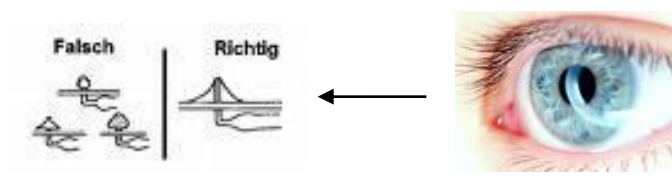

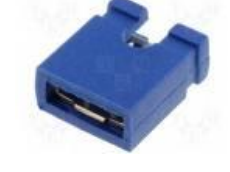

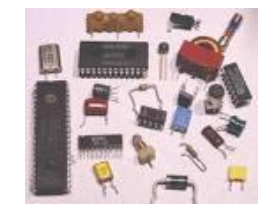

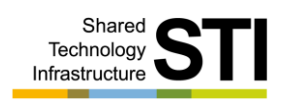

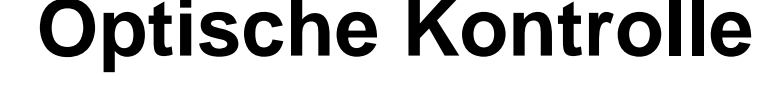

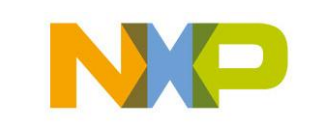

#### COMPANY CONFIDENTIAL 82 Shared Technology Infrastructure, Lab Service, Lehrer Workshop Januar 2009

#### AVR Test

- Netzgerät auf 5V und 1A stellen
- AVR-Mops und Netzteil mit Versorgungskabel verbinden
- Umschalter auf Powerbuchse stellen
- Power Led leuchtet
- Strom am Netzteil ablesen (0,1- 0,17A)
- Versorgungskabel lösen
- Geladene Akkus einlegen (Richtung beachten)!!!
- Spannung kontrollieren (~ 5V an dem Batteriepack)
- Umschalter auf Batterie stellen
- Power Led leuchtet

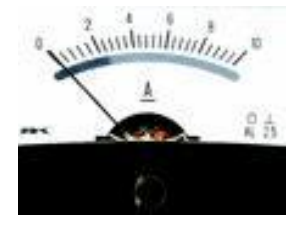

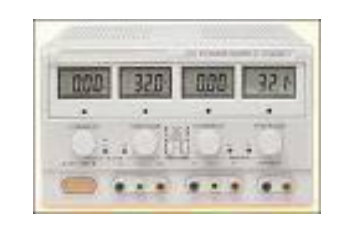

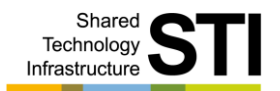

# **AVR Test**

## **Betriebssystem aufspielen**

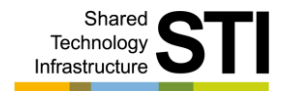

- AVR Mastersystem (Host) mit Netzteil versorgen
- Neues AVR System (Target) mit Überspielkabel verbinden
	- Überspielkabel ist mit H und T gekennzeichnet
	- Neues AVR System nicht mit Spannung versorgen!!!
- Im CONFIG Menue die *CLONE Funktion* starten
- Neues AVR System wird programmiert ¥
- Überspielkabel lösen Þ.
- Neues AVR System mit Spannung versorgen K
- Auf dem Bildschirm erscheint der Start Bildschirm
- !!!**Achtung**!!! ATmega644 <> ATmega644P

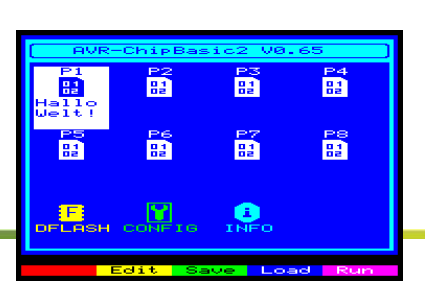

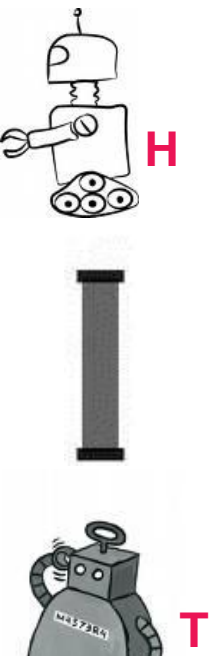

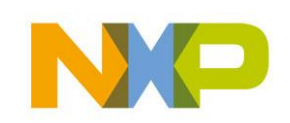

## **Serielle Schnittstelle Test I**

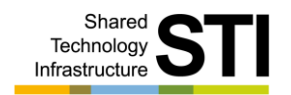

- AVR-Mops mit dem PC verbinden
	- 9 pol. Buchse mit Stiften auf den Mops stecken
	- 9 pol. Verbindungskabel (gekreuzt) Buchse Buchse
	- Wenn der PC keine serielle Schnittstelle mehr hat =>
		- USB serielle Schnittstelle Konverter verwenden!
- Auf dem PC das Programm *Hyperterminal* starten
	- Einstellung: 2400Baud 8Bit no parity 1 Stopbit no flow control
	- *Text aufzeichnen* starten
- Auf dem AVR-Mops zu speicherndes Programm auswählen
- Editor (F1) aufrufen
- Übertragung zum PC mit CTRL und F2 starten¥.

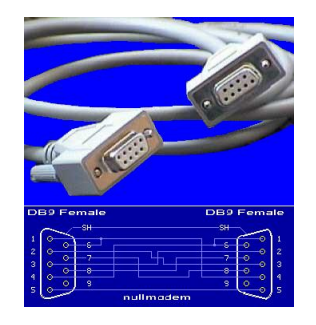

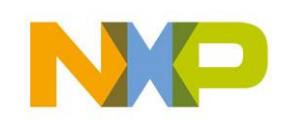

## **Serielle Schnittstelle Test II**

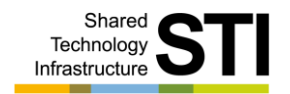

- AVR-Mops mit dem PC verbinden
	- 9 pol. Buchse mit Stiften auf den Mops stecken
	- 9 pol. Verbindungskabel (gekreuzt) Buchse Buchse
	- Wenn der PC keine serielle Schnittstelle mehr hat =>
		- USB serielle Schnittstelle Konverter verwenden!
- Auf dem AVR-Mops zu ladendes Programm auswählen
- Editor (F1) aufrufen
- AVR-Mops mit CTRL und F3 vorbereiten Þ.
- Auf dem PC das Programm *Hyperterminal* starten
	- Einstellung: 2400Baud 8Bit no parity 1 Stopbit no flow control
	- *Text senden* starten
	- Programm wird übertragen

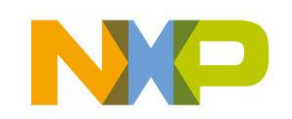

#### **Sensor Test**

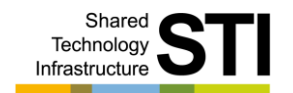

- Auf dem AVR-Mops müssen JP11 und JP12 gesteckt sein!
- *Sensor Test* starten Ы
- Werte für die Sensoren werden ausgeben 0 1024
- ▶ Abstandssensor IS471F / LD274 reagiert auf Hindernisse
- Liniensensoren CNY70 reagieren auf schwarz / weiß Änderungen

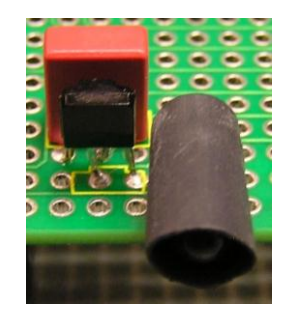

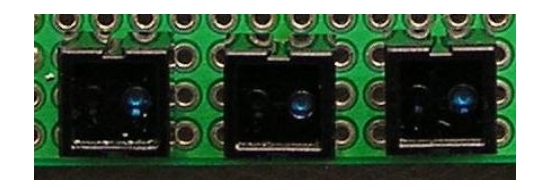

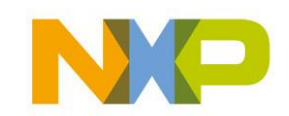

#### **Tone Test**

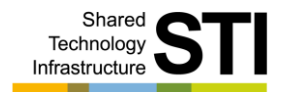

- Auf dem AVR-Mops muss ein Lautsprecher angeschlossen sein
- *Tone Test* starten ¥.
- ► Es werden 2 x 64 Töne und 1 x Rauschen ausgegeben

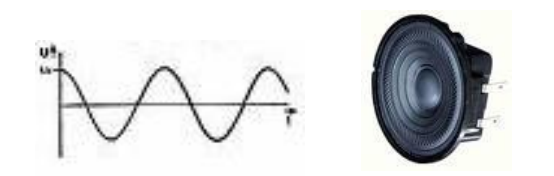

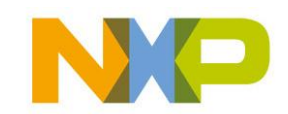

COMPANY CONFIDENTIAL 87 Shared Technology Infrastructure, Lab Service, Lehrer Workshop Januar 2009

#### **I²C Scan Test**

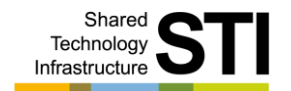

- *I2C Scan* starten
- ▶ Anzeige aller <sup>2</sup>C Devices auf dem Mops
- Ausgabe der I²C Read Adressen
- Bei voller Bestückung werden folgende Adressen angezeigt:

0x38 (0x40), 0xA0, 0xA2, 0xC4 (0xC6)

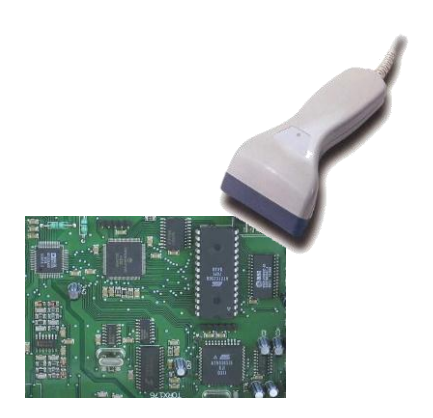

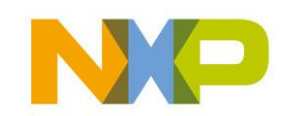

COMPANY CONFIDENTIAL 88 Shared Technology Infrastructure, Lab Service, Lehrer Workshop Januar 2009

## **I²C EEPROM Test**

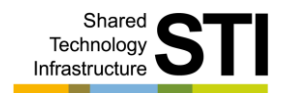

- Auf dem AVR-Mops muss das IC7 bestückt sein
- $\blacktriangleright$  I<sup>2</sup>C Adresse = 0xA0
- *Xpeek*, *Xpoke* funktionieren nur auf I²C Adresse 0xA2 !!! (V 0.75) Þ.
- In der Version 0.88 kann man über *Config* die Adresse 0 einstellen
- *EEPROM Test* starten Ы
- 256 Bytes werden geschrieben
- ▶ 256 Bytes werden gelesen und verglichen

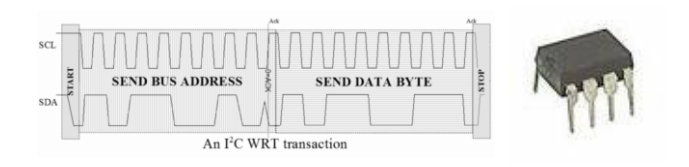

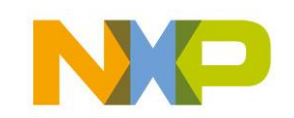

### **I²C Uhr Test**

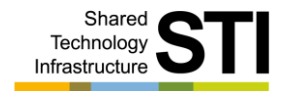

- IC6 und die Batterie auf der Unterseite müssen bestückt sein
- $\blacktriangleright$  I<sup>2</sup>C Adresse = 0xA2
- *Uhr Test* starten
- Menu mit: s = Uhrzeit aus Programmkode übernehmen  $u =$  Uhrzeit anzeigen  $r =$ RAM Test  $e =$ Ende
- Stellen der Uhr über setzen der Variablen im Programm
- Uhrzeit, Datum, Wochentag und Timestamp werden ausgegeben
- Timestamp Funktion wird durch TP2 ausgelöst (TP2 = GND)

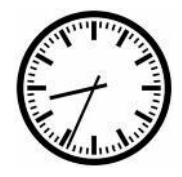

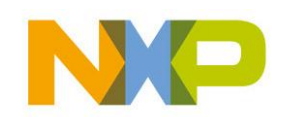

### **I²C Motor Test**

- Motoren richtig angeschlossen?
- ▶ Kondensatoren am Motor angelötet?
- *Motor Test* starten Ы
- ▶ Cursor Tasten steuern den AVR-Mops
- Page up / down steuert die Geschwindigkeit Þ.
- ▶ S Taste stoppt den AVR-Mops
- ▶ I<sup>2</sup>C Adresse richtig gesetzt !

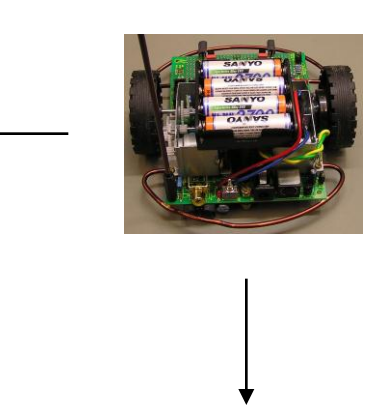

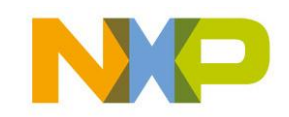

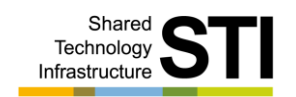

## **I²C RC5 Test**

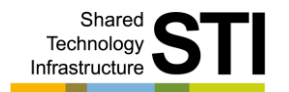

- Auf dem AVR-Mops muss JP10 gesteckt sein! Led Anzeige
- AVR-Mops Geräte Adresse einstellen JP4 .. JP8 = 5Bit
- Geräte Adresse  $0 = TV$
- Geräte Adresse auf dem IR Fernbedienungssender einstellen
- Beide Adressen müssen gleich sein!!!
- *RC5 Test* starten
- RC5 Kommando wird angezeigt = 6Bit

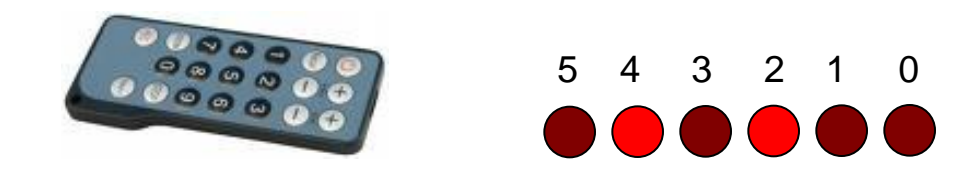

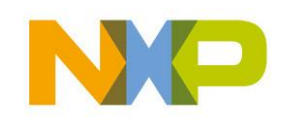

#### **Fragen**

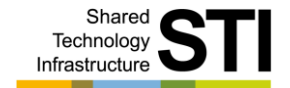

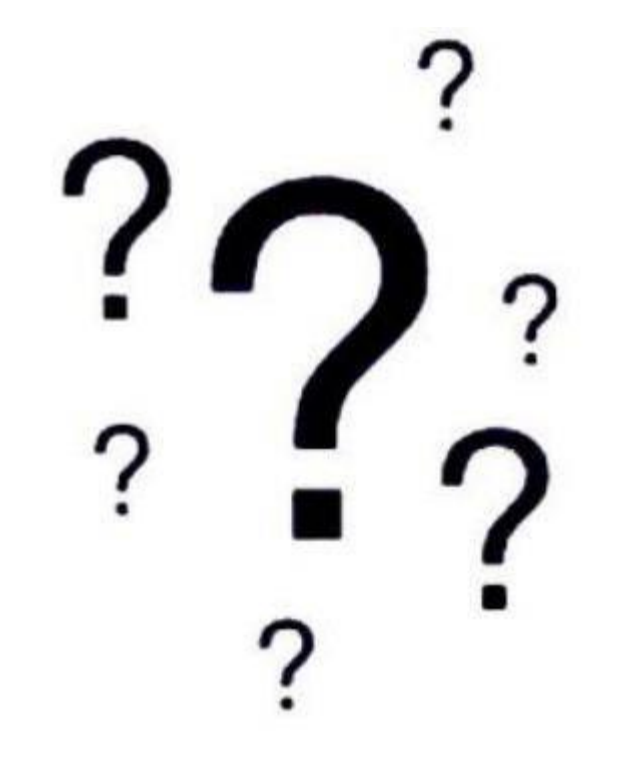

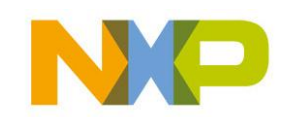

COMPANY CONFIDENTIAL 93 Shared Technology Infrastructure, Lab Service, Lehrer Workshop Januar 2009

#### Shared Technology Infrastructure

## **Programme**

- ▶ RC5 Motor
- ▶ Mops Test
- Linie ¥.
- ▶ Tipps & Tricks

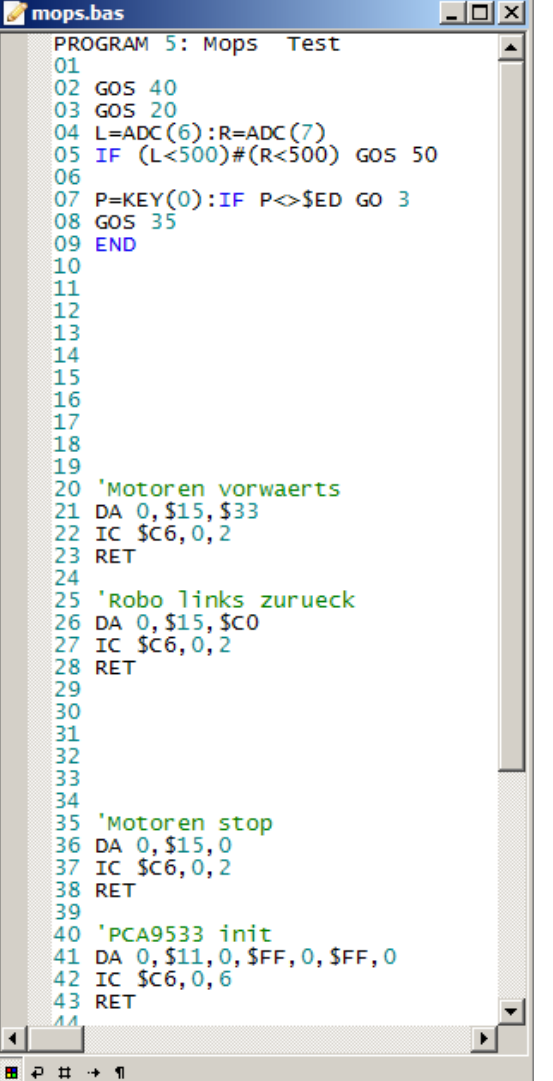

AVR-Mops System Überblick **Hardware** Sensoren Motoren Speicher Interfaces Hardware Programmierung Elektrischer & mechanischer Aufbau Inbetriebnahme Programme

Anregungen / Erweiterungen Unterrichtsideen Anhang

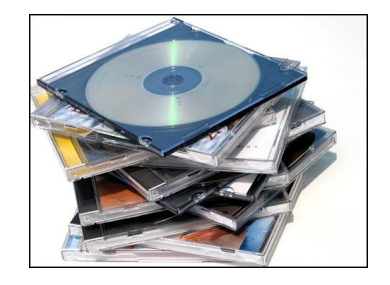

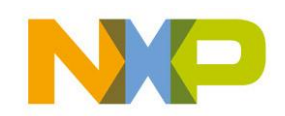

## **RC5 Motor Programm**

Der AVR-Mops wird über die Fernbedienung gesteuert

 $\frac{2}{\text{ABC}}$ 

 $\frac{5}{3}$ 

 $\frac{8}{100}$ 

 $\mathbf 0$ 

 $\frac{4}{\text{cm}}$ 

 $\frac{7}{PQRS}$ 

 $\ast$ 

 $3$ 

 $\frac{6}{100}$ 

 $\mathbf{9}_{\text{wxyz}}$ 

#

- *RC5 Motor* starten
- $\blacktriangleright$  Taste 2 = vorwärts
- $\blacktriangleright$  Taste 8 = rückwärts
- $\triangleright$  Taste 5 = stopp
- $\blacktriangleright$  Taste 6 = rechts
- $\triangleright$  Taste 4 = links
- $\blacktriangleright$  Taste  $* =$  schneller
- $\blacktriangleright$  Taste # = langsamer
- $\triangleright$  Taste 0 = Ende

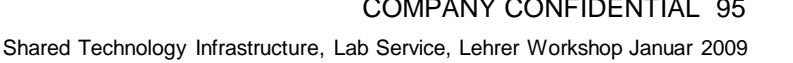

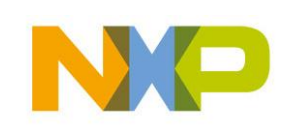

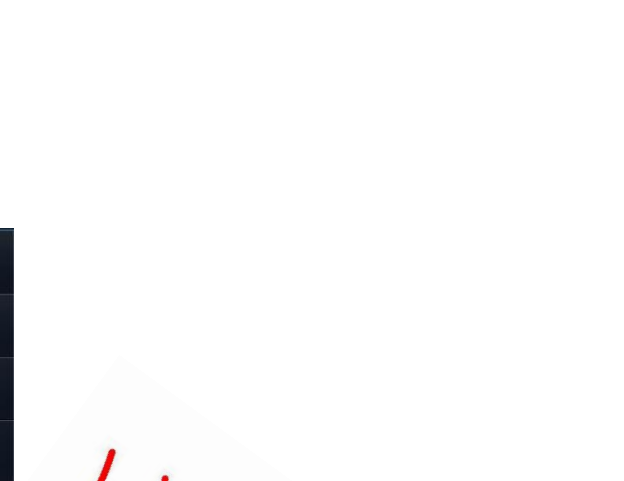

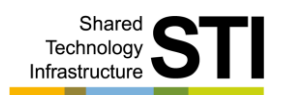

## **Mops Programm**

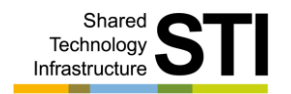

- Auf dem AVR-Mops muss JP11 gesteckt sein!
- *Mops Test* starten Þ
- Der AVR-Mops fährt vorwärts bis er auf ein Hindernis trifft Þ.
- Dann stoppen beide Motoren Þ.
- Der Linke dreht dann einige Umdrehungen rückwärts Þ.
- Damit weicht er dem Hindernis aus ь
- Der Motor wird gestoppt Þ.
- Nun drehen beide Motoren wieder vorwärts¥.

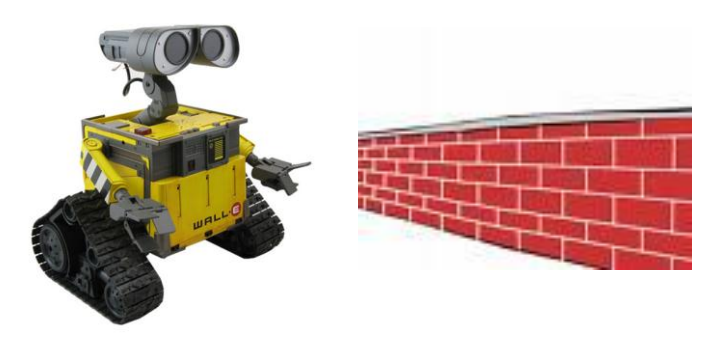

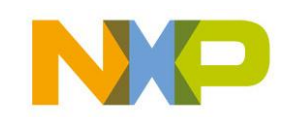

# **Linie Programm**

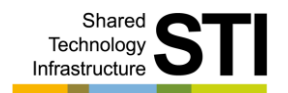

- ▶ Auf dem AVR-Mops muss JP12 gesteckt sein!
- *Linie* starten ¥.
- Der AVR-Mops fährt vorwärts eine schwarzen Linie nach

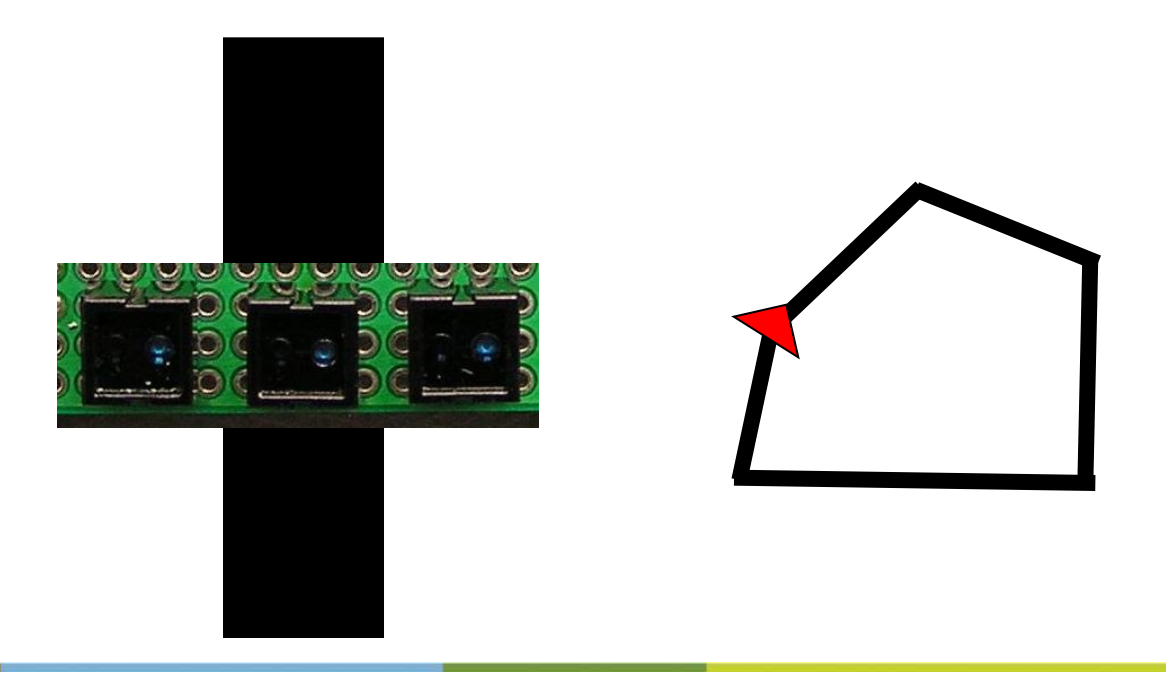

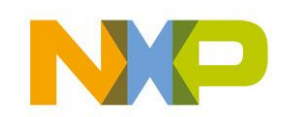

# **Tipps & Tricks**

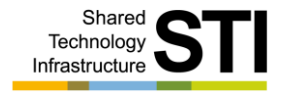

- Zeilen ausnutzen 10 Befehl1:Befehl2:Befehl3 … Ы Platz für BREAK lassen Befehle abkürzen GOS für GOSUB Ы Routinen schreiben Routinen nur einmal schreiben ь Aufruf mit GOS Programmnr. , Zeilennr.
- **!!! Vorsicht !!!**
- Einfügen in einer Zeile Zeichen an Position 35 wird rausgeschoben Þ
- Alt+Einfg Zeile 95 wird rausgeschoben Þ.
- Alt+Einfg, Alt+Entf GO, GOS Zeilennummern werden nicht geändertÞ.

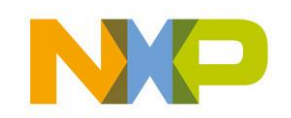

#### **Fragen**

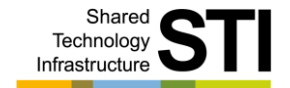

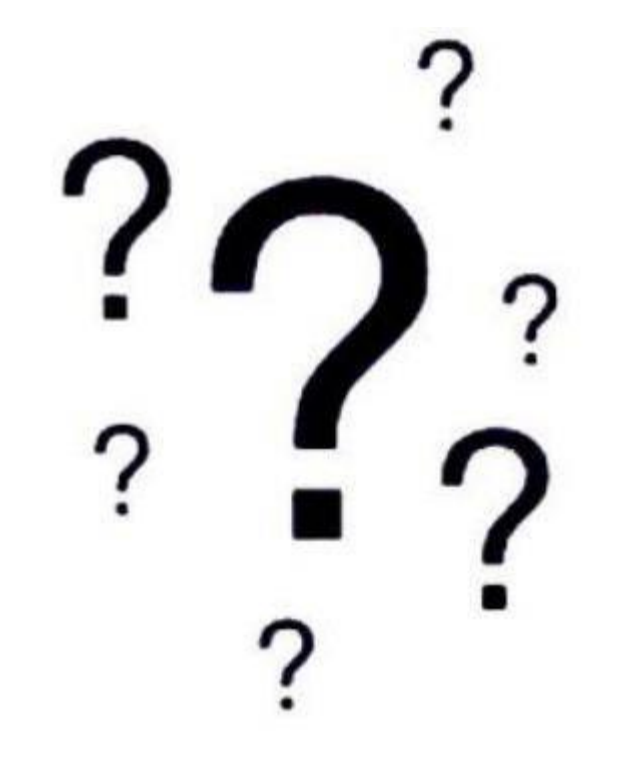

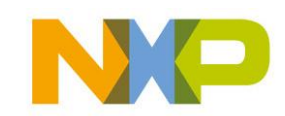

COMPANY CONFIDENTIAL 99 Shared Technology Infrastructure, Lab Service, Lehrer Workshop Januar 2009

#### **Pause**

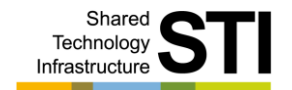

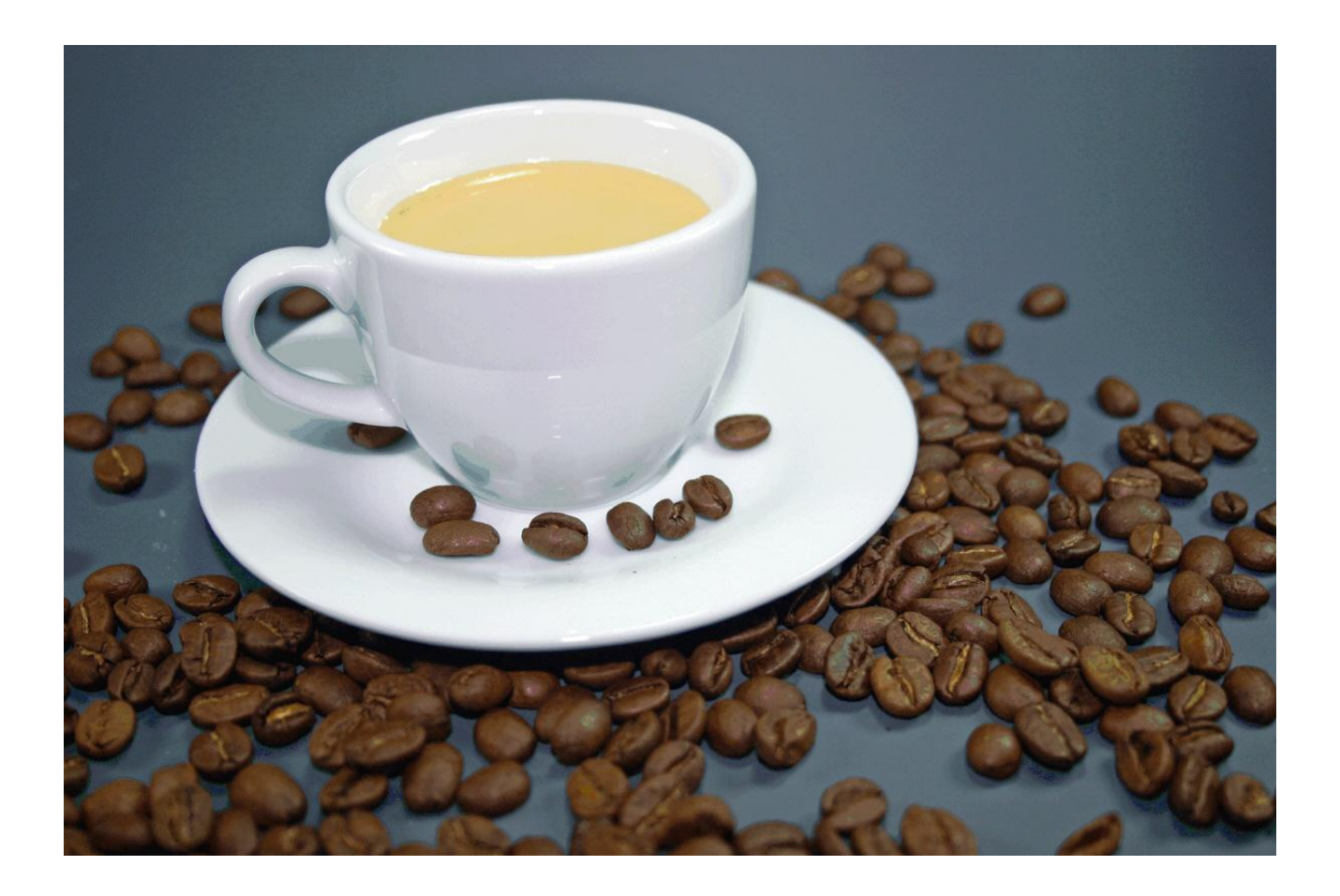

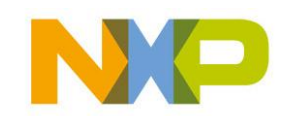

COMPANY CONFIDENTIAL 100 Shared Technology Infrastructure, Lab Service, Lehrer Workshop Januar 2009

# **Anregungen / Erweiterungen**

- Debug Þ.
- ▶ I<sup>2</sup>C Sniffer
- ▶ <sup>2</sup>C Sniffer Installation
- ▶ I<sup>2</sup>C Verteiler
- Screendump erzeugen
- Neues Betriebssystem aufspielen ¥.
- Burn-o-mat Ы
- ▶ Fuses einstellen
- USBASP ¥.
- AVR-Mops Erweiterungen

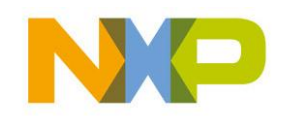

Shared Technology Infrastructure

AVR-Mops System Überblick Hardware Sensoren Motoren Speicher Interfaces Hardware Programmierung Elektrischer & mechanischer Aufbau Inbetriebnahme

Programme Anregungen / Erweiterungen Unterrichtsideen Anhang

#### **Debug**

Shared Technology Infrastructure

#### ▶ Hardware

- Multimeter
	- Spannung richtig ?
	- Zu viel Strom ?
	- Kurzschluß ?
	- Lötbrücke ?
- Oszilloskop
	- Kurven richtig ?
	- Frequenzen richtig ?
- ▶ Software
	- BREAK Kommando in der Software
	- RC5 LED's
		- IR Kommando richtig?
	- I²C Sniffer
		- I<sup>2</sup>C Daten richtig ?

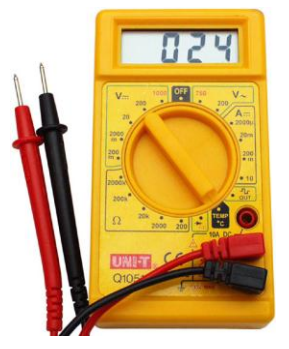

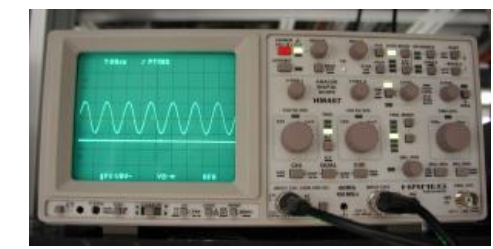

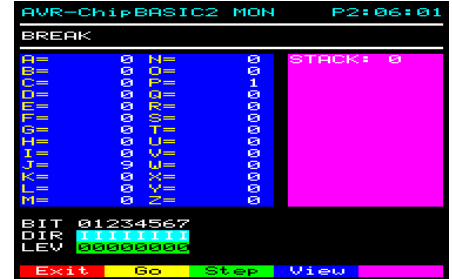

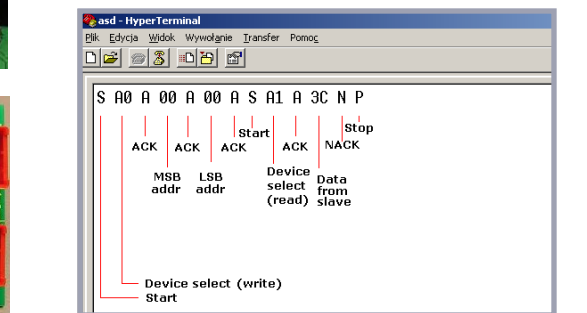

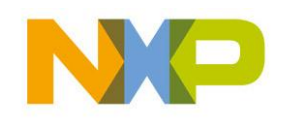

COMPANY CONFIDENTIAL 102 Shared Technology Infrastructure, Lab Service, Lehrer Workshop Januar 2009

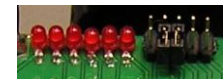

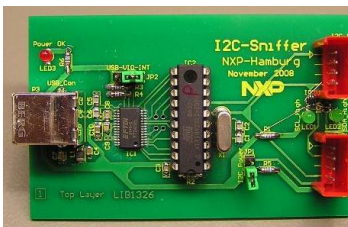

#### **I²C Sniffer**

- ▶ I<sup>2</sup>C Bus Logger
- ▶ Radosław Kwiecień http.//en.radzio.dxp.pl
- Anzeige der SDA / SCL Leitung

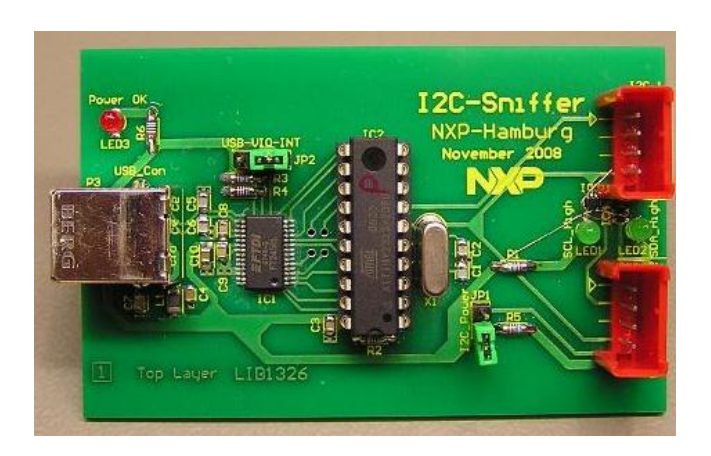

#### Shared Technology Infrastructure

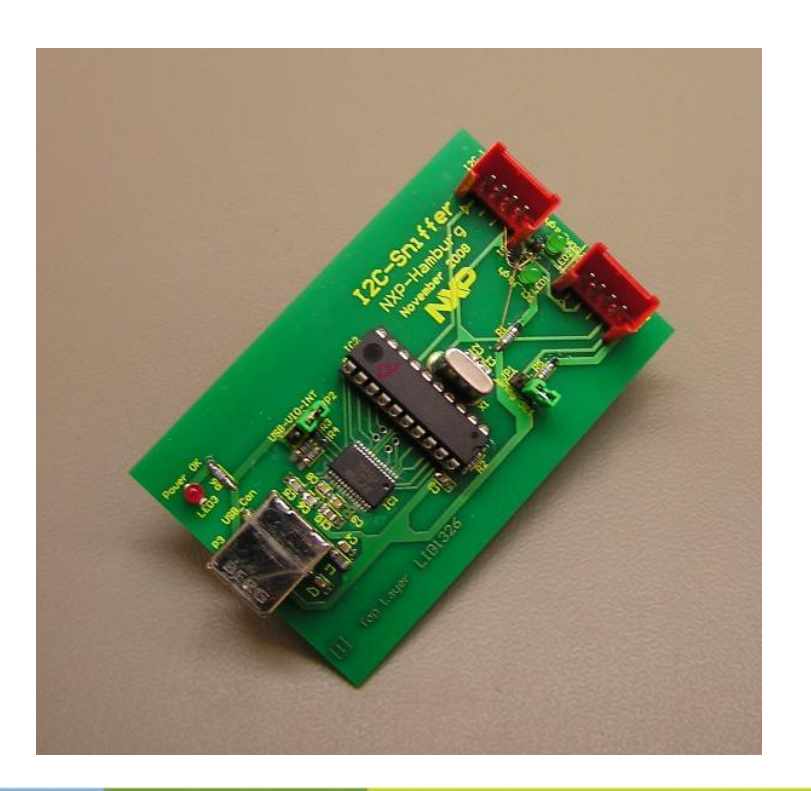

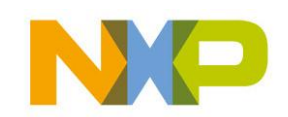

COMPANY CONFIDENTIAL 103 Shared Technology Infrastructure, Lab Service, Lehrer Workshop Januar 2009

## **I²C Sniffer Installation**

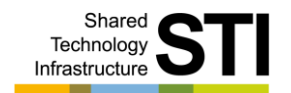

- USB Kabel PC  $\Leftrightarrow$  Sniffer
- Softwaretreiber installieren
	- Treiber unter /I2C Sniffer/Treiber
- ▶ Neue COM Schnittstelle
	- Comport Nummer unter Systemsteuerung/Device Manager /Ports nachsehen
- *Hyperterminal* starten Þ.
- Einstellungen
	- Connect to Connect using COMx
	- 11520 Baud / 8N1 / Flow control "None"
- Siehe Anzeige

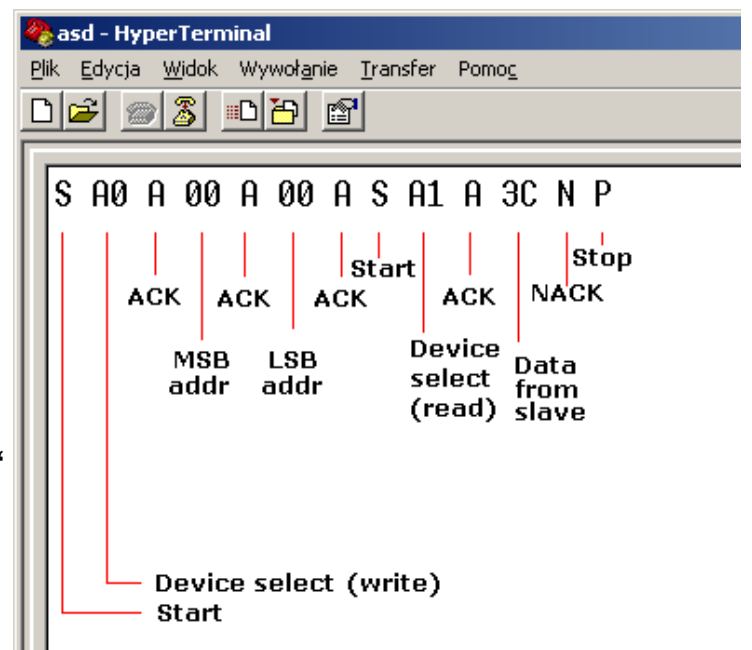

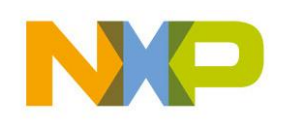

#### **I²C Verteiler**

- Anschlussmöglichkeit weiterer Sensoren
- 5V / 3,3V Bus Verteiler
- Anzeige der SDA / SCL Leitung
- Schaltbare Pullup Widerstände
- ▶ 3,3V Erzeugung

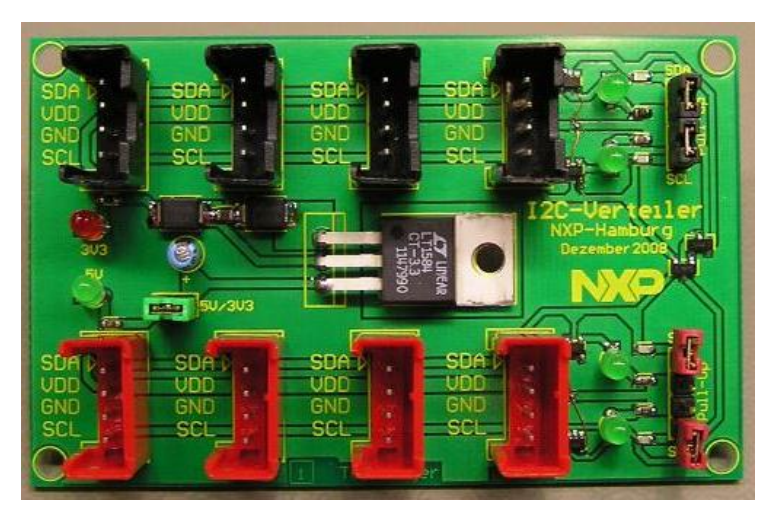

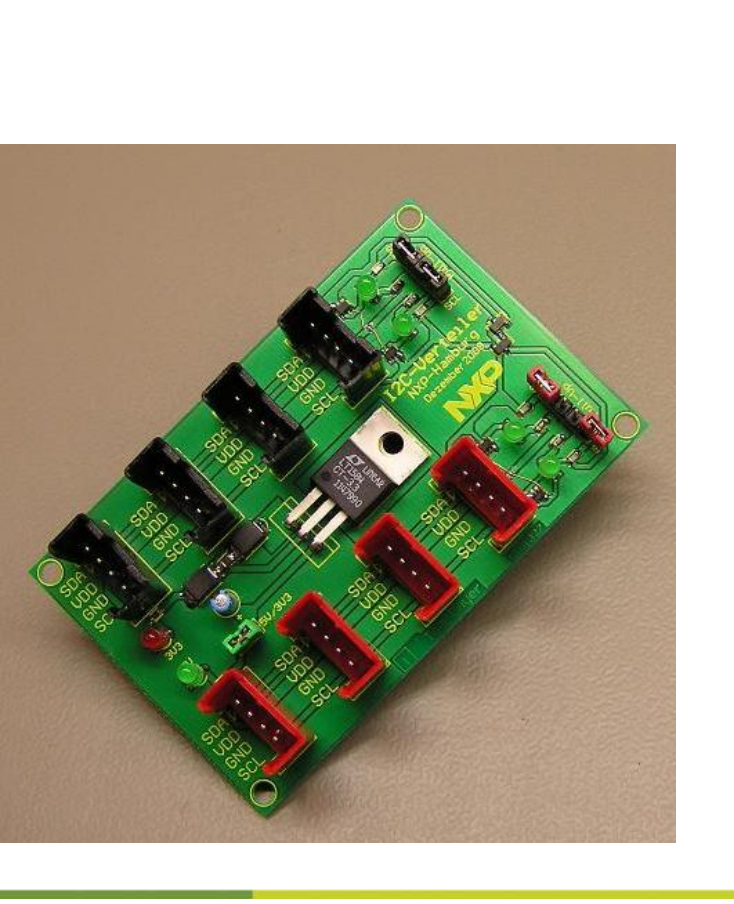

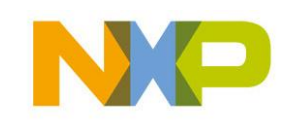

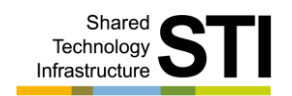

#### **Screendump erzeugen**

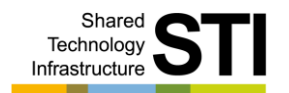

- Software installieren: ь
	- Zu finden unter /AVR\_Mops/AVR/Tools
	- Perl für Windows <http://strawberryperl.com/>
		- Perl testen im cmd-Fenster mit "perl  $-v$ "
	- ImageMagick http://www.imagemagick.org/script/index.php
- $\triangleright$  PC:
	- AVR-Mops mit seriellem Kabel am COM Port anschliessen
	- *Hyperterminal* starten
		- Einstellungen: Connect to Connect using COMx 11520 Baud / 8N1 / Flow control "None"
	- Textdatei aufzeichnen z.B. scr01.txt im Verzeichnis von konvert.pl
- AVR-Mops: K
	- Rechte STRG + P drücken
	- Screendump wird übertragen
- $\triangleright$  PC:
	- ctab\_0.dat mit ins Verzeichnis kopieren wo konvert.pl liegt
	- Konvert.pl editieren (Verzeichnis von ctab\_0.dat)
	- Cmd Shell öffnen und in das Verzeichnis von konvert.pl gehen
	- Perl konvert.pl scr01.txt
	- Convert temp.xpm scr01.png

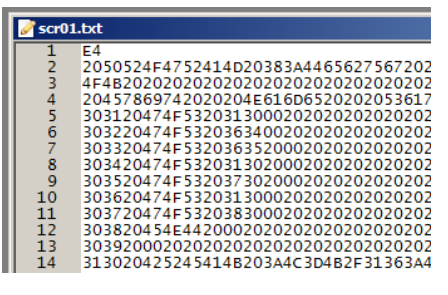

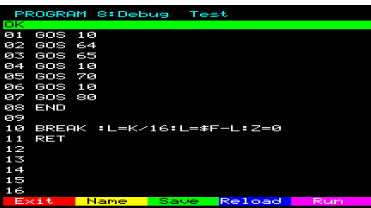

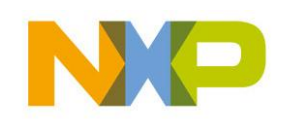

#### **Neues Betriebssystem aufspielen**

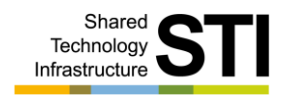

- USB2ASP am USB Port anschliessen
	- Treiber installieren (/USB2ASP/Treiber 0.1.12…)
	- Eintrag im Device Manager unter "LibUSB Win32 Devices" prüfen
	- USB2ASP vom USB entfernen und erneut anschließen
- Burn-o-mat installieren / starten
	- Falls nicht vorhanden Java installieren (\Burn-O-Mat\AVRDude\jre…)
	- \AVR8\_Burn-O-Mat\AVR8\_Burn\_O\_Mat.jar ausführen
- USBASP mit AVR-MOPS über ISP Schnittstelle mit 1:1 Kabel verbinden

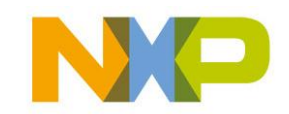

#### **Burn-o-mat**

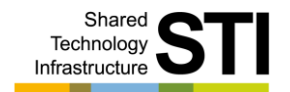

#### Einstellungen

- AVR Type ATmega644 einstellen
- Pfade für AVR Dude.exe und .config einstellen
- Als Programmer usbasp… auswählen
- AVR8\_Burn\_O\_Mat.jar schließen und neu starten

#### Datei Pfade für Hex File einstellen

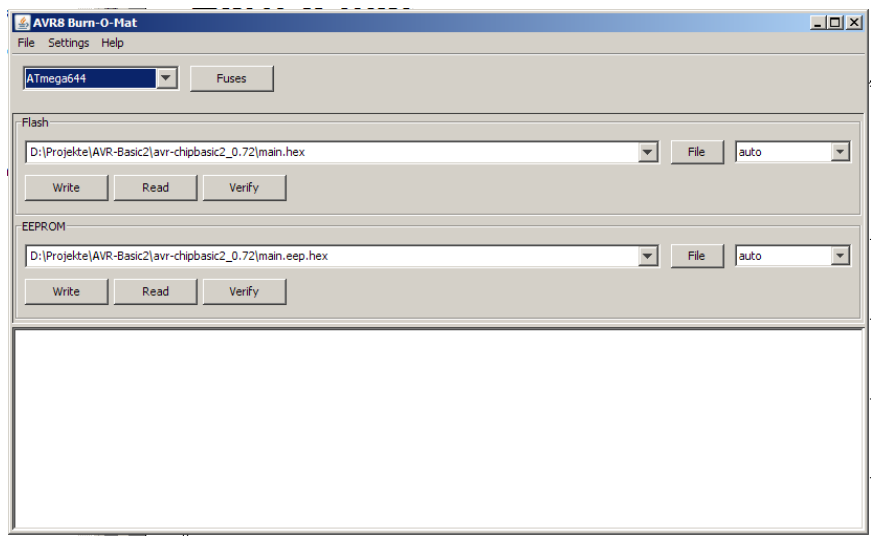

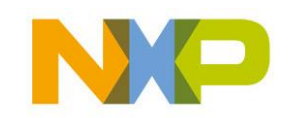
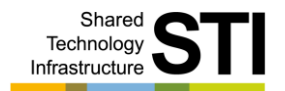

# **Fuses einstellen**

- ▶ 3 Bytes (Low, High und Ext Byte)
- Low=0xE6, High=0xD2, Ext=0xFC
- Invertierung ergibt die Haken
- Write und Write Fuses ausführen

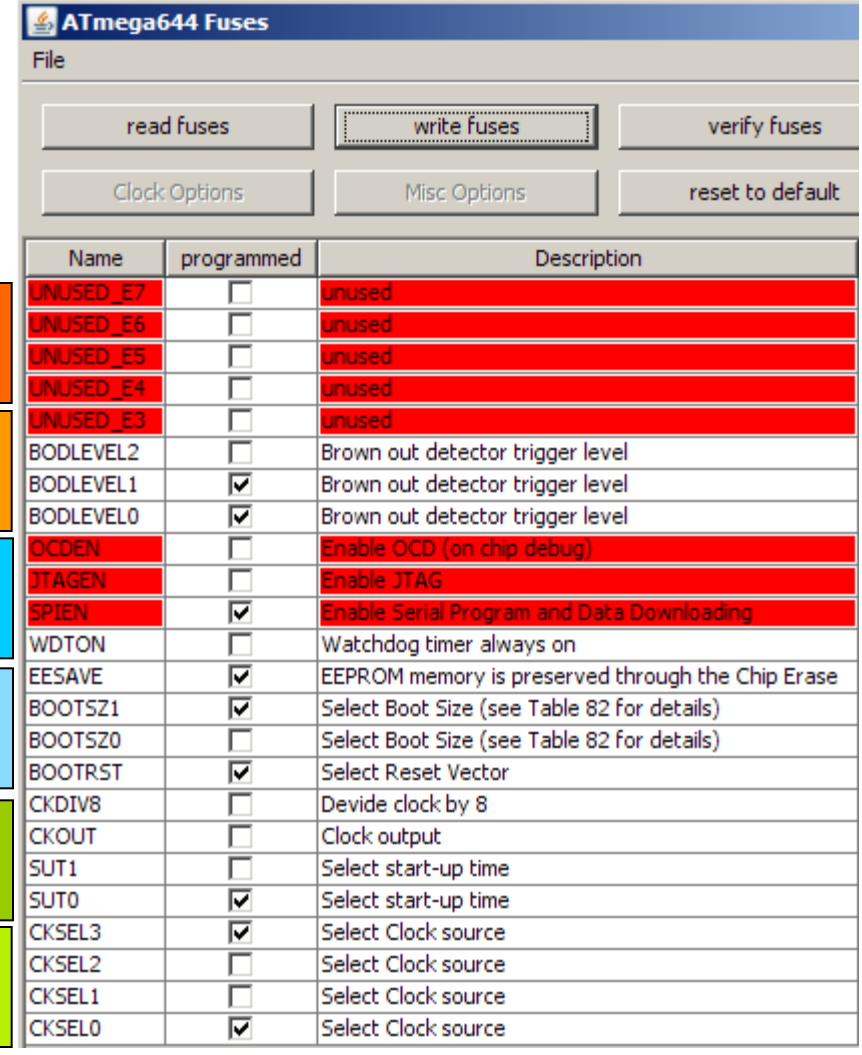

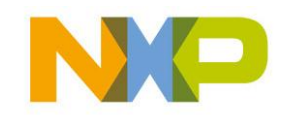

## **USBASP**

- USB Atmel SPI Programmer
- 
- Neuen Prozessor programmieren:
	- JP2 gesteckt
	- Write fuses
	- JP2 öffnen
- **Prozessor programmieren:** 
	- Read fuses
	- Write Flash
	- Write EEPROM
	- Write fuses

#### ■ Ulrich Radig http://www.ulrichradig.de

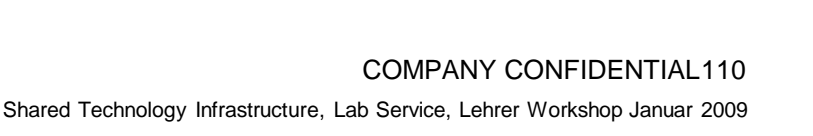

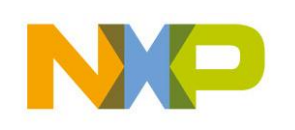

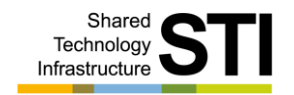

# **RC5 Fernbedienung**

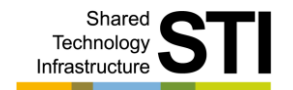

- ▶ Steuerung AVR-Mops
- ▶ Adresse Fernbedienung = Adresse AVR-Mops

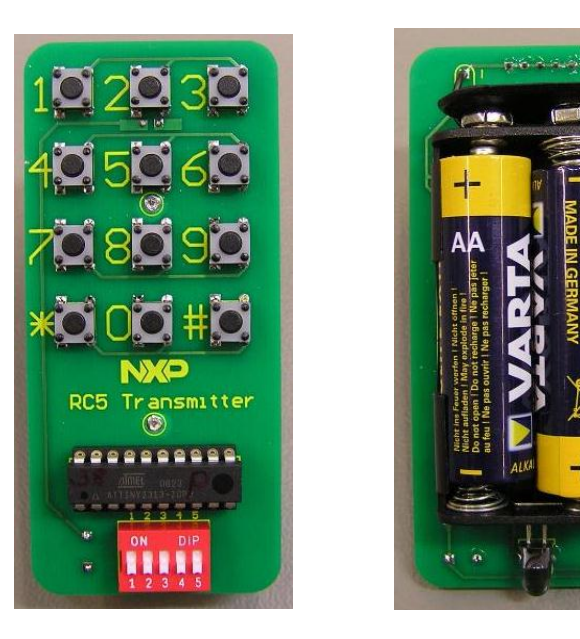

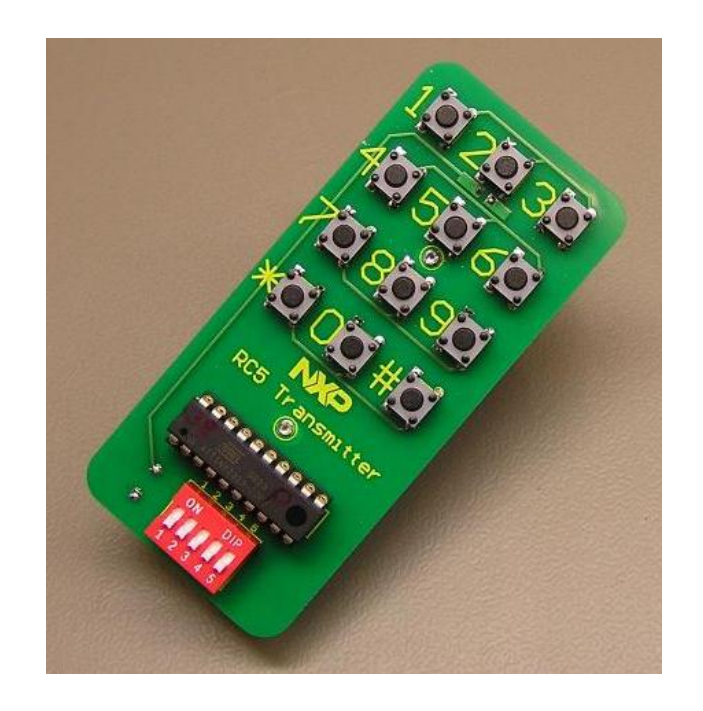

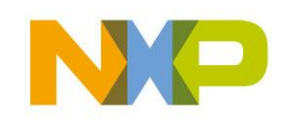

COMPANY CONFIDENTIAL 111 Shared Technology Infrastructure, Lab Service, Lehrer Workshop Januar 2009

# **AVR-Mops Erweiterungen**

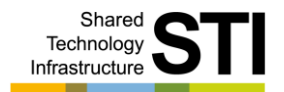

- ▶ Ultraschall Sensor SRF08
- ▶ RFID Sensor RC232
- ▶ Compass Sensor CMPS03
- WII Sensor
- ▶ LM75 Sensor

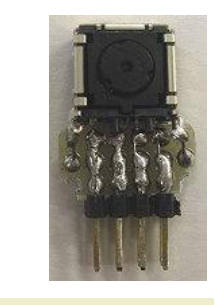

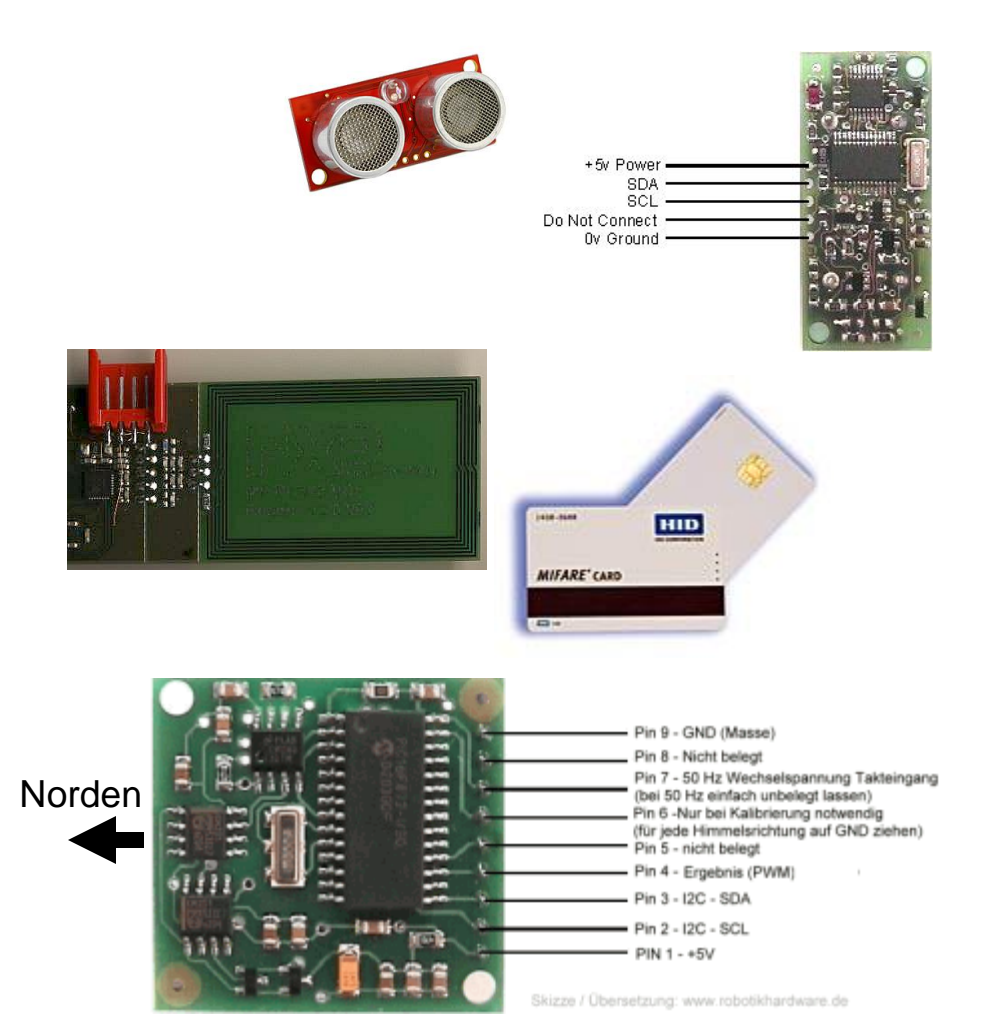

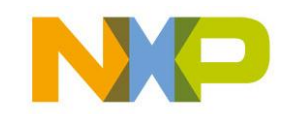

#### COMPANY CONFIDENTIAL 112 Shared Technology Infrastructure, Lab Service, Lehrer Workshop Januar 2009

# **NXP Robo System**

Shared Technology<br>Infrastructure

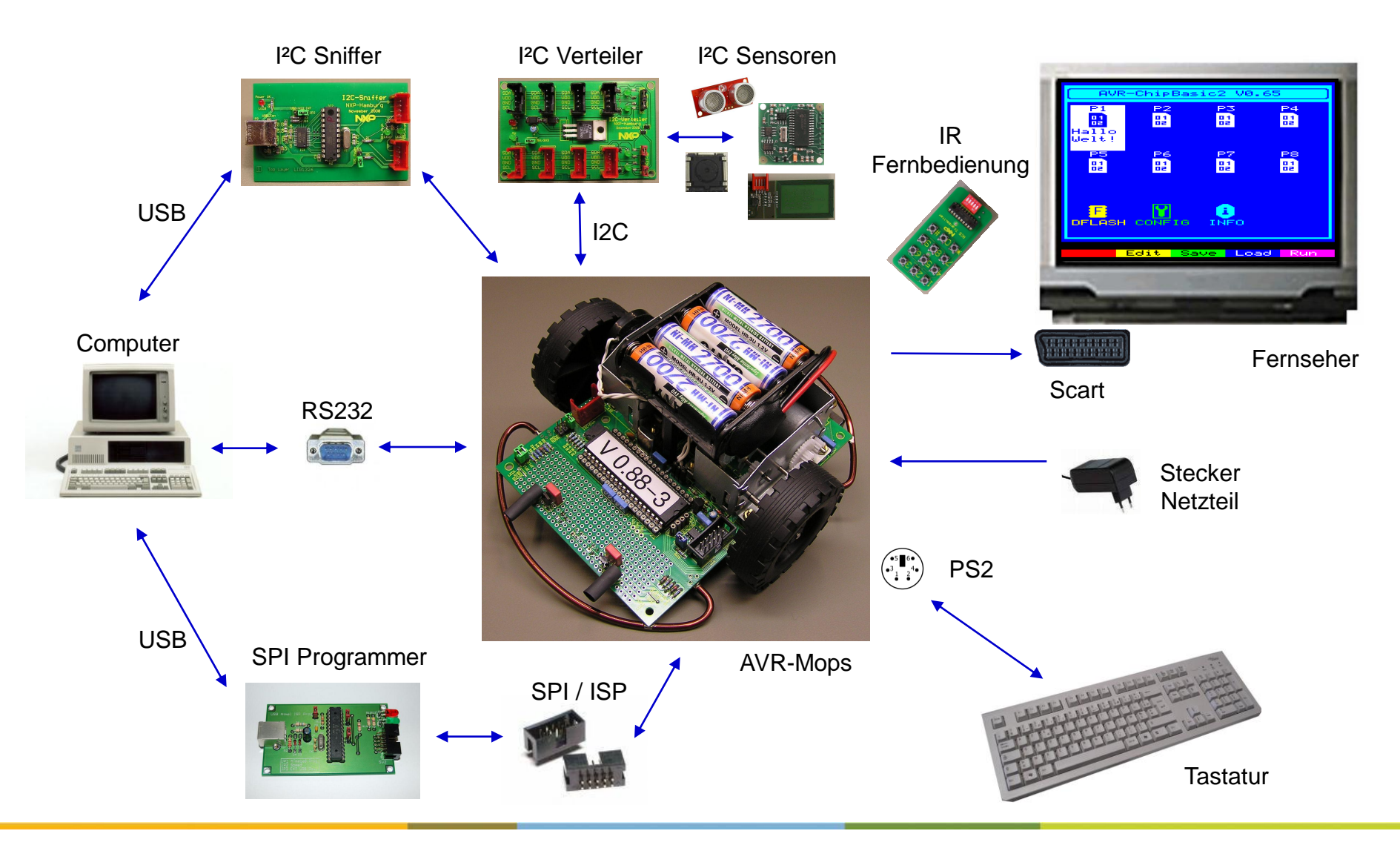

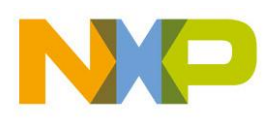

COMPANY CONFIDENTIAL 113 Shared Technology Infrastructure, Lab Service, Lehrer Workshop Januar 2009

### **Fragen**

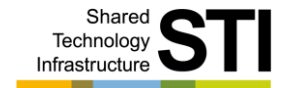

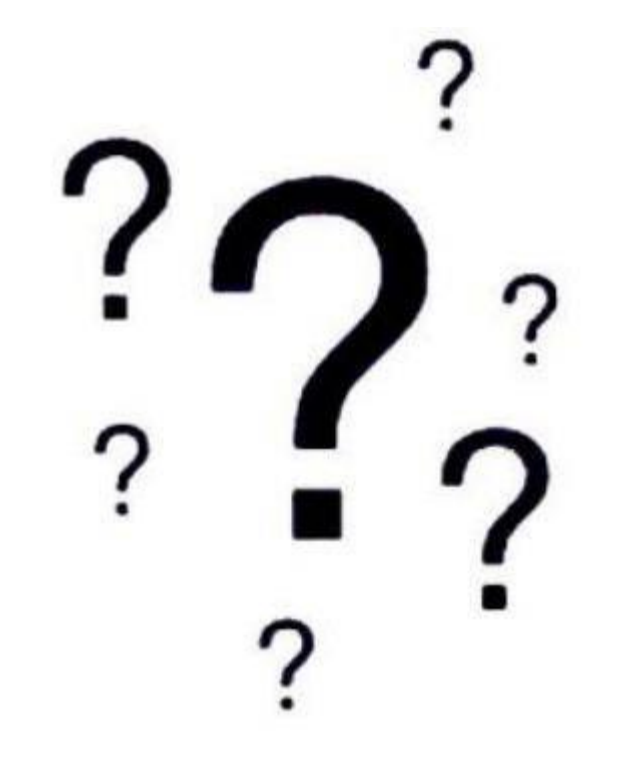

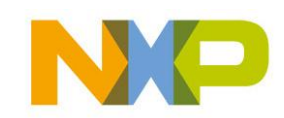

COMPANY CONFIDENTIAL 114 Shared Technology Infrastructure, Lab Service, Lehrer Workshop Januar 2009

# **Unterrichtsideen**

- AVR-Mops löten
- AVR-Mops im Unterricht
- ▶ AVR-Mops Design Wettbewerb

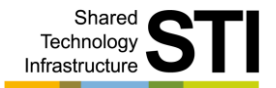

AVR-Mops System Überblick Hardware Sensoren Motoren Speicher Interfaces Hardware Programmierung Elektrischer & mechanischer Aufbau

Inbetriebnahme Programme Anregungen / Erweiterungen Unterrichtsideen Anhang

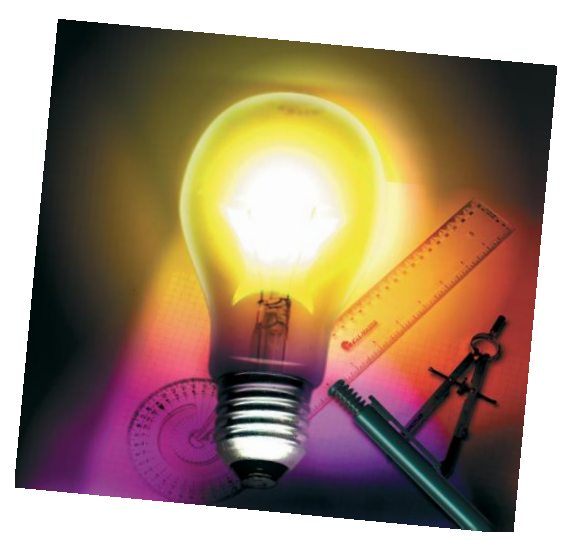

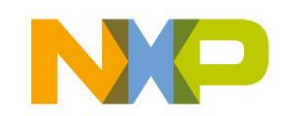

COMPANY CONFIDENTIAL 115 Shared Technology Infrastructure, Lab Service, Lehrer Workshop Januar 2009

# **AVR-Mops löten**

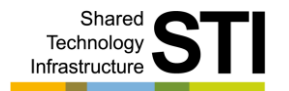

Einführung in die Löttechnik ▶ Lötkurs "Basics" **Lötkurs "AVR-Mops"** Lötkolben Lötzinn Bauteil

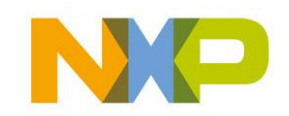

COMPANY CONFIDENTIAL 116 Shared Technology Infrastructure, Lab Service, Lehrer Workshop Januar 2009

# **AVR-Mops im Unterricht**

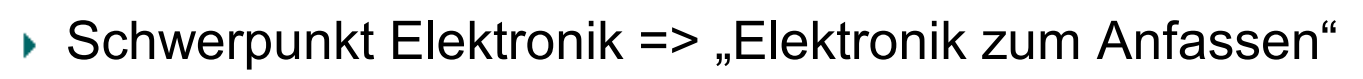

- ▶ Mathematik
	- Mathematische Grundlagen, Berechnungen
- ▶ Physik
	- Elektronik z.B. Regelung
	- Erdmagnetfeld (Compass Sensor)
	- Ultraschall
	- RFID
- $\blacktriangleright$  Informatik
	- Übertragungsverfahren
	- Security
	- Programmierung
- Kunst
	- Design

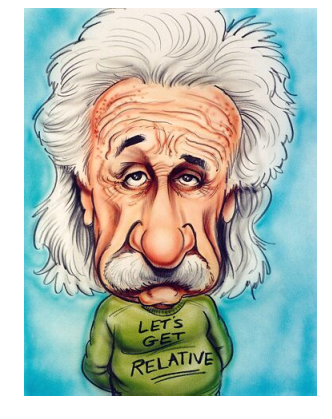

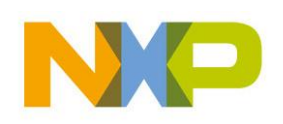

COMPANY CONFIDENTIAL 117 Shared Technology Infrastructure, Lab Service, Lehrer Workshop Januar 2009

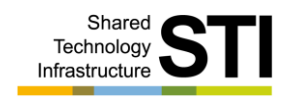

# **AVR-Mops Design Wettbewerb**

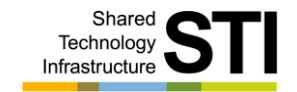

- Robo Karosserie
- Kunst und Design
- Pappmaschee
- Jury, Preise
- Befestigungslöcher vorhandenÞ.

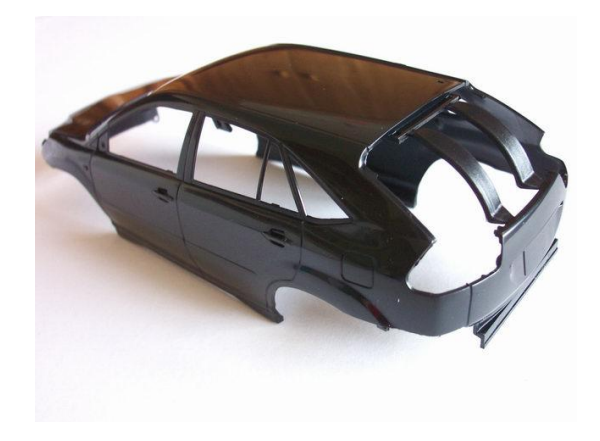

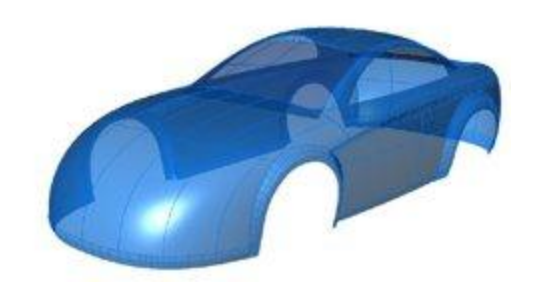

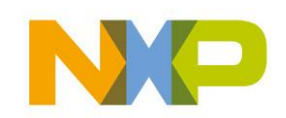

COMPANY CONFIDENTIAL 118 Shared Technology Infrastructure, Lab Service, Lehrer Workshop Januar 2009

### **Fragen**

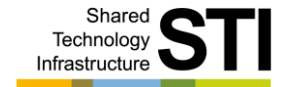

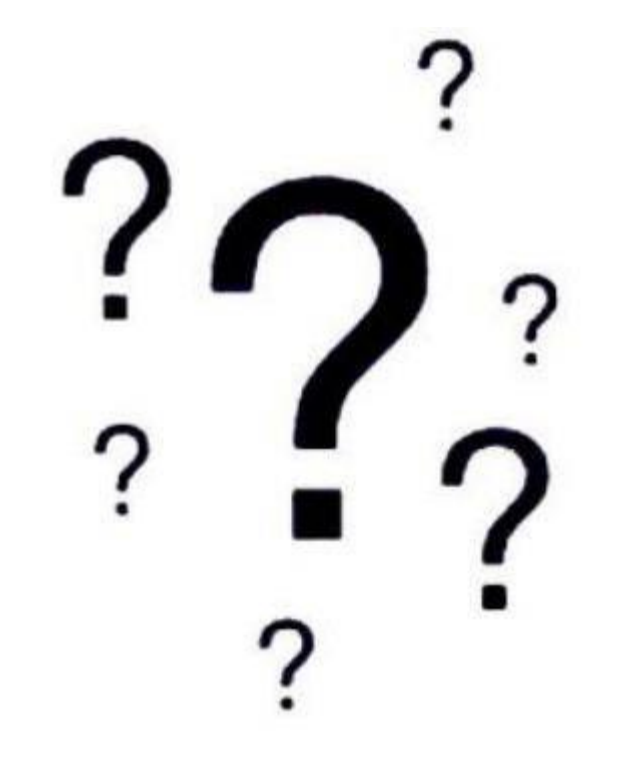

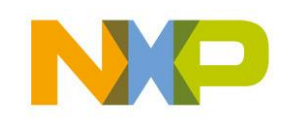

COMPANY CONFIDENTIAL 119 Shared Technology Infrastructure, Lab Service, Lehrer Workshop Januar 2009

### **Componenten von NXP**

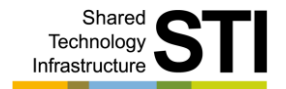

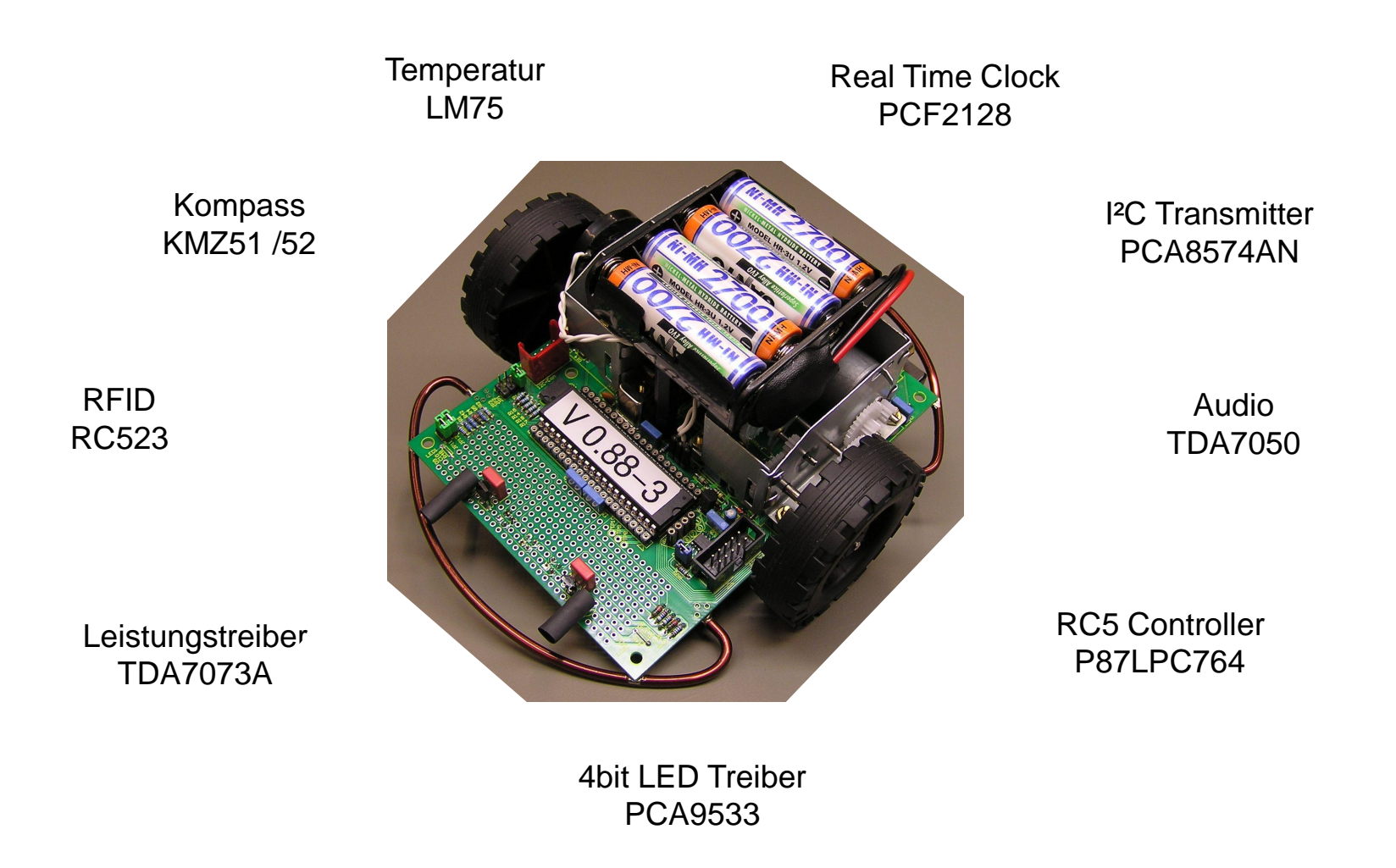

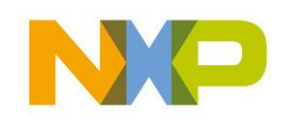

COMPANY CONFIDENTIAL 120 Shared Technology Infrastructure, Lab Service, Lehrer Workshop Januar 2009

## **Vielen Dank**

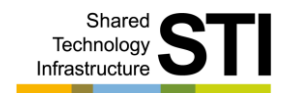

- Vielen Dank für ihr Kommen
- Technische Unterstützung
- ▶ Besuch in ihrer Schule
- Lötunterstützung
- Bauteile Beschaffung
- ▶ Kiste / Schule
- DVD

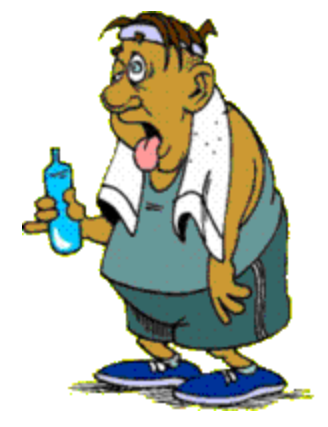

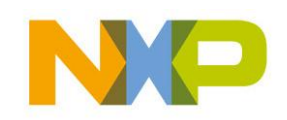

COMPANY CONFIDENTIAL 121 Shared Technology Infrastructure, Lab Service, Lehrer Workshop Januar 2009

## **ANHANG**

- Jumper
- ▶ WWW Links Software
- Anschlüsse
- Atmel Übersicht

#### DVD Inhalt:

- Datenblätter
- Schaltpläne
- Programme
- Bilder
- usw.

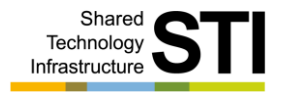

AVR-Mops System Überblick **Hardware** Sensoren Motoren Speicher Interfaces Hardware Programmierung Elektrischer & mechanischer Aufbau

Inbetriebnahme Programme Anregungen / Erweiterungen Unterrichtsideen Anhang

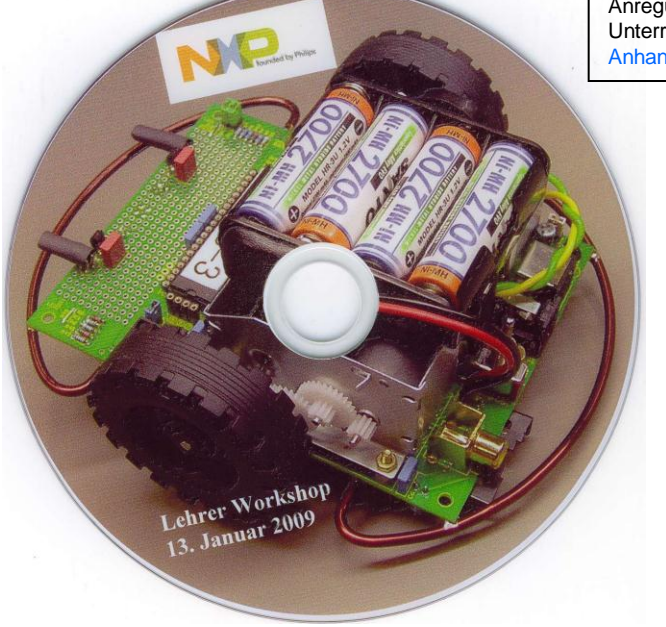

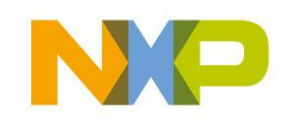

#### COMPANY CONFIDENTIAL 122 Shared Technology Infrastructure, Lab Service, Lehrer Workshop Januar 2009

### **Jumper**

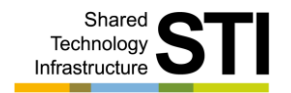

- JP1 Auto Run aktiv (P1 wird automatisch gestartet)
- JP2 immer offen (keine Funktion)
- JP3 NTSC aktiv (USA Fernsehnorm)
- JP4..JP8 RC5 Adresse
- JP9 DFLASH AT45DB041D / 081D aktiv
- JP10 RC5 Led Anzeige aktiv
- JP11 IS471F aktiv
- JP12 CNY70 aktiv
- $\blacktriangleright$  Aktiv = Jumper gesteckt!!!

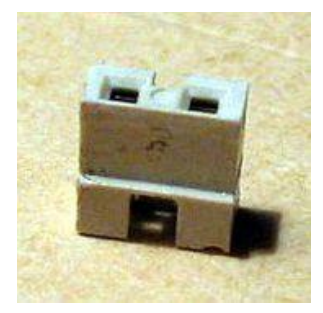

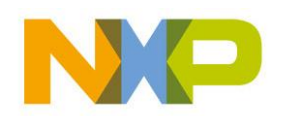

# **WWW Links Software**

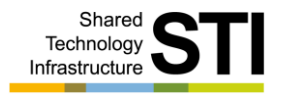

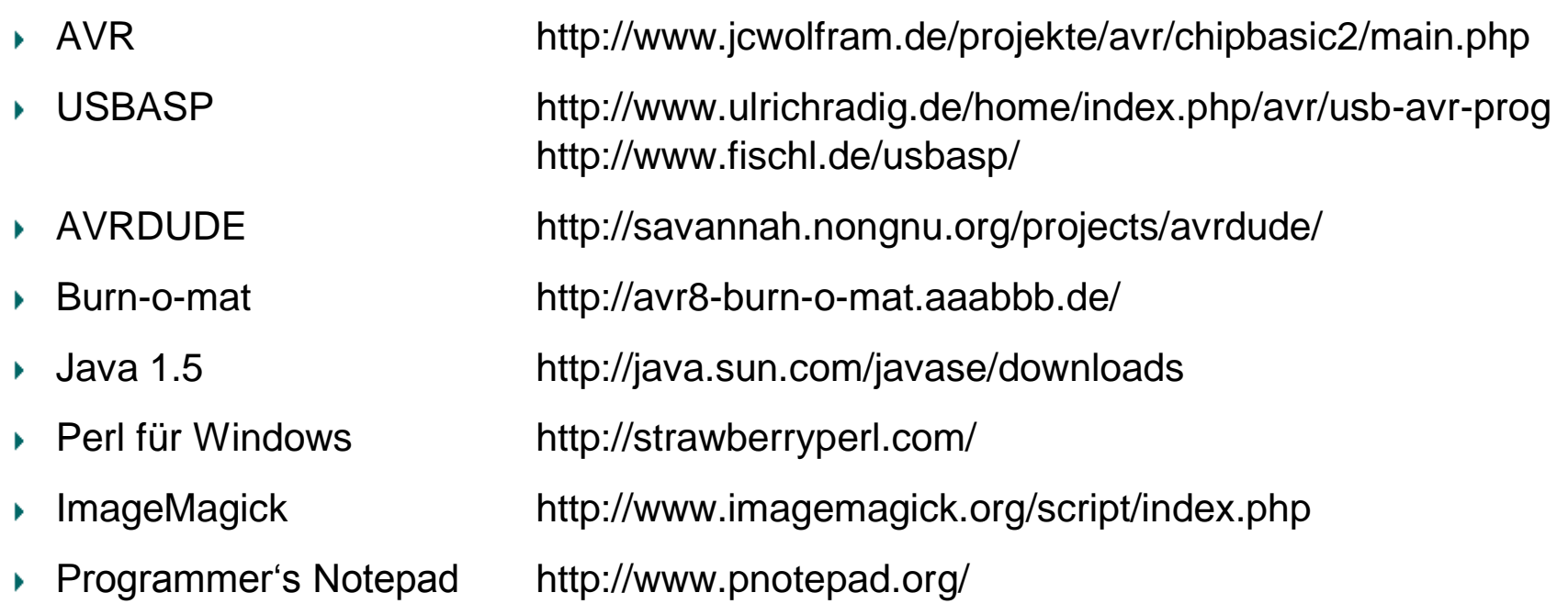

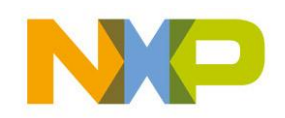

### **Anschlüsse**

**Scart connections** (View from solder side of connector)

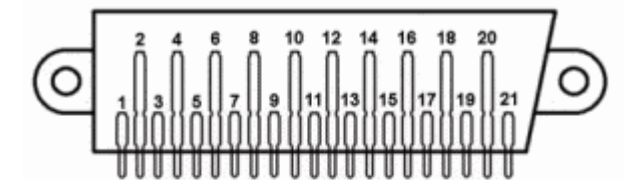

Pin 01: Audio output R Pin 02: Audio input R Pin 03: Audio output L Pin 04: Audio ground Pin 05: RGB Blue ground Pin 06: Audio input L Pin 07: RGB Blue input Pin 08: AV mode switching Pin 09: RGB Green ground Pin 10: Data/RGB vertical sync Pin 11: RGB Green input Pin 12: Data/RGB horizontal sync Pin 13: RGB Red ground Pin 14: Data ground Pin 15: S-video chrominance/RGB Red input Pin 16: Fast blanking Pin 17: Composite video output ground Pin 18: Composite video/S-video luminance input ground Pin 19: Composite video output Pin 20: Composite video/S-video luminance input

Pin 21: Ground (shield)

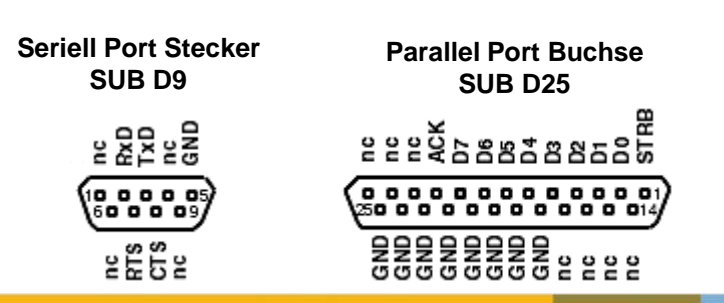

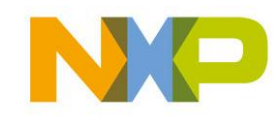

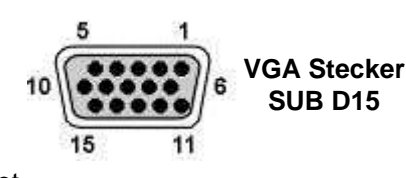

Pin1: Rot Pin2: Grün Pin3: Blau Pin4: ID2 oder VESA-DCC Reserved Pin5: NC oder VESA Masse Pin6: Rot Masse Pin7: Grün Masse Pin8: Blau Masse Pin9: Kodierung oder VESA-DCC Ausgang Pin10: Horizontal - Vertikal Syncronisation Masse Pin11: ID0 Pin12: ID1 oder VESA-DCC SDA (Serial Data Line) Pin13: Horizontal Syncronisation Pin14: Vertikal Syncronisation Pin15: NC oder VESA-DCC SCL (Serial Data Clock Line)

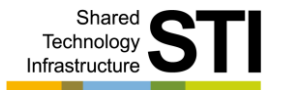

#### **PS2-Buchse von vorne**

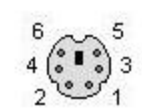

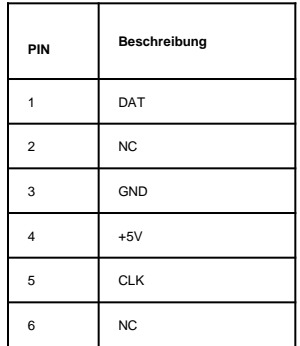

#### **ISP Belegung 10-poliger Wannenstecker**

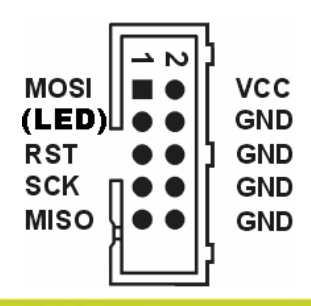

#### **I2C NXP Belegung 4-poliger Stecker von oben**

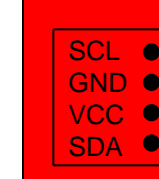

COMPANY CONFIDENTIAL 125 Shared Technology Infrastructure, Lab Service, Lehrer Workshop Januar 2009

# **Atmel Übersicht**

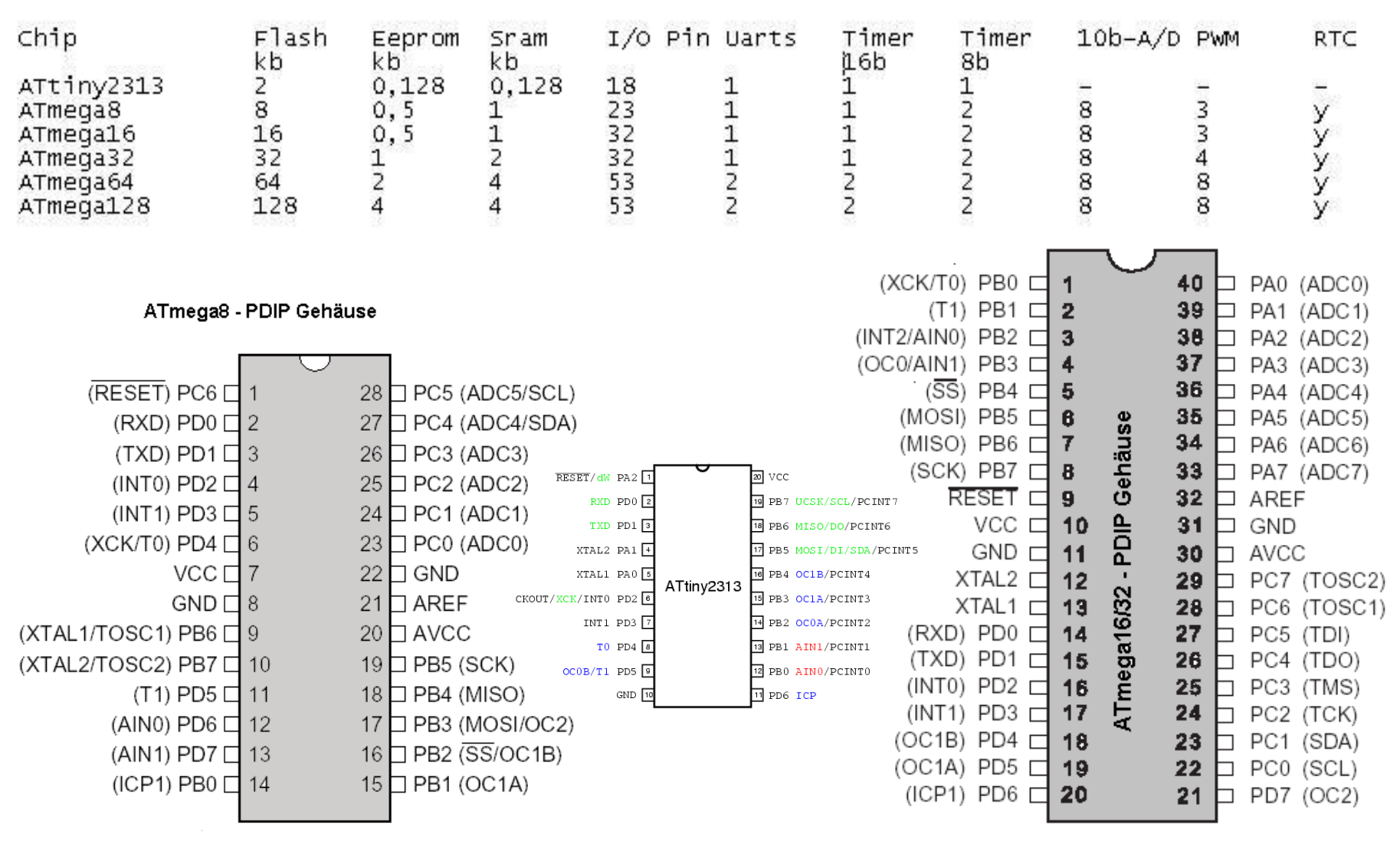

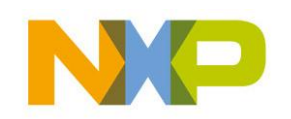